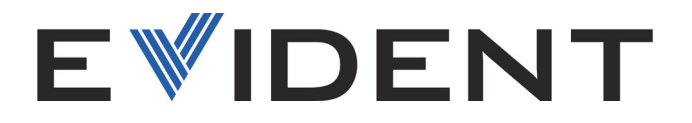

## Familia Vanta Analizador de fluorescencia de rayos X

Manual del usuario

Modelos: Serie Vanta Max Serie Vanta Core

10-040355-01ES — Rev. 2 Enero de 2024

El presente manual del usuario contiene información esencial sobre el uso seguro y eficaz de este producto. Antes de utilizar este producto, léase minuciosamente el presente manual del usuario.

Utilice el producto tal como se indica en las instrucciones.

Conserve este manual de instrucciones en un lugar seguro y accesible.

EVIDENT SCIENTIFIC, INC., 48 Woerd Avenue, Waltham, MA 02453, EE. UU.

Copyright © 2024 by Evident. Todos los derechos reservados. Queda prohibida la reproducción, traducción o distribución de esta publicación, ya sea total o parcial, sin el consentimiento expreso por escrito de Evident.

Versión original en inglés: *Vanta Family—X-Ray Fluorescence Analyzer: User's Manual* (10-040355EN – Rev. 2, diciembre de 2023) Copyright © 2023 by Evident.

Este documento ha sido elaborado y traducido prestando una especial atención al uso para garantizar la precisión de la información contenida en el mismo, y corresponde a la versión del producto fabricada antes de la fecha que aparece en la página de título. Por ello, podrían existir diferencias entre el manual y el producto si este último fue modificado ulteriormente.

La información contenida en este documento está sujeta a cambios sin previo aviso.

Número de referencia: 10-040355-01ES Rev. 2 Enero de 2024

Impreso en Estados Unidos de América

La marca y el logotipo Bluetooth® son marcas registradas de comercio pertenecientes a la propiedad de Bluetooth SIG, Inc. El uso de dichas marcas por la subsidiaria de propiedad absoluta Evident Scientific Inc. está bajo licencia.

El logotipo microSD es una marca registrada de SD-3C LLC.

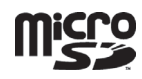

Todas las marcas son marcas de comercio o marcas registradas de sus respectivos propietarios o terceras partes.

## Contenido

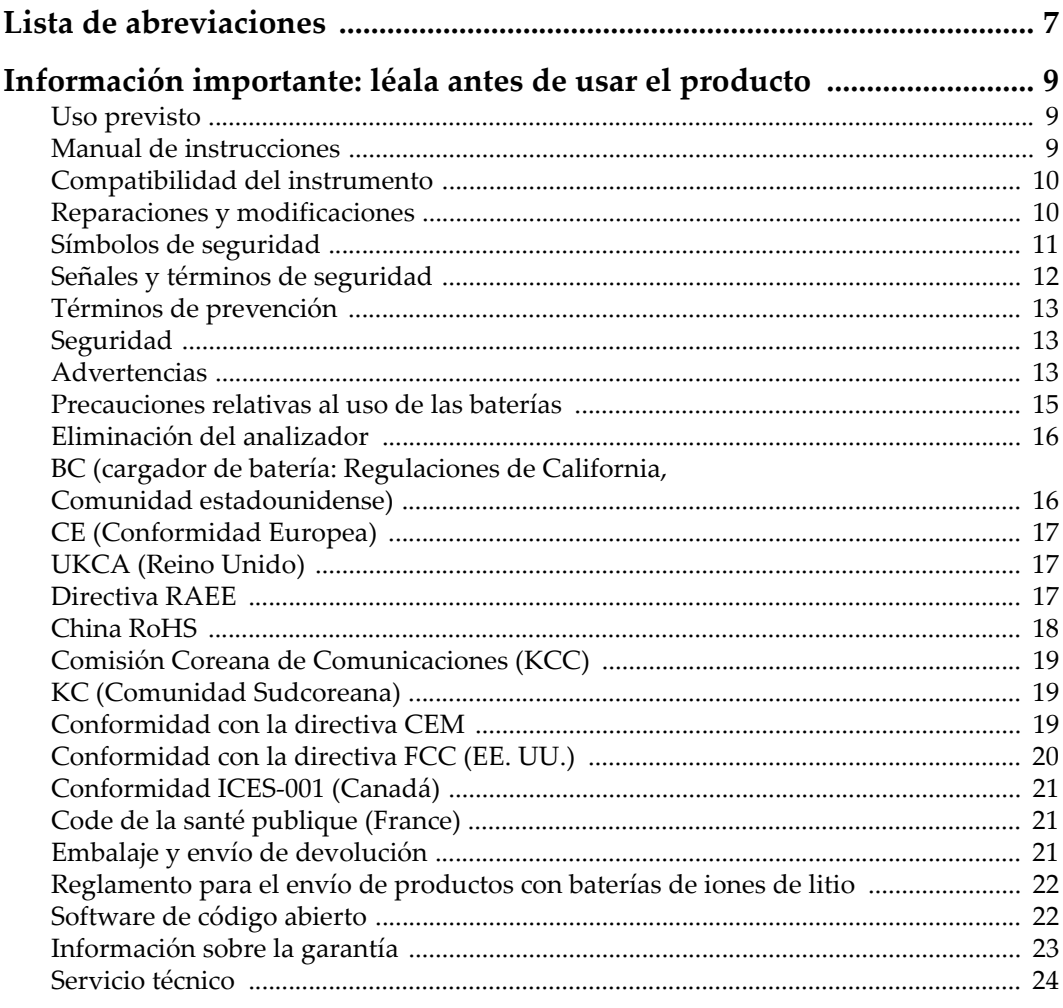

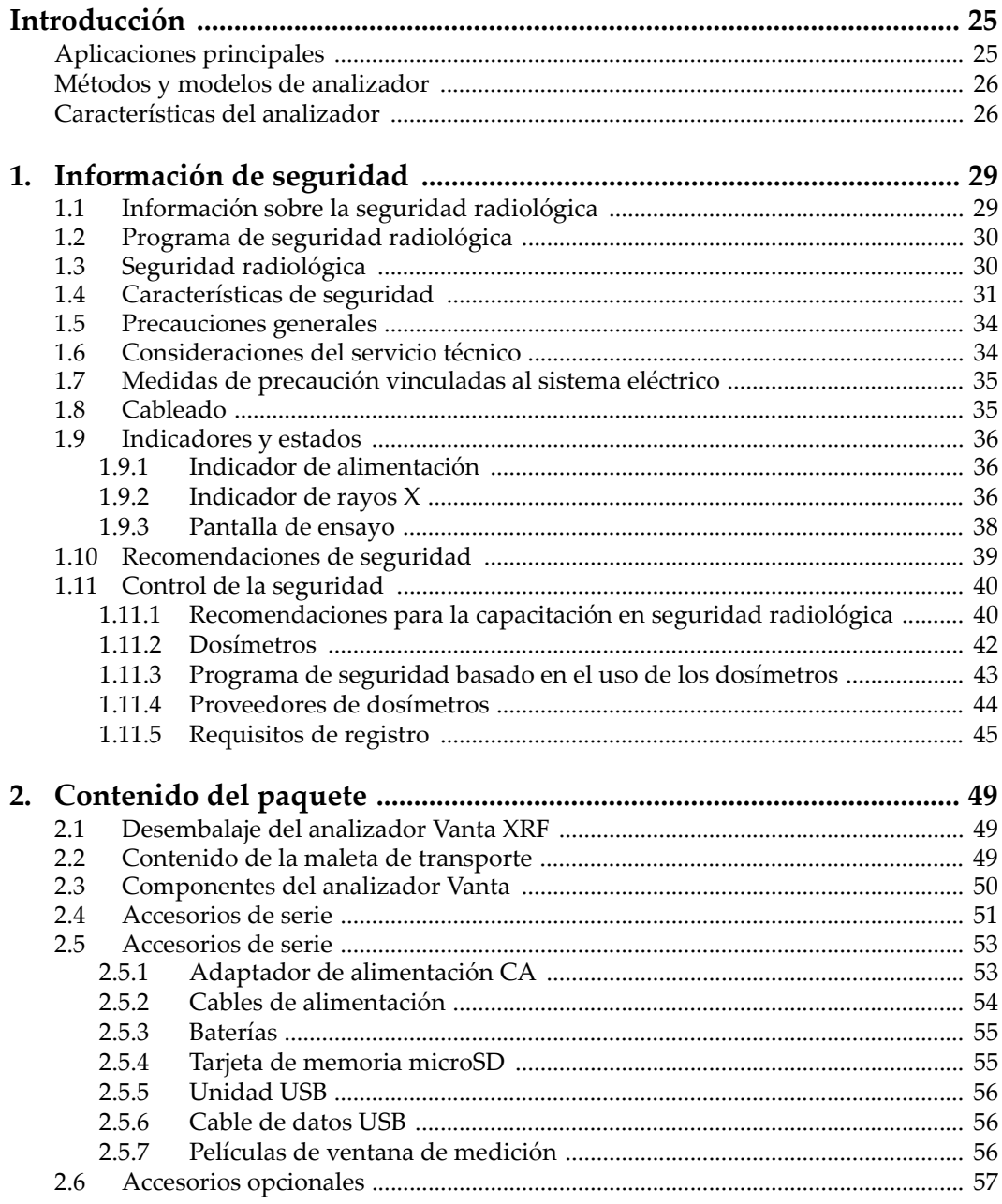

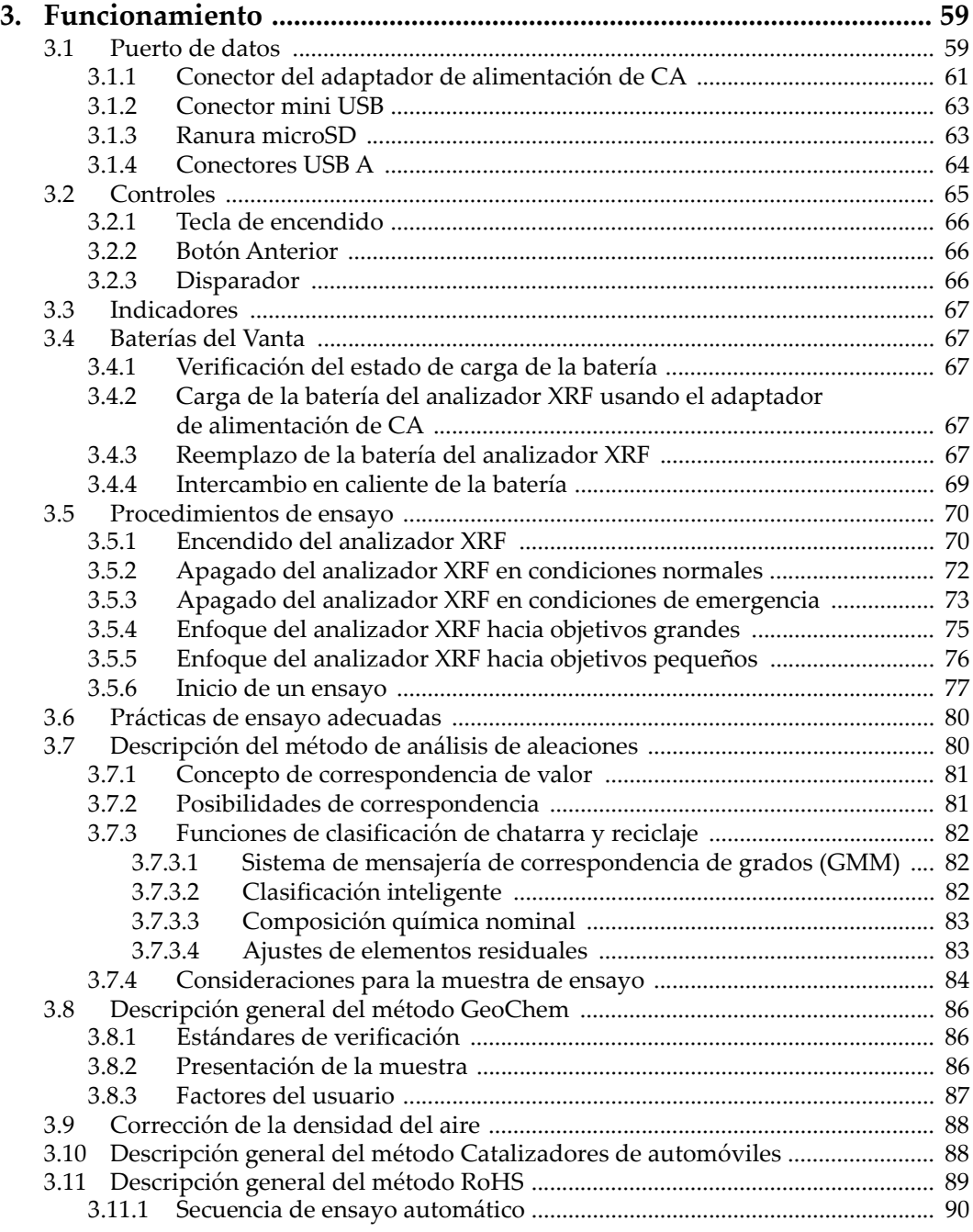

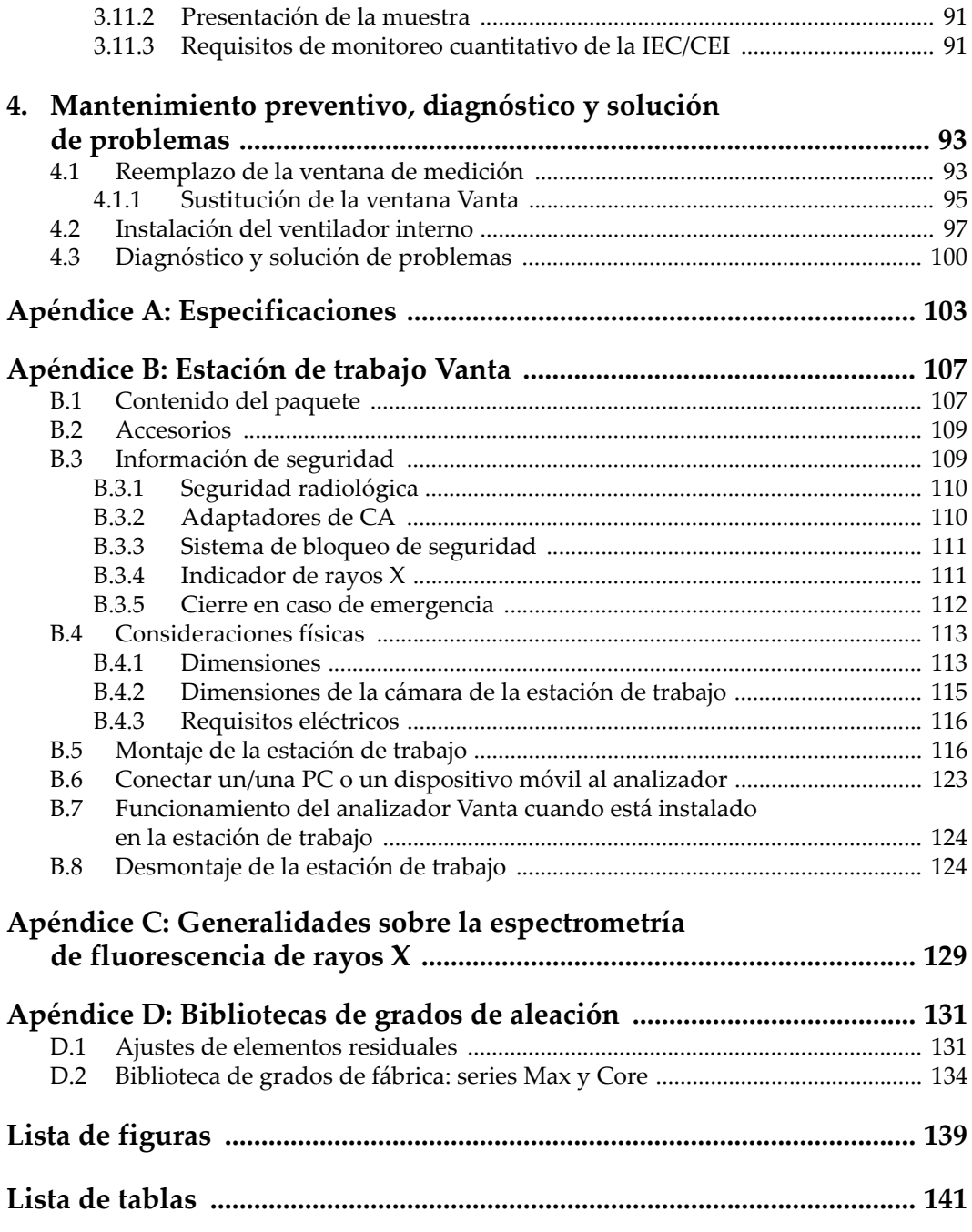

## <span id="page-6-0"></span>**Lista de abreviaciones**

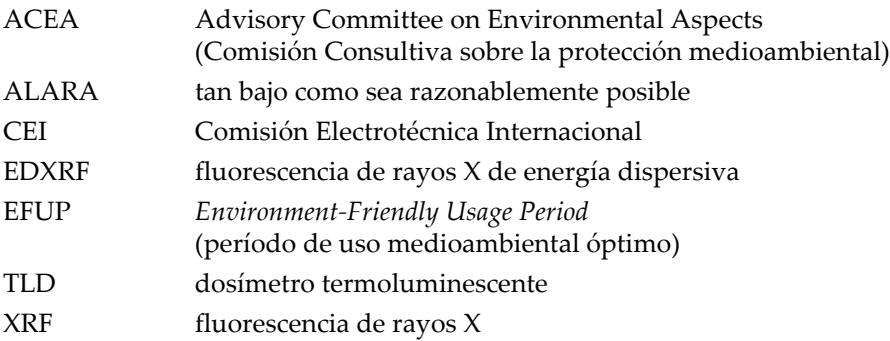

## <span id="page-8-0"></span>**Información importante: léala antes de usar el producto**

## <span id="page-8-1"></span>**Uso previsto**

El analizador de fluorescencia de rayos X (XRF) Vanta está desarrollado para identificar y analizar elementos —desde el magnesio (Mg) hasta el uranio (U) contenidos dentro de las muestras en función del modelo del instrumento.

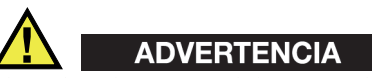

El analizador Vanta debe ser utilizado únicamente para su uso previsto. Nunca debe ser usado para inspeccionar o examinar partes del cuerpo en humanos o animales.

## <span id="page-8-2"></span>**Manual de instrucciones**

El presente manual del usuario contiene información esencial sobre el uso seguro y eficaz de este producto. Antes de utilizar este producto, lea minuciosamente el presente manual. Utilice el producto tal como se indica en las instrucciones.

Conserve este manual de instrucciones en un lugar seguro y accesible.

## IMPORTANTE

Puede que algunos detalles de los componentes, que se ilustran en el presente manual, difieran de aquellos instalados en su analizador. No obstante dicha diferencia, los principios operativos permanecen invariables.

## <span id="page-9-0"></span>**Compatibilidad del instrumento**

El analizador Vanta es primordialmente una unidad autónoma. Cuenta, además, con una serie de puertos de entrada y salida que pueden ser útiles para conectar periféricos compatibles y establecer una comunicación con el PC. Su autonomía de funcionamiento depende de su entrada de alimentación de CC, provista por el adaptador de alimentación CA, o de su batería.

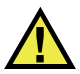

**ATENCIÓN** 

Utilice siempre los productos y los accesorios que cumplan con las especificaciones de Evident. El uso de accesorios incompatibles con el analizador podría causar disfunciones o daños internos en él y, también, lesiones corporales en el usuario.

## <span id="page-9-1"></span>**Reparaciones y modificaciones**

El analizador Vanta contiene dos piezas que pueden ser reparadas por el usuario: la ventana de medición y el ventilador interno opcional. Si la ventana de medición se daña, el montaje de la ventana deberá ser reemplazado lo antes posible. Para obtener más información, consulte [«Reemplazo de la ventana de medición» en la](#page-92-2)  [página 93.](#page-92-2) Para obtener las instrucciones de instalación del ventilador, consulte [«Para instalar el ventilador interno» en la página 97.](#page-96-1)

## ATENCIÓN

Para evitar daños corporales o materiales, no intente abrir la carcasa del analizador Vanta ni repararlo.

## <span id="page-10-0"></span>**Símbolos de seguridad**

Los símbolos de seguridad a continuación pueden aparecer en el producto y en la documentación suministrada con él:

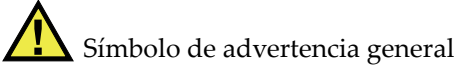

Este símbolo indica la posibilidad de un peligro. Todos los mensajes de seguridad que siguen a este símbolo deben respetarse para evitar posibles lesiones corporales o daños materiales.

Símbolo de advertencia de radiación (internacional)

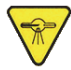

Símbolo de advertencia de radiación (Canadá)

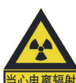

Símbolo de advertencia de radiación (China)

Estos símbolos alertan sobre la posibilidad de un riesgo vinculado a la presencia de radiación iónica generada a partir del analizador XRF o XRD. Todos los mensajes de seguridad que siguen a estos símbolos deben respetarse para evitar posibles lesiones.

Símbolo de advertencia de descarga eléctrica

Este símbolo indica la posibilidad de un peligro de descarga eléctrica o cortocircuito. Todos los mensajes de seguridad que siguen a este símbolo deben respetarse para evitar posibles lesiones.

## <span id="page-11-0"></span>**Señales y términos de seguridad**

Las señales y los términos de seguridad a continuación pueden aparecer en la documentación suministrada con el producto:

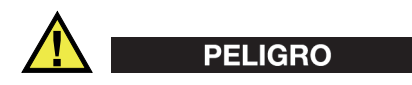

El término de seguridad PELIGRO indica un peligro inminente. Éste llama la atención sobre un procedimiento, una utilización o una condición similar que, de no seguirse o respetarse adecuadamente, puede causar una lesión corporal grave o, incluso, la muerte. No proceda más allá del término de seguridad PELIGRO hasta que las condiciones indicadas hayan sido perfectamente comprendidas y cumplidas.

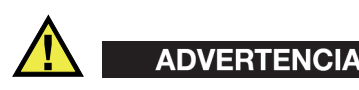

El término de seguridad ADVERTENCIA indica un peligro potencial. Éste llama la atención sobre un procedimiento, una utilización o similar que, de no seguirse o respetarse adecuadamente, podría causar una lesión corporal grave o, incluso, la muerte. No proceda más allá del término de seguridad ADVERTENCIA hasta que las condiciones indicadas hayan sido perfectamente entendidas y cumplidas.

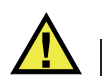

## **ATENCIÓN**

El término de seguridad ATENCIÓN indica un peligro potencial. Éste llama la atención sobre un procedimiento, una utilización o una condición similar que, de no seguirse o respetarse adecuadamente, podría causar una lesión corporal leve o moderada, un daño al material (especialmente al producto), la destrucción del producto o de una de sus partes, o la pérdida de los datos. No proceda más allá del término de seguridad ATENCIÓN hasta que las condiciones indicadas hayan sido perfectamente entendidas y cumplidas.

## <span id="page-12-0"></span>**Términos de prevención**

Los términos de prevención a continuación pueden aparecer en la documentación suministrada con el producto:

## IMPORTANTE

El término de prevención IMPORTANTE llama la atención sobre una nota que contiene información importante o esencial para el cumplimiento de una tarea.

## **NOTA**

El término de prevención NOTA llama la atención sobre un procedimiento, una utilización o una condición similar que requiere especial atención. Asimismo, indica una información complementaria que es útil, pero no imperativa.

### **CONSEJO**

El término de prevención CONSEJO llama la atención sobre un tipo de nota que ayuda a aplicar las técnicas y los procedimientos descritos en el manual para satisfacer necesidades específicas, u ofrece un consejo sobre la manera más eficaz de utilizar las funciones del producto.

## <span id="page-12-1"></span>**Seguridad**

Antes de encender el analizador, verifique que se hayan tomado las precauciones de seguridad apropiadas (ver las advertencias a continuación). Asimismo, preste atención a las marcas externas que aparecen en el analizador, y que son descritas en la sección [«Símbolos de seguridad](#page-10-0)».

## <span id="page-12-2"></span>**Advertencias**

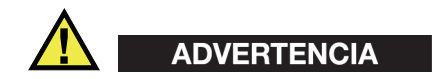

### **Advertencias generales**

- Lea detenidamente las instrucciones contenidas en este manual de instrucciones antes de encender el analizador.
- Conserve este manual de instrucciones en un lugar seguro para toda referencia ulterior.
- Siga los procedimientos de instalación y de funcionamiento.
- Respete escrupulosamente las advertencias de seguridad indicadas en el analizador y en el manual de instrucciones.
- Si las especificaciones de uso del fabricante no son respetadas, la protección provista por el analizador podría ser alterada.
- No instale piezas de sustitución, ni efectúe modificaciones no autorizadas en el analizador.
- Las instrucciones de reparación, si hubiesen, se dirigen sólo al personal técnico calificado. Para evitar riesgos de descargas eléctricas, no intente efectuar reparaciones ni trabajos de mantenimiento en el instrumento a menos que esté calificado para hacerlo. De presentarse un problema o si tiene dudas respecto al analizador póngase en contacto con Evident o un representante autorizado de Evident.
- No permita que objetos extraños o metálicos penetren en el analizador a través de los conectores u otras aberturas. De lo contrario, podría producirse una disfunción en el analizador o un riesgo de carga eléctrica.

## **Advertencias de seguridad ante radiaciones**

No abra el analizador, no lo desmonte o modifique sus componentes internos. De no respetar esta condición, podría causar serios daños en el analizador o lesiones corporales graves.

#### **Medidas de seguridad relativas al sistema eléctrico**

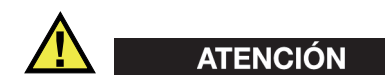

Si se usa un cable de alimentación no autorizado para alimentar el instrumento o cargar las baterías, Evident no puede garantizar la seguridad eléctrica del sistema.

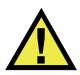

## **ATENCIÓN**

- Los tubos y algunos detectores de este instrumento contienen metal de berilio. El berilio, en el estado que es suministrado, no representa ningún peligro para el usuario. Sin embargo, si un detector o un tubo está dañado, se puede producir un contacto con las partículas pequeñas del analizador en caso de rotura (por ejemplo, si se rompe una ventana o durante la sustitución de una ventana). La piel humana es considerada una protección suficiente ante esta situación. Lavarla con agua y jabón eliminará efectivamente cualquier rastro de berilio. Si el berilio granulado se queda incrustado en una herida abierta, obtenga asistencia médica.
- Los analizadores, que presentan daños en el detector o en el tubo de rayos X, deben ser devueltos a su distribuidor local o al fabricante. Es necesario aplicar una atención particular para limitar la liberación de berilio desde el analizador.

## <span id="page-14-0"></span>**Precauciones relativas al uso de las baterías**

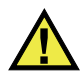

## **ATENCIÓN**

- Antes de hacer uso de una batería, verifique las normas, leyes o reglas relacionadas con el uso de baterías de su localidad y cumpla con ellas adecuadamente.
- El transporte de las baterías de iones de litio es regulado por las Naciones Unidas bajo las Recomendaciones relativas al transporte de mercancías peligrosas. Se espera que los gobiernos, las organizaciones intergubernamentales y otros organismos internacionales cumplan con los principios establecidos de dichas regulaciones para garantizar la armonización en este ámbito. Las organizaciones internacionales que intervienen son, entre otras, la Organización de Aviación Civil Internacional (ICAO, por sus siglas en inglés), la Asociación Internacional de Transporte Aéreo (IATA, por sus siglas en inglés), la Organización Marítima Internacional (IMO, por sus siglas en inglés), Departamento de Transporte de los Estados Unidos (USDOT, por sus siglas en inglés), el Ministerio de Transportes de Canadá (TC), entre otros. Póngase en contacto con la agencia operadora de transporte y confirme las regulaciones en vigor antes de hacer transportar baterías de iones de litio.
- Solamente en California (EE. UU.):

Debido a que éstas se componen de perclorato, deben ser manipuladas con precaución. Para obtener mayor información visite la página [http://www.dtsc.ca.gov/hazardouswaste/perchlorate.](http://www.dtsc.ca.gov/hazardouswaste/perchlorate)

- No abra, aplaste o perfore las baterías; de lo contrario, podría causar daños eléctricos en la unidad o daños corporales.
- No incinere las baterías. Mantenga las baterías alejadas del fuego o de otras fuentes de calor extremo. Si las baterías son expuestas al calor extremo (por encima de los 80 °C) pueden explotar y producir lesiones corporales.
- No permita que las baterías se caigan, se golpeen o se usen en forma abusiva. Esto podría provocar la exposición del contenido corrosivo y explosivo de las celdas.
- No ponga en cortocircuito los terminales de las baterías. Un cortocircuito puede causar daños serios en las baterías, incluso volverlas inutilizables.
- No exponga las baterías a la humedad ni a la lluvia; de lo contrario, podría producir un cortocircuito.
- Utilice sólo el analizador Vanta o un cargador externo aprobado por Evident para cargar las baterías.
- Asimismo, utilice solamente las baterías suministradas por Evident.
- No almacene ninguna batería que tenga menos del 40 % de su capacidad de carga restante. Recargue las baterías entre un 40 % y un 80 % de su capacidad antes de almacenarlas.
- Durante su almacenamiento, mantenga la carga de la batería entre un 40 % y un 80 % de su capacidad.
- No deje las baterías dentro del analizador Vanta si necesita almacenarlo.

## <span id="page-15-0"></span>**Eliminación del analizador**

Antes de desechar el analizador Vanta, verifique las normas, leyes o reglas de su localidad y cumpla con ellas adecuadamente.

## <span id="page-15-1"></span>**BC (cargador de batería: Regulaciones de California, Comunidad estadounidense)**

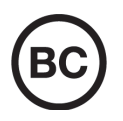

El cargador de batería interno integrado en el dispositivo ha sido probado y certificado en conformidad con los requisitos de la Comisión de Energía de California; este dispositivo se encuentra listado en la base de datos CEC (T20), disponible en línea.

## <span id="page-16-0"></span>**CE (Conformidad Europea)**

# CE

Este analizador cumple con los requisitos de la directiva 2014/30/UE relativa a la compatibilidad electromagnética, la directiva 2014/35/UE relativa a la baja tensión y la directiva 2015/863 que modifica la 2011/65/UE relativa a la restricción de sustancias peligrosas (RoHS). La marca CE indica que el producto cumple con las directivas previamente mencionadas.

## <span id="page-16-1"></span>**UKCA (Reino Unido)**

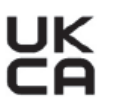

Este analizador cumple con los requisitos de las Regulaciones de compatibilidad electromagnética de 2016, las Regulaciones (de seguridad) de instrumentos eléctricos de 2016 y las Regulaciones de restricción del uso de ciertas sustancias peligrosas en instrumentos eléctricos y electrónicos de 2012. La marca UKCA indica que el producto es conforme con los estándares previamente mencionados.

## <span id="page-16-2"></span>**Directiva RAEE**

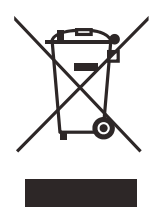

En conformidad con la directiva europea 2012/19/UE sobre los Residuos de Aparatos Eléctricos y Electrónicos (RAEE), este símbolo indica que este producto no puede ser desechado junto con los residuos domésticos, sino que debe ser objeto de una recogida y un reciclado por separado. Póngase en contacto con su distribuidor local para obtener más información sobre los puntos de recogida y reciclado disponibles en su país.

## <span id="page-17-0"></span>**China RoHS**

El término *China RoHS* es utilizado en la industria para referirse a la legislación implementada por el Ministerio de la Industria de la Información (MII) de la República Popular de China para el control de la polución/contaminación de los productos electrónicos de información.

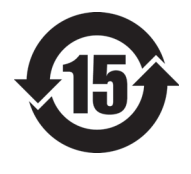

La marca China RoHS indica el período de uso medioambiental óptimo (EFUP, por sus siglas en inglés). Es decir, la cantidad de años durante los cuales las sustancias reguladas por esta directiva no presentarán fugas o deterioro químico en el producto. El período de uso medioambiental óptimo del analizador Vanta ha sido determinado a 15 años.

**Nota**: el uso medioambiental óptimo no debe ser interpretado como el período durante el cual la funcionalidad y el rendimiento del analizador están garantizados.

" 中国 RoHS" 是一个工业术语,一般用于描述中华人民共和国信息工业部 (MII)针 对控制电子信息产品 (EIP)的污染所实行的法令。

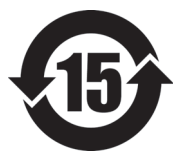

电气电子产品 有害物质 限制使用标识

中国 RoHS 标识是根据 " 电器电子产品有害物质限制使用管理办 法"以及"电子电气产品有害物质限制使用标识要求"的规定,适 用于在中国销售的电气电子产品上的电气电子产品有害物质限制使 用标识。

注意:电气电子产品有害物质限制使用标识内的数字为在正常的使 用条件下有害物质不会泄漏的年限,不是保证产品功能性的年限。

|      |      | 有害物质       |            |            |              |         |           |  |  |
|------|------|------------|------------|------------|--------------|---------|-----------|--|--|
| 部件名称 |      | 铅及其<br>化合物 | 汞及其<br>化合物 | 镉及其<br>化合物 | 六价铬及<br>其化合物 | 多溴联苯    | 多溴<br>二苯醚 |  |  |
|      |      | (Pb)       | (Hg)       | (Cd)       | (Cr(VI))     | (PBB)   | (PBDE)    |  |  |
| 主体   | 机构部件 | $\times$   | $\circ$    | $\circ$    | $\circ$      | $\circ$ | $\circ$   |  |  |
|      | 光学部件 | $\times$   | $\circ$    | $\circ$    | $\circ$      | $\circ$ | $\circ$   |  |  |
|      | 电气部件 | $\times$   | $\circ$    | $\circ$    | $\circ$      | $\circ$ | $\circ$   |  |  |

产品中有害物质的名称及含量

|      |            | 有害物质       |            |              |       |           |  |  |  |
|------|------------|------------|------------|--------------|-------|-----------|--|--|--|
| 部件名称 | 铅及其<br>化合物 | 汞及其<br>化合物 | 镉及其<br>化合物 | 六价铬及<br>其化合物 | 多溴联苯  | 多溴<br>二苯醚 |  |  |  |
|      | (Pb)       | (Hg)       | (Cd)       | (Cr(VI))     | (PBB) | (PBDE)    |  |  |  |
| 附件   | $\times$   | $\circ$    | O          | O            | O     | $\circ$   |  |  |  |

产品中有害物质的名称及含量

本表格依据 SJ/T 11364 的规定编制。

○:表示该有害物质在该部件所有均质材料中的含量均在 GB/T26572 规定的限量要求以下。

×:表示该有害物质至少在该部件的某一均质材料中的含量超出 GB/T26572 规定的限量要求。

## <span id="page-18-0"></span>**Comisión Coreana de Comunicaciones (KCC)**

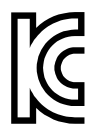

이 기기는 업무용 환경에서 사용할 목적으로 적합성평가를 받은 기 기로서 가정용 환경에서 사용하는 경우 전파간섭의 우려가 있습니 다 .

## <span id="page-18-1"></span>**KC (Comunidad Sudcoreana)**

Este aparato cumple con las disposiciones de los estándares KN 61000-6-2 y KN 61000-6-4, las cuales hacen referencia al uso de la compatibilidad electromagnética. La marca KCC indica que el producto es conforme con los estándares previamente mencionados.

## <span id="page-18-2"></span>**Conformidad con la directiva CEM**

Este analizador usa, genera y puede irradiar energía de radiofrecuencia; por ende, de no ser instalado o utilizado apropiadamente (conforme a las especificaciones descritas por el fabricante), podría producir interferencias. Las pruebas efectuadas en el analizador Vanta ponen en manifiesto su adecuación a los límites estipulados relativos a un dispositivo industrial, conforme a la directiva CEM.

## <span id="page-19-0"></span>**Conformidad con la directiva FCC (EE. UU.)**

## NOTA

Las pruebas han permitido establecer que este producto es conforme a los límites impuestos para los aparatos digitales de la clase A en virtud del Apartado 15 de la Norma de la Federal Communications Commission (FCC). Estos límites están destinados a proporcionar una protección suficiente contra las interferencias nocivas en instalaciones comerciales. Este producto genera, utiliza y puede irradiar energía de radiofrecuencia y, si no es instalado o utilizado adecuadamente según las instrucciones del manual, puede provocar interferencias nocivas a las radiocomunicaciones. El uso de este producto en entornos residenciales podría causar interferencias nocivas, deberá tomar las medidas necesarias para corregirlas a su propio cargo.

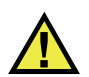

## ADVERTENCIA

Los cambios o las modificaciones, que no hayan sido expresamente aprobados por la parte encargada del cumplimiento de las regulaciones, podrían anular la autorización del usuario para utilizar el producto.

## **Declaración de conformidad FCC del proveedor**

Se declara que el producto:

Nombre del producto: Vanta Modelo: Vanta

Es conforme a las siguientes especificaciones:

Normativa FCC, Parte 15, Subparte B, Sección 15.107 y Sección 15.109.

Información adicional:

Este analizador cumple con el Parte 15 de la normativa de la Federal Communications Commission (FCC). Su funcionamiento está sujeto a las siguientes dos condiciones:

- (1) Este analizador no puede causar interferencias perjudiciales.
- (2) Este analizador debe aceptar cualquier interferencia recibida, incluso aquellas que podrían causar un funcionamiento indeseado.

Nombre de la parte responsable: EVIDENT SCIENTIFIC, INC. Dirección:

48 Woerd Avenue, Waltham, MA 02453, EE. UU.

Número de teléfono:

+1 781-419-3900

## <span id="page-20-0"></span>**Conformidad ICES-001 (Canadá)**

Este aparato digital de Clases A cumple con la norma canadiense ICES-001.

Cet appareil numérique de la classe A est conforme à la norme NMB-001 du Canada.

## <span id="page-20-1"></span>**Code de la santé publique (France)**

Conformément aux articles L. 1333-4 et R. 1333-17 du Code de la santé publique, l'utilisation ou la détention de ces analyseurs sont des activités soumises à autorisation de l'Autorité de sûreté nucléaire.

## <span id="page-20-2"></span>**Embalaje y envío de devolución**

Si el analizador Vanta no es expedido en su maleta de transporte, podría sufrir daños durante el transporte. Por consiguiente, Evident se reserva el derecho de anular la garantía de aquellos instrumentos dañados durante el envío, si estos últimos no han sido expedidos dentro de su maleta de transporte. Antes de devolver alguna unidad, póngase en contacto con el servicio de atención al cliente para obtener el código de autorización de devolución de mercancía (RMA), y para cualquier otra información en particular.

Siga las siguientes instrucciones para devolver el analizador Vanta:

- 1. Coloque el analizador Vanta en la maleta de transporte en la que llegó, utilizando los materiales de empaque originales.
- 2. Inscriba el número RMA claramente en la parte exterior de la caja y en los documentos de expedición.
- 3. Cierre la maleta de transporte, y siga uno de los siguientes pasos:
	- Asegure la maleta de transporte con bridas de plástico.
	- Coloque la maleta de transporte en una caja de embalaje.

## <span id="page-21-0"></span>**Reglamento para el envío de productos con baterías de iones de litio**

## IMPORTANTE

Cuando envíe una batería de iones de litio, asegúrese de respetar las regulaciones de transporte de su localidad.

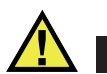

## ADVERTENCIA

Las baterías dañadas no pueden ser enviadas por medios de transporte normales. NO envíe baterías dañadas a Evident. Contacte con su representante local o con los profesionales de servicio y prácticas adecuadas de eliminación de materiales.

## <span id="page-21-1"></span>**Software de código abierto**

Este producto puede incluir (*i*) un software de código abierto y (*ii*) un segundo software, cuyo código de fuente se publica intencionalmente (en adelante, denominado colectivamente «OSS»).

El OSS que está incluido en este producto debe estar aprobado y ser distribuido a usted bajo los términos y condiciones aplicados a los OSS. Consulte los términos y condiciones de los OSS en la siguiente dirección URL:

[https://www.olympus-ims.com/support/vanta-open-source-software-download/](https://olympus-ims.com/support/vanta-open-source-software-download/)

Los derechos de autor del OSS se detallan en la anterior dirección URL.

NO EXISTE NINGUNA GARANTÍA PARA EL OSS, EN LA MEDIDA PERMITIDA POR LAS LEYES APLICABLES. EL OSS ES PROPORCIONADO «TAL COMO ES», SIN NINGÚN TIPO DE GARANTÍA, YA SEA EXPRESA O IMPLÍCITA, INCLUYENDO PERO NO LIMITADO A, LAS GARANTÍAS IMPLÍCITAS DE COMERCIALIZACIÓN Y ADECUACIÓN A LOS FINES PERSEGUIDOS. CUALQUIER RIESGO REFERENTE A LA CALIDAD Y PRESTACIONES DEL OSS ES ASUMIDO POR USTED. EN CASO DE QUE EL OSS RESULTASE DEFECTUOSO, USTED ASUMIRÁ EL COSTO TOTAL DE TODO MANTENIMIENTO, REPARACIÓN O CORRECCIÓN NECESARIO.

Algunas de las licencias OSS asociadas a este producto pueden facilitar la obtención del código de fuente de cierto software y Evident tiene la obligación de proporcionarlo en conformidad con los términos y condiciones aplicados a los OSS. Es posible obtener una copia de este código de fuente en la siguiente dirección URL. Esta oferta es válida por un período de tres 3 años a partir de la fecha original de compra. Evident no tiene ninguna responsabilidad de proporcionar códigos de fuente, excepto el código de fuente para determinados software.

[https://www.olympus-ims.com/support/vanta-open-source-software-download/](https://olympus-ims.com/support/vanta-open-source-software-download/)

Evident no responderá a ninguna consulta relacionada con los códigos de fuente obtenidos a partir de la mencionada dirección URL.

## <span id="page-22-0"></span>**Información sobre la garantía**

Evident garantiza que su producto, tanto a nivel del material como de la fabricación, estará exento de todo defecto durante el período y según las condiciones especificadas en los Términos y condiciones Evident disponibles (actualmente en inglés) en [https://EvidentScientific.com/evident-terms/](https://evidentscientific.com/evident-terms/).

Esta garantía de Evident cubre solamente el producto utilizado correctamente, tal como se describe en el presente manual del usuario, y que no haya sido sujeto a uso excesivo ni intento de reparación o modificación no autorizada.

Después de recibir la unidad, verifíquela cuidadosamente para constatar toda evidencia de daño externo o interno que haya podido ser ocasionado durante el transporte. De ser éste el caso, hágaselo saber inmediatamente al transportista que efectúa el envío, ya que generalmente él es el responsable de tales daños. Conserve el material de embalaje, los conocimientos de embarque y los documentos relativos al transporte para apoyar todo reclamo de indemnización. Después de notificar al transportista de todo daño, contacte con Evident para asistirlo en el reclamo de indemnización y, de ser necesario, reemplazar el producto.

El objetivo de este manual es intentar explicar el funcionamiento apropiado del producto Evident. Sin embargo, la información contenida en el presente documento debe considerarse solamente como un complemento profesional y no debe usarse en aplicaciones particulares sin la verificación o control independiente del operador o supervisor. Dicha verificación independiente de los procedimientos se vuelve más importante conforme aumenta la importancia de la aplicación. Por esta razón, Evident no garantiza — de forma expresa o implícita— que las técnicas, los ejemplos o los procedimientos descritos en el presente documento correspondan a las normas de la industria o respondan a las exigencias de una aplicación en particular.

Evident se reserva el derecho de modificar todo producto sin ser tenido responsable de modificar los productos previamente fabricados.

## <span id="page-23-0"></span>**Servicio técnico**

[Evident se compromete a brindar un servicio de atención y un servicio técnico](https://evidentscientific.com/service-and-support/service-centers/)  [al cliente de la más alta calidad. Si experimenta dificultades al usar el producto o si](https://evidentscientific.com/service-and-support/service-centers/)  éste no funciona como descrito en la documentación, le recomendamos primero consultar el manual del usuario. Si, después de la consulta, no puede resolver el problema, contacte con nuestro servicio de posventa. Para encontrar el centro de servicios más cercano, visite la página Servicios y asistencia en la página https://EvidentScientific.com/service-and-support/service-centers/.

## <span id="page-24-0"></span>**Introducción**

<span id="page-24-2"></span>El analizador de fluorescencia por rayos X (XRF) Vanta es un espectrómetro de fluorescencia por rayos X de energía dispersiva que suele conocerse como analizador XRF.

## <span id="page-24-1"></span>**Aplicaciones principales**

El analizador Vanta XRF permite identificar y analizar elementos —desde el magnesio (Mg) hasta el uranio (U)— contenidos dentro de las muestras en función del método y modelo seleccionado. El diseño hermético (impermeable), a prueba de polvo y ultrarresistente, permite realizar diversos ensayos analíticos bajo las condiciones de funcionamiento más exigentes.

El analizador brinda análisis químicos precisos para diversas áreas del campo industrial o comercial; entre ellas se encuentran:

- Identificación positiva del material
- Identificación del quilate en metales preciosos y oro
- Exploración minera
- Seguridad del consumidor
- Recolección y el procesamiento de residuos
- Análisis medioambientales

## <span id="page-25-0"></span>**Métodos y modelos de analizador**

Los modelos actuales del analizador Vanta XRF son los siguientes:

- Vanta serie Max con tubo de ánodo de rodio (Rh)
- Vanta serie Core con tubo de ánodo de rodio (Rh)
- Vanta serie Core con tubo de ánodo de plata (Ag)

Los métodos del analizador Vanta XRF son:

- Aleación
- Aleación superior
- Metales preciosos
- RoHS
- RoHS superior
- GeoChem (1 haz) [ingl. GeoChem (1 beam)]
- GeoChem (2 haz) [ingl. GeoChem (2 beam)]
- GeoChem (3 haz) [ingl. GeoChem (3 beam)]
- Catalizadores de automóviles
- Revestimientos
- Pintura c/plomo
- Suelos

## <span id="page-25-1"></span>**Características del analizador**

Algunas de las siguientes características sólo están disponibles en ciertos analizadores. [Tabla 1 en la página 27](#page-26-0) describe los modelos de analizador y las características disponibles.

<span id="page-26-0"></span>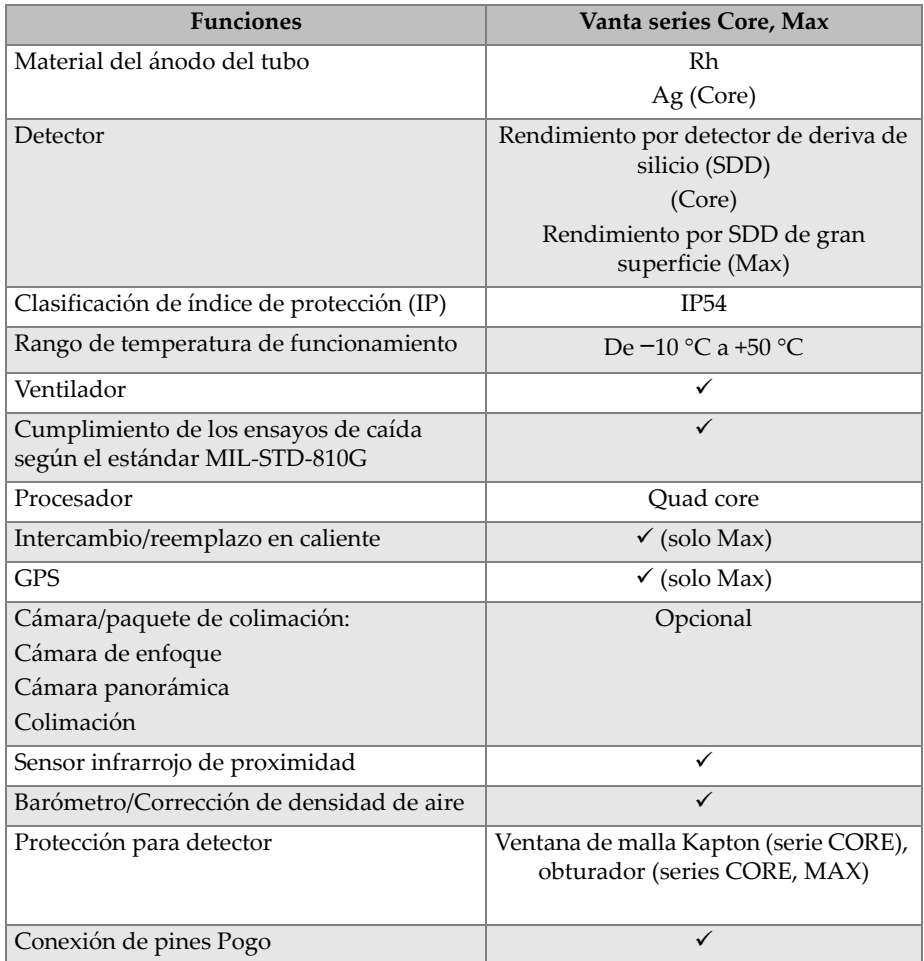

### **Tabla 1 Características del analizador**

## <span id="page-28-0"></span>**1. Información de seguridad**

Este capítulo presenta información de seguridad importante que deberá ser consultada para poder utilizar el analizador Vanta XRF.

## <span id="page-28-1"></span>**1.1 Información sobre la seguridad radiológica**

### IMPORTANTE

Siempre considere de máxima prioridad los métodos de seguridad de funcionamiento. Preste atención a todas las etiquetas y todos los mensajes de advertencia.

El analizador Vanta XRF es un equipo seguro y eficaz siempre y cuando sea utilizado de acuerdo a las técnicas de ensayo y a los procedimientos de seguridad recomendados por Evident. Sin embargo, el analizador Vanta produce radiaciones iónicas parásitas; por ello, el analizador debe ser utilizado solamente por un operador capacitado en las técnicas de funcionamiento adecuadas. Asimismo, éste debe estar autorizado para utilizar dispositivos que generan rayos X.

El nivel de radiación detectado en la superficie externa (excluyendo el área de las ventanas de medición) está por debajo de los límites permitidos en áreas sin restricciones.

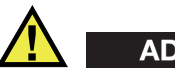

## ADVERTENCIA

Los tubos de rayos X en el analizador Vanta XRF pueden emitir radiación ionizante. Una exposición prolongada podría causar enfermedades y lesiones corporales graves. Es responsabilidad del cliente de Evident seguir las instrucciones de funcionamiento y las recomendaciones de seguridad descritas en el presente manual y, además, las buenas prácticas para el control de la radiación.

## NOTA

Los instrumentos Vanta crean rayos x con un tubo de rayos x de alto voltaje. Los instrumentos Vanta no contienen una fuente de radioactividad para crear los rayos x.

## <span id="page-29-0"></span>**1.2 Programa de seguridad radiológica**

Evident recomienda enfáticamente que las empresas que usen los analizadores Vanta XRF implementen un programa de seguridad radiológica que incluya los siguientes elementos:

- Supervisión de las dosis del personal clave
- Control de los niveles de radiación en el área de trabajo
- Información específica sobre el sitio de trabajo y la aplicación del sistema XRF
- Revisión anual (y actualización del programa, de ser necesario)

La sección [«Control de la seguridad» en la página 40](#page-39-0) proporciona una explicación más detallada para operadores y supervisores.

## <span id="page-29-1"></span>**1.3 Seguridad radiológica**

La seguridad radiológica es primordial en todo momento y, también, en todas las condiciones del ensayo.

## ADVERTENCIA

- Los analizadores de Evident deben ser usados por especialistas autorizados y capacitados de acuerdo con los procedimientos de seguridad establecidos. Su uso inadecuado podría anular las medidas de seguridad del equipo y causar un daño al usuario.
- **Solo Canadá:**Todos los usuarios deberán estar certificados de acuerdo con los requisitos de la norma NRC CAN/CGSB-48.9712-2006 / ISO 9712:2005.
- Preste atención a las etiquetas y los mensajes de advertencia.
- El propietario del analizador Vanta es responsable de registrar apropiadamente su analizador antes las autoridades competentes de su respectiva localidad.
- No utilice el analizador Vanta si está dañado. De ser el caso, permita que el técnico calificado lleve a cabo una prueba de seguridad radiológica. Comuníquese con Evident o un servicio de representación autorizado para reparar todo daño en el analizador.

## <span id="page-30-0"></span>**1.4 Características de seguridad**

Para efectuar un control de las emisiones de rayos X y, de esta manera, reducir el nivel de exposición accidental ante dichas emisiones, el analizador Vanta XRF cuenta con un sistema de bloqueo de seguridad. Este último presenta las siguientes características. Note que las características nombradas pueden variar de una localidad a otra dependiendo de las regulaciones y preferencias del usuario. Si ciertas opciones son requeridas en su localidad, el analizador Vanta debe contar con la configuración de fábrica para albergar tales opciones.

1. Sensor de proximidad

Durante los primeros tres segundos después de haber iniciado un ensayo, el analizador Vanta detecta las muestras que han sido colocadas frente a la ventana de medición. Si no se detecta ninguna muestra, el ensayo se cancela para impedir una exposición accidental excesiva a la radiación, y los rayos X se desactivan. La corriente del tubo se reduce a 0,0 µA; a su vez, el LED de radiación intermitente se detiene. Asimismo, si el analizador XRF es alejado de la muestra mientras se efectúa un ensayo, este último se detendrá automáticamente transcurridos tres segundos.

El sensor de proximidad de radiación infrarroja opcional de los modelos Max y Core (incluidos con la cámara opcional) es un método secundario que el analizador Vanta utiliza para detectar una muestra delante de la ventana de medición. Este método se basa en el factor de reflexión de la muestra, de manera que la sensibilidad del sensor dependerá del tipo de muestra.

2. Sistema de bloqueo del gatillo (o disparador)

El sistema de bloqueo del gatillo se puede activar y desactivar en la interfaz de usuario. Cuando el sistema de bloqueo del gatillo está activado, no podrá llevarse a cabo ningún ensayo hasta desactivar dicho sistema.

3. Operación a dos manos

El analizador Vanta se puede configurar de modo que el botón Atrás se deba pulsar con una mando y el disparador se deba accionar y mantener pulsado con la otra mano para iniciar un ensayo.

4. Hibernación/Reactivación

El analizador Vanta apaga la pantalla y pasa a hibernación después de un periodo de tiempo establecido que se puede ajustar en la interfaz del usuario. Al apretar el gatillo una vez (o al pulsar la pantalla), el analizador Vanta se reactiva saliendo del estado de hibernación. Al apretar por segunda vez el gatillo, puede iniciarse un ensayo.

5. Deadman

Asimismo, puede configurar el Vanta con un modo de funcionamiento «Deadman» en el que el disparador se debe accionar constantemente durante todo el ensayo. Si se suelta el disparador en cualquier momento, se detienen inmediatamente los rayos X en este modo.

6. Estación de trabajo Vanta

El analizador Vanta puede ser configurado para usarlo con la estación de trabajo Vanta en cualquier análisis o para los análisis que requieren 50 kV de excitación.

Como propietario de un analizador Vanta XRF, debe poner en práctica las siguientes medidas de protección recomendadas:

• Acceso limitado

Mantenga el equipo en una área controlada a la cual solo tengan acceso los usuarios capacitados y autorizados.

• Operadores capacitados

Coloque un aviso (cartel) cerca del analizador Vanta en donde deberá indicar que sólo los operadores que hayan finalizado el curso de capacitación proporcionado por la compañía, o aquellos que hayan asistido a un curso de capacitación proporcionado por Evident y hayan seguido los requisitos estipulados por las autoridades locales de reglamentación, podrán emplear el analizador. Al encender el analizador Vanta, la interfaz de la pantalla mostrará un mensaje que indica que el analizador XRF debe ser utilizado únicamente por el personal autorizado.

Medidas de protección

El analizador Vanta emite un haz colimado de radiación por rayos X. Sin embargo, y aun cuando ocurre una atenuación, el haz puede proyectarse en varios metros al aire libre.

## IMPORTANTE

Consulte la normativa vigente para los requisitos de conformidad que se aplican al área de instalación, límites de dosis, etc. Los requisitos son distintos en función de la región de su país específico. No se base únicamente en este manual para seguir las normativas.

La implementación de las siguientes medidas asegura un blindaje adecuado:

- Al establecer una zona restringida lo suficientemente distante de la ventana de medición del analizador Vanta, es posible atenuar el haz con aire.
- Al cerrar el área de emisión de los haces con paneles protectores; por ejemplo, los paneles de acero inoxidable de 3,0 mm permiten atenuar los niveles de referencia radiológica del haz.

Comuníquese con su representante para obtener asistencia o sugerencias sobre el sistema de interbloqueo y las aplicaciones que limitan la exposición a radiaciones.

• Controles de disparo

Los controles de disparo del analizador Vanta incluyen: el sensor, el software de bloqueo de gatillo, la operación a dos manos, el modo de gatillo «deadman», y la estación de trabajo Vanta.

## IMPORTANTE

Las normas canadienses sugieren el uso de un modo «Deadman» en todo momento. No desactive esta función.

## <span id="page-33-0"></span>**1.5 Precauciones generales**

Cumpla con las medidas de precaución indicadas en este capítulo para reducir los siguientes riesgos:

- Usuarios
	- Lesiones corporales
	- Descargas eléctricas
	- Exposición a la radiación
- Daños en el equipamiento
	- Ventana de medición
	- Recalentamiento de los accesorios electrónicos y de otros componentes internos

## <span id="page-33-1"></span>**1.6 Consideraciones del servicio técnico**

No realice usted mismo ningún tipo de mantenimiento o reparación en el analizador de Evident, a excepción de lo indicado en el presente manual. Al abrir o retirar la carcasa de plástico, puede verse expuesto a una descarga eléctrica y, además, producir daños mecánicos en el analizador. De no respetar esta condición, la garantía será anulada.

## IMPORTANTE

Todo tipo de servicio o mantenimiento técnico debe ser llevado a cabo por Evident o por un representante autorizado de nuestros centros de servicio. De no respetar esta condición, se declarará la nulidad de la garantía. Las ÚNICAS excepciones a esta norma son la sustitución de una ventana de medición dañada y la instalación de un ventilador opcional. Consultar [«Mantenimiento preventivo, diagnóstico y solución de](#page-92-0)  [problemas» en la página 93](#page-92-0) para obtener más información.

Tipos de problemas, condiciones, entre otros aspectos, que requieren de un servicio técnico:

- Daños en los cables de alimentación
- Derrame de líquidos corrosivos en el instrumento o en los accesorios
- Deterioro, daños físicos y caídas del instrumento
- Un analizador Vanta XRF que no funciona normalmente después de haber respetado todas las instrucciones de funcionamiento

## <span id="page-34-0"></span>**1.7 Medidas de precaución vinculadas al sistema eléctrico**

La siguiente lista de recomendaciones es esencial para el funcionamiento seguro del sistema eléctrico del analizador Vanta XRF y de sus accesorios:

- Instale la batería en el analizador Vanta con cuidado. No dañe las conexiones (consultar [«Reemplazo de la batería del analizador XRF» en la página 67](#page-66-4)).
- Utilice la batería o el adaptador de alimentación de CA correctos para el analizador Vanta XRF.
- Asegúrese de que la tensión (de 100 V a 240 V; de 50 Hz a 60 Hz) sea apropiada para el funcionamiento del adaptador de alimentación CA. Consultar [«Especificaciones» en la página 103](#page-102-1) para ver las especificaciones eléctricas.
- No sobrecargue los enchufes, las tomas de corrientes múltiples ni los receptores.
- No exceda el 80 % de la capacidad nominal del circuito derivado.

## <span id="page-34-1"></span>**1.8 Cableado**

El analizador Vanta XRF se suministra con un adaptador de alimentación CA para el analizador Vanta (estándar).

El adaptador de alimentación CA cuenta con un cable de alimentación IEC 3 estándar que incluye un enchufe de conexión a tierra. El cable de alimentación y el enchufe han sido seleccionados en conformidad con los estándares y códigos normativos locales en materia de productos electrónicos.

Se brinda también un cable de datos USB (n.º de referencia: Q0200487) con conector USB de tipo A a Mini-B.

#### **Manipulación segura y adecuada de cables**

- Conecte los cables de alimentación a la toma de corriente con conexión a tierra adecuada y de fácil acceso.
- No desactive ni ignore el conductor de puesta a tierra.
- Instale los cables en conformidad con las normas aplicables.

## <span id="page-35-0"></span>**1.9 Indicadores y estados**

El analizador Vanta XRF está dotado de varios indicadores que alertan sobre el estado de la unidad.

## <span id="page-35-1"></span>**1.9.1 Indicador de alimentación**

El indicador de alimentación  $\binom{1}{k}$  está situado en la tecla de encendido debajo de la pantalla táctil (consultar [Figura 1-1 en la página 36](#page-35-3)).

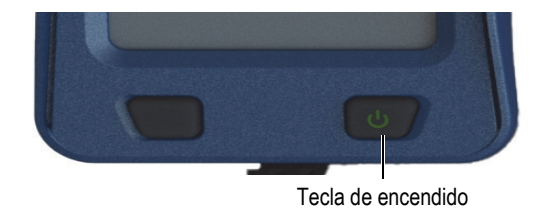

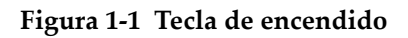

## <span id="page-35-3"></span><span id="page-35-2"></span>**1.9.2 Indicador de rayos X**

En la parte superior posterior del analizador Vanta XRF hay un indicador de rayos X que puede verse desde la parte superior, laterales y posterior (ver [Figura 1-2 en la](#page-36-0)  [página 37\)](#page-36-0), y también aparece un mensaje en la pantalla cuando se emiten rayos X (ver [Figura 1-3 en la página 38\)](#page-37-1). El indicador de rayos X alerta sobre el estado del tubo de rayos X:

- **El indicador de rayos X está parpadeando (color LED de radiación)** Esto significa que:
	- El tubo de rayos X está activado y totalmente operativo.
	- El analizador Vanta emite rayos X a través de la ventana de medición.

El analizador Vanta debe orientarse hacia una muestra de ensayo.
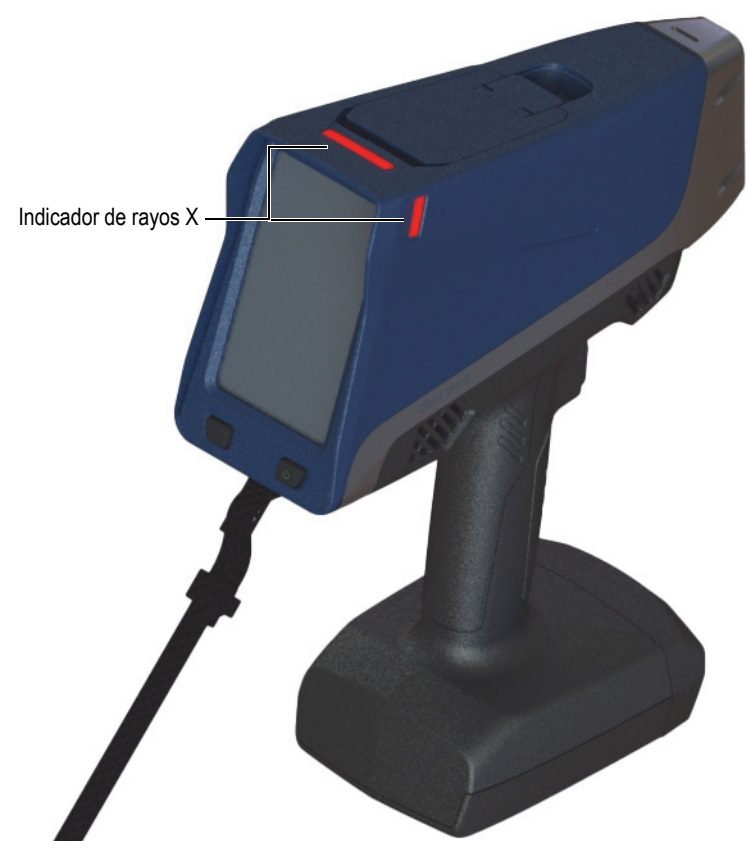

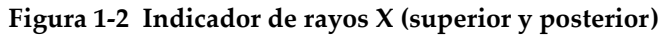

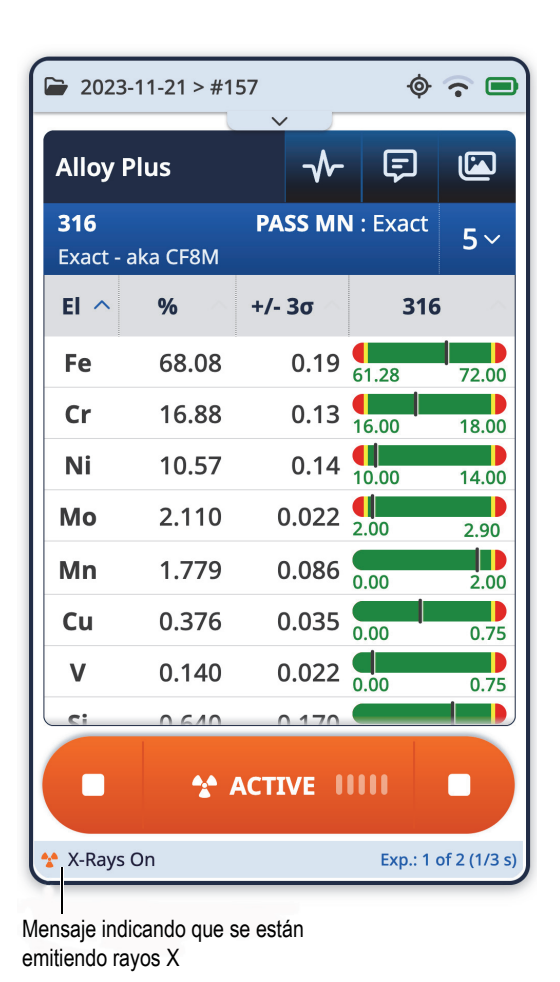

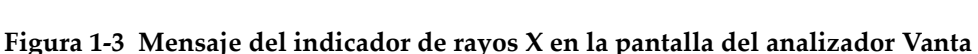

# **1.9.3 Pantalla de ensayo**

Cuando se analizan muestras, la barra de estado de la pantalla del ensayo muestra un indicador de progresión (ver [Figura 1-4 en la página 39\)](#page-38-0). Cuando finaliza, aparece el indicador **Listo**. Este indica que puede continuar con la siguiente operación.

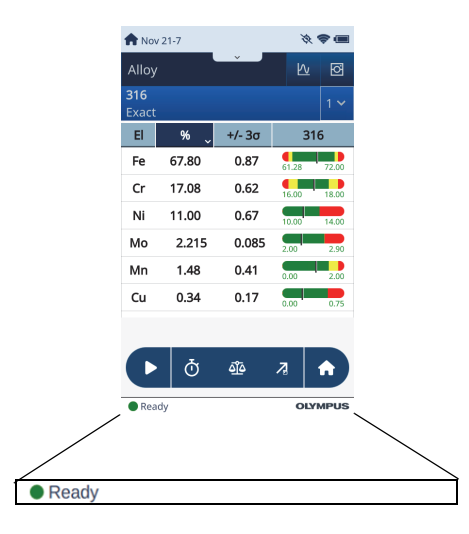

**Figura 1-4 Barra de estado**

# <span id="page-38-1"></span><span id="page-38-0"></span>**1.10 Recomendaciones de seguridad**

Antes de empezar a utilizar el analizador Vanta XRF, es importante leer esta sección para saber cómo manipular la empuñadura del analizador XRF de forma segura a fin de evitar las exposiciones a las radiaciones.

En todo momento siga las recomendaciones de seguridad práctica especificadas a continuación.

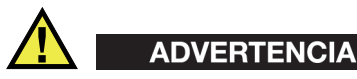

Para prevenir la exposición excesiva a la radiación ionizante, siga estas medidas:

- NO DIRIJA NI ORIENTE el analizador Vanta hacia usted o hacia otra persona durante la operación.
- NUNCA utilice los dedos o la palma de la mano para sostener la muestra en su posición.

• Compruebe que ningún otro empleado esté situado a menos de un metro (tres pies) de distancia del haz de rayos X del analizador Vanta XRF.

#### **Manipulación segura del analizador Vanta durante el funcionamiento**

- Oriente siempre el analizador Vanta XRF hacia la muestra, asegurándose de mantener las partes de su cuerpo (incluidas las manos y los dedos) lejos de la ventana de medición.
- Asegúrese de que la sonda del analizador Vanta (con ventana) esté colocada sobre el objetivo. Siempre que la ventana esté completamente cubierta, la radiación emitida alrededor de la zona de la muestra será lo más baja posible para dicha muestra.
- No realice ensayos mientras se encuentra sentado en una mesa o escritorio con el haz orientado directamente hacia la mesa/escritorio. Si la muestra está ubicada en una mesa hecha de madera o de algún material no metálico, algunas radiaciones parásitas penetrarán en la mesa exponiendo tanto sus pies como sus piernas ante éstas.

Estas medidas ayudarán a garantizar que las partes del cuerpo no queden expuestas a la exposición radiológica.

# **1.11 Control de la seguridad**

Esta sección proporciona información relacionada con las siguientes medidas de seguridad radiológicas:

- Recomendaciones para la capacitación en seguridad radiológica
- Dosímetro
- Programa de seguridad basado en el uso de los dosímetros
- Proveedores de dosímetros
- Requisitos de registro

## **1.11.1 Recomendaciones para la capacitación en seguridad radiológica**

Cada país o región cuenta con reglamentaciones o pautas específicas en cuanto al uso de la radiación iónica generada por los tubos de rayos X. Es importante que conozca todas estas normas.

### NOTA

Para el beneficio de los clientes, Evident ha reunido una lista de recomendaciones:

- Ofrecen un asesoramiento en materia del principio ALARA (tan bajo como sea razonablemente factible) en cuanto a la seguridad sobre las radiaciones; y
- No omita ninguna política específica de cualquier entidad gubernamental u organismo.

### **Monitoreo personal**

Las reglamentaciones sobre seguridad radiológica pueden requerir la creación de un programa de monitoreo personal. Este programa consiste en que el operador del equipo utilice un dosímetro en formato brazalete o de termoluminiscencia por un período inicial de un año para establecer un registro de base relativo a la exposición de radiación. Se recomienda continuar con el programa de monitoreo personal después de finalizar este período inicial. Sin embargo, puede abandonarlo solo si los agentes de control de radiación lo permiten. Consultar la sección [«Proveedores de](#page-43-0)  [dosímetros» en la página 44](#page-43-0) para conocer los diferentes proveedores de los dosímetros personales de película.

### **Uso apropiado**

Nunca oriente el analizador Vanta XRF hacia otra persona. Nunca efectúe análisis con el analizador Vanta orientado hacia el vacío. Nunca sostenga las muestras con sus dedos o manos durante el análisis. Durante un ensayo, como mínimo, debe dejarse libre una zona de un metro alrededor de la muestra objetivo.

### **Controles específicos**

Cuando el analizador Vanta XRF no es utilizado, almacénelo en un casillero o gabinete con seguro. Mientras se encuentra en funcionamiento, asegúrese de que el analizador Vanta esté bajo control directo de un operador capacitado en fábrica con certificación. Determine y proteja la contraseña de acceso de cada usuario.

### **Políticas sobre el tiempo, la distancia y la protección**

Los operadores deben limitar la cantidad de tiempo que pasan entorno al analizador Vanta XRF activo. También, deben maximizar la distancia frente a la ventana de medición del analizador, y deben orientar el analizador hacia materiales de elevada densidad siempre que sea posible.

### **Medidas de prevención sobre la exposición ante radiación iónica**

Todas la medidas necesarias deben ser empleadas para reducir la exposición ante radiación iónica a una dosis tan baja como sea razonablemente factible (ALARA); estas comprenden el uso de las etiquetas, la capacitación y la certificación de los operadores y los conceptos de tiempo, de distancia y de protección del instrumento.

# **1.11.2 Dosímetros**

Los dosímetros registran la exposición a la radiación acumulada en un periodo de tiempo específico (ver [Figura 1-5 en la página 42](#page-41-0)). Los dosímetros monitorizan de manera personalizada quien trabaja con equipos emisores de radiación iónica, o quien trabaja cerca de otro individuo que utiliza dichos equipos.

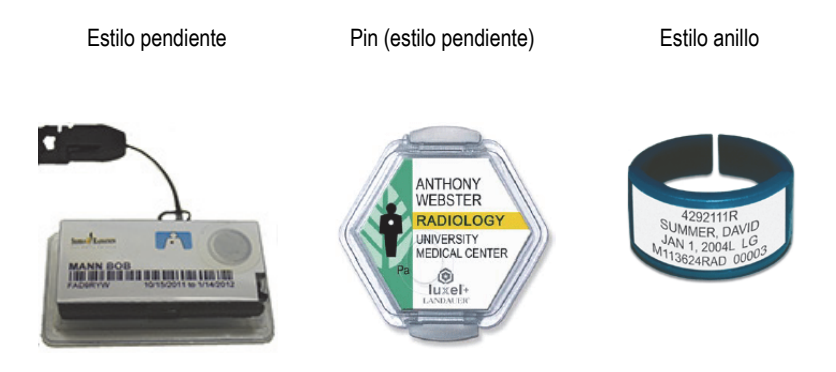

**Figura 1-5 Dosímetros: Varios estilos**

<span id="page-41-0"></span>Cuando compre los dosímetros, escoja siempre los tipos utilizados para medir la radiación de rayos X y de rayos gama de baja tensión.

### IMPORTANTE

El dosímetro es de uso obligatorio en ciertos países y regiones, y opcional en otros. Evident recomienda que todos los operadores del analizador Vanta usen un dosímetro (en formato de anillo o brazalete), al menos, durante todo el primer año que utilizan el analizador.

Evident también recomienda que el dosímetro en forma de anillo sea utilizado en un dedo de la mano opuesta a aquella que sostiene el analizador para asegurar la identificación de la fuente más usual de radiación (debido a la manipulación de muestras durante el análisis).

### **NOTA**

Cada país (incluso cada región, estado o provincia de un país) puede disponer de diferentes normas. Comuníquese siempre con el organismo gubernamental encargado de la protección radiológica local o con Evident para obtener más información o recomendaciones.

# **1.11.3 Programa de seguridad basado en el uso de los dosímetros**

Un programa de seguridad típico basado en el uso de los dosímetros debe seguir las siguientes etapas:

- 1. La empresa elabora un programa para el uso de los dosímetros con un contratista independiente. Juntos establecen la cantidad necesaria de dosímetros y la frecuencia (mensual o trimestral) en la que se llevarán a cabo los análisis de medición.
- 2. La empresa recibe un primer lote de dosímetros y los distribuye entre los analistas y operadores.
- 3. Al final de cada período:
	- *a)* La empresa recupera los dosímetros y los devuelve al contratista para que sean analizados.
	- *b)* Al mismo tiempo, el contratista entrega el lote subsecuente.
- 4. La empresa distribuye el nuevo lote de dosímetros para mantener un programa de protección y monitorización continua de los empleados.
- 5. El contratista prepara un informe para la empresa. Este informe tabula las dosis de radiación, que han sido absorbidas, para identificar al operador cuyo dosímetro presenta una lectura de radiación superior a la predefinida.
- 6. El ciclo de monitoreo de seguridad personal se repite desde el punto 1 al 5. Cualquier dosis que supere los límites establecidos por el programa (determinados por los patrones de uso de monitorización) debe investigarse y, si es lo suficientemente alta, debe notificarse a su agencia reguladora.

### NOTA

Los informes escritos que son brindados por el contratista son importantes para complementar la documentación general del plan de seguridad radiológico de la empresa.

## <span id="page-43-0"></span>**1.11.4 Proveedores de dosímetros**

### IMPORTANTE

Para conocer los proveedores autorizados en Canadá, consultar [Tabla 3 en la](#page-44-0)  [página 45.](#page-44-0)

Algunas de las principales empresas de suministro de dosímetros se listan en la [Tabla 2 en la página 44](#page-43-1).

<span id="page-43-1"></span>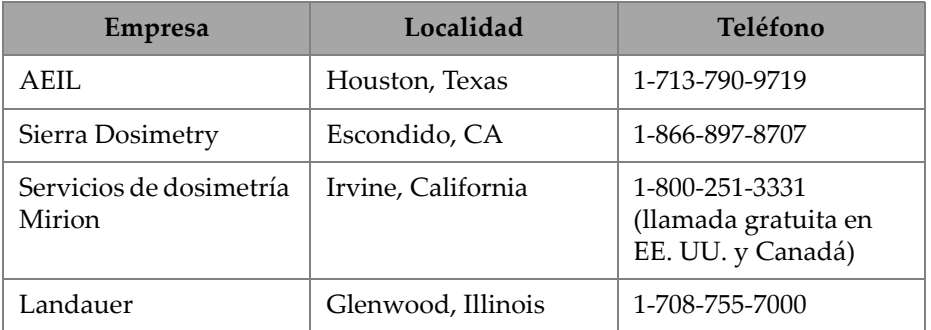

### **Tabla 2 Proveedores de dosímetros aprobados a nivel internacional**

| <b>Empresa</b>        | Localidad          | Teléfono         |  |
|-----------------------|--------------------|------------------|--|
| Landauer, Inc.        | Oxford, Inglaterra | 44 1865 373008   |  |
| Nagase Landauer, ltd. | Japón              | 81 33-666-4300   |  |
| LCIE Landauer         | París, Francia     | 33 1 40 95 62 90 |  |
| Landauer              | Pekín, China       | 86 10 6221 5635  |  |

**Tabla 2 Proveedores de dosímetros aprobados a nivel internacional** *(continuación)*

Las empresas de suministro de dosímetros actualmente aprobadas por los comités canadienses de protección radiológica federal, provincial y territorial se listan en la [Tabla 3 en la página 45](#page-44-0).

**Tabla 3 Proveedores de dosímetros aprobados en Canadá**

<span id="page-44-0"></span>

| <b>Empresa</b>                                           | Localidad      | Teléfono       |
|----------------------------------------------------------|----------------|----------------|
| Servicios de dosimetría<br>Mirion                        | Irvine, CA     | 1-800-251-3331 |
| Landauer                                                 | Glenwood, Il   | 1-708-755-7000 |
| Servicios nacionales de<br>dosimetría (Health<br>Canada) | Ottawa, Canadá | 1-800-261-6689 |

# **1.11.5 Requisitos de registro**

Comuníquese con Evident para solicitar la asistencia necesaria relacionada con los requisitos de registro según su localidad.

- Estados Unidos de América y otros países
	- Por lo general, la inscripción al registro debe ser recibida dentro de los 30 días subsecuentes a la recepción del sistema.
	- Algunos países requieren de una notificación preliminar.
- Canadá
	- Para usar el Vanta como un analizador XRF de «circuito de haz abierto», la agencia gubernamental de Recursos Naturales de Canadá establece que los operadores posean una licencia de acuerdo a los estándares que ésta manda. Tenga en cuenta que ni el analizador XRF en sí ni su área de uso necesitan una licencia a menos de que la provincia donde se encuentra establezca requisitos adicionales. Consulte siempre con las autoridades locales.
	- Cuando el Vanta se utiliza como un sistema de «haz cerrado» (por ejemplo, en un entorno de estación de trabajo/banco de ensayo), no es necesario que el operador tenga licencia.
	- Consultar [«Conformidad ICES-001 \(Canadá\)» en la página 21](#page-20-0) para obtener información sobre la Declaración de conformidad de la agencia y los puntos de contacto relevantes.
- Todos los países
	- Se aconseja a los clientes comunicarse con el organismo responsable de protección o seguridad radiológica para obtener una información específica de la reglamentación.

### **Información para la inscripción de dispositivos**

La siguiente información es generalmente requerida por los organismos gubernamentales de control:

### **Uso previsto (propósito)**

Analítico o industrial. Asegúrese de informar a la oficina gubernamental de registros que el sistema Vanta NO será usado para procedimientos radiográficos o con fines médicos. ([«Conformidad ICES-001 \(Canadá\)» en la página 21](#page-20-0) para requisitos de funcionamiento y cualificación).

### **Responsable de la protección/seguridad radiológica**

Indique la persona que supervisa el uso seguro y la formación, así como la persona que controla el acceso al analizador Vanta XRF.

#### **Usuarios autorizados**

Enumere los analistas y operadores calificados y autorizados por el propietario del equipo o por el organismo gubernamental de reglamentación para usar el equipo XRF.

### **Parámetros de operación del analizador** Vanta **XRF**

De 8 a 50 kV; 5–200 µA máx (dependiendo del modelo, salida de potencia máxima de 4 W)

### **Tipo de sistema**

Portátil

### **Especificaciones de la capacitación del usuario**

Indicar que solo las personas que reciben la capacitación provista por el fabricante, cuya certificación es emitida por el fabricante del equipo, pueden usar el analizador XRF. Puede requerirse una capacitación complementaria. Comuníquese con los organismos gubernamentales de reglamentación locales para determinar el nivel y el tipo de capacitación requerida.

### **Monitoreo personal**

Muchos formularios de los organismos gubernamentales de registro exigen señalar si los controles serán efectuados con el dosímetro.

## IMPORTANTE

Conserve siempre la siguiente documentación en el sitio de trabajo:

- Una copia del Registro de licencia.
- Otra documentación pertinente provista por el organismo gubernamental
- Copias de los informes de los análisis de dosímetros
- Copia del manual del usuario de este instrumento

# **2. Contenido del paquete**

Un paquete Vanta completo incluye un analizador portátil ligero y de diseño ergonómico, así como varios accesorios de serie. También existen accesorios opcionales disponibles. Este capítulo contiene listas y descripciones de los diversos componentes.

# **2.1 Desembalaje del analizador Vanta XRF**

Los analizadores Vanta XRF y sus accesorios se envían en maletas de transporte industriales.

### **Para desembalar el analizador Vanta XRF**

- 1. Abra el estuche, localice el documentos de embarque, la documentación, la unidad USB y, después, sáquelos de la maleta de transporte.
- 2. Inspeccione todos los componentes para descartar la presencia de daños y comunique rápidamente cualquier problema a Evident.

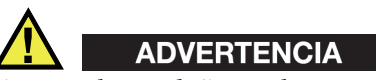

Si se producen daños en los componentes, no intente usar el analizador Vanta XRF.

# **2.2 Contenido de la maleta de transporte**

Los siguientes elementos están incluidos en el paquete Vanta:

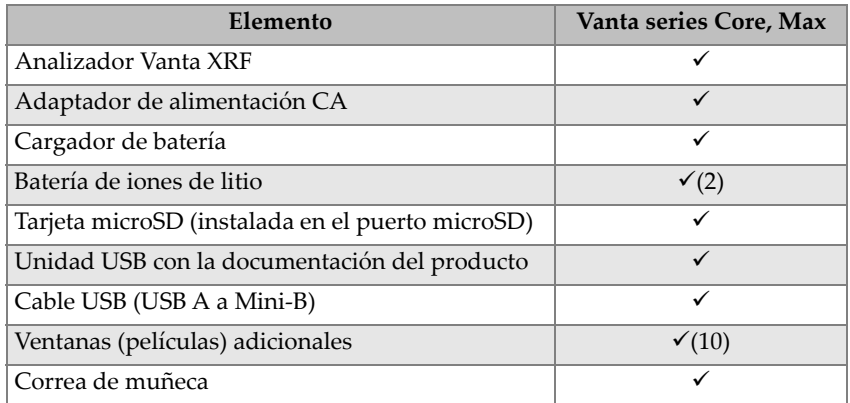

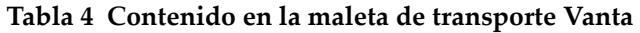

# **2.3 Componentes del analizador Vanta**

La [Tabla 5 en la página 51](#page-50-0) lista y muestra los componentes del analizador Vanta XRF.

# **2.4 Accesorios de serie**

<span id="page-50-0"></span>

|                | Componentes principales                                                            | <b>Analizador Vanta XRF</b> |
|----------------|------------------------------------------------------------------------------------|-----------------------------|
| $\mathbf{1}$   | Sonda                                                                              |                             |
| $\overline{2}$ | Ventana de medición con<br>cámaras opcionales y sensor<br>infrarrojo de proximidad |                             |
| 3              | Placa de ventana                                                                   |                             |
| $\overline{4}$ | Conector de la estación de trabajo                                                 |                             |
| 5              | Disparador                                                                         |                             |
| 6              | Empuñadura                                                                         |                             |
| 7              | Batería                                                                            | S,<br>3<br>⑥                |
|                |                                                                                    |                             |

**Tabla 5 Vanta series Max y Core** 

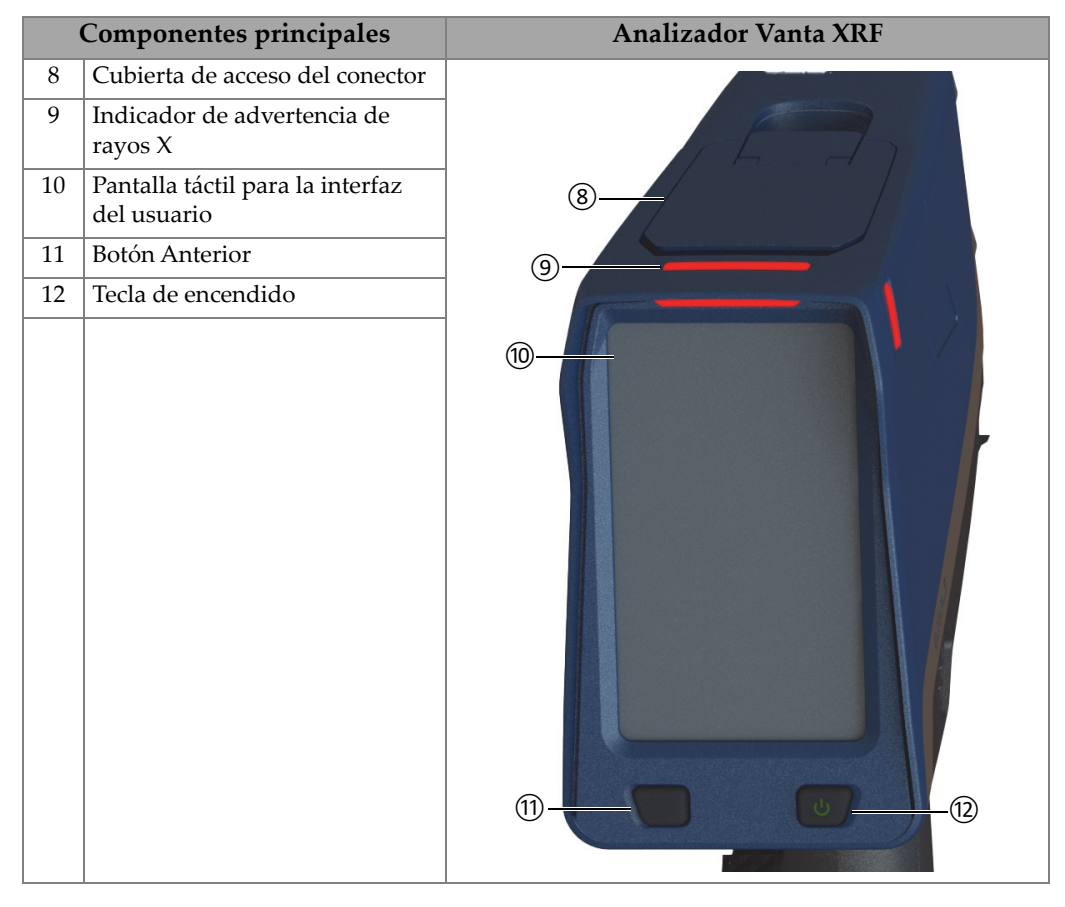

### **Tabla 5 Vanta series Max y Core** *(continuación)*

# **2.5 Accesorios de serie**

<span id="page-52-0"></span>La [Tabla 6 en la página 53](#page-52-0) lista los accesorios de serie del analizador Vanta:

| Elemento                                                                                                    | Vanta series Core, Max |  |
|----------------------------------------------------------------------------------------------------|------------------------|--|
| Adaptador de alimentación de CA (n.º de<br>referencia: U8020997) y cable de fuente de<br>alimentación (específico para cada región) |                        |  |
| Cargador de batería                                                                                                    | ✓                      |  |
| Batería de Li-ion (n.º de referencia: Q0201451)                                                                                     | $\checkmark$ (2)       |  |
| Tarjeta microSD (instalada en el puerto<br>microSD; n.º de referencia: Q0200519)                                                    |                        |  |
| Unidad USB con la documentación del<br>producto                                                                                     | ✓                      |  |
| Cable USB (de USB A a USB mini B; n.º de<br>referencia: Q0200487)                                                                   | ✓                      |  |
| Ventanas (películas) adicionales                                                                                                    | $\checkmark$ (10)      |  |
| Correa de muñeca                                                                                                    |                        |  |
| Maleta de transporte (n.º de referencia:<br>O0200520)                                                                               | ✓                      |  |

**Tabla 6 Accesorios estándar Vanta** 

# **2.5.1 Adaptador de alimentación CA**

El cargador de batería y el analizador Vanta están conectados al enchufe de red mediante el adaptador de alimentación CA (ver [Figura 2-1 en la página 54\)](#page-53-0). El cargador de batería debe usarse con el adaptador de alimentación de alimentación CA. El uso del adaptador de alimentación CA con el analizador Vanta es opcional.

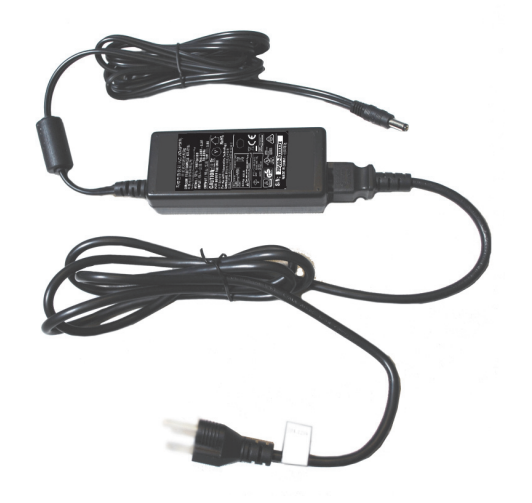

**Figura 2-1 Adaptador de alimentación CA**

# <span id="page-53-0"></span>**2.5.2 Cables de alimentación**

Los cables de alimentación específicos de cada región están disponibles para usarlos con el adaptador de alimentación CA (ver [Figura 2-1 en la página 54\)](#page-53-0). Asegúrese de que el cable de alimentación incluido con su analizador Vanta XRF sea adecuado para su región. Consultar [Tabla 7 en la página 54](#page-53-1) para obtener más información.

<span id="page-53-1"></span>

| Región                                 | Enchufe  | Número U8 |
|----------------------------------------|----------|-----------|
| Australia                              | Tipo I   | U8840005  |
| Brasil                                 | Tipo J   | U8769007  |
| China                                  | Tipo I   | U8769008  |
| Dinamarca                              | Tipo K   | U8840011  |
| Europa                                 | Tipo F   | U8840003  |
| Italia                                 | Tipo L   | U8840009  |
| Japón                                  | Tipo A   | U8908649  |
| Sudáfrica, Hong Kong, India, Paquistán | Tipo D/M | U8840013  |
| Corea del Sur                          | Tipo F   | U8769009  |

**Tabla 7 Opciones de cables de alimentación según región** 

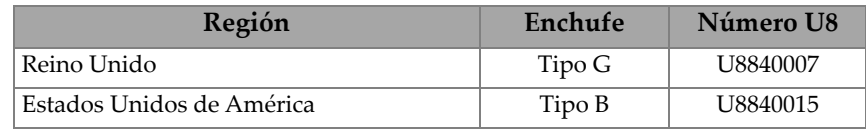

### **Tabla 7 Opciones de cables de alimentación según región** *(continuación)*

# **2.5.3 Baterías**

El analizador Vanta XRF es suministrado de serie con dos baterías de iones de litio extraíbles. Consultar [«Baterías del Vanta» en la página 67](#page-66-0) para obtener más información.

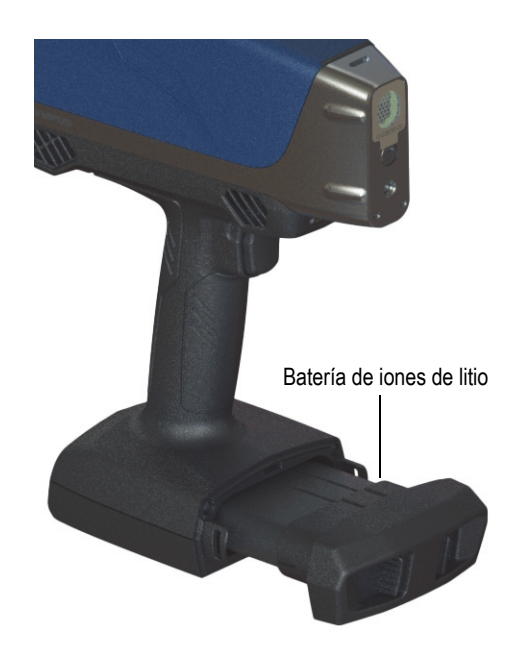

**Figura 2-2 Batería de iones de litio Vanta**

# **2.5.4 Tarjeta de memoria microSD**

El analizador Vanta XRF incluye una tarjeta de memoria microSD instalada para almacenar datos de ensayos.

# **2.5.5 Unidad USB**

El analizador Vanta XRF es suministrado de serie con un dispositivo USB. El dispositivo USB viene cargado con la documentación. También puede usarse para almacenar datos de ensayos.

# **2.5.6 Cable de datos USB**

Algunos analizadores XRF son suministrados de serie con un cable de datos USB A a USB mini B (n.º de referencia: Q0200487). Este cable permite conectar el analizador a un/una PC, y transferir la información desde y hacia el analizador Vanta (ver [Figura 2-3 en la página 56\)](#page-55-0).

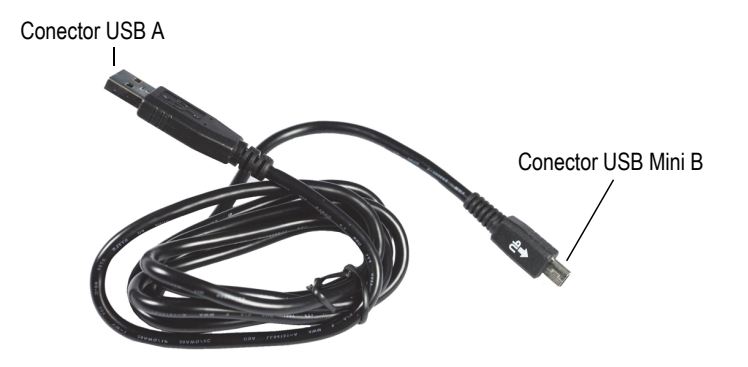

**Figura 2-3 Cable de datos USB**

## <span id="page-55-0"></span>**2.5.7 Películas de ventana de medición**

El analizador Vanta XRF es suministrado con un paquete de películas para la ventana de medición. La composición de la película depende del modelo y de la aplicación (ver [Tabla 10 en la página 94](#page-93-0)).

# **2.6 Accesorios opcionales**

<span id="page-56-0"></span>La [Tabla 8 en la página 57](#page-56-0) lista los accesorios opcionales Vanta.

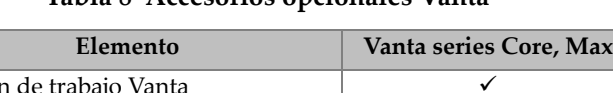

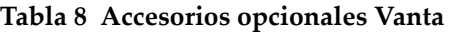

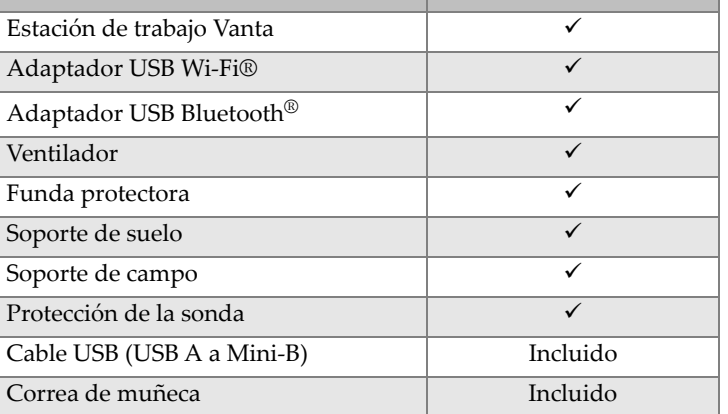

# **3. Funcionamiento**

Este capítulo proporciona información sobre los siguientes temas:

- Configuración del analizador Vanta XRF
- Uso del analizador Vanta XRF

Consulte la *Guía de la interfaz de usuario del Analizador por fluorescencia de rayos X Vanta* para obtener una descripción detallada de la interfaz de usuario.

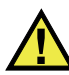

### ADVERTENCIA

Lea detenidamente la sección [«Información de seguridad» en la página 29](#page-28-0) antes de manipular el analizador Vanta XRF. El uso incorrecto del analizador Vanta analizador podría causar enfermedades graves o lesiones.

# **3.1 Puerto de datos**

El puerto de datos contiene las conexiones de E/S del analizador Vanta XRF.

### **Para abrir la cubierta del puerto de datos**

1. Levante la pestaña de la puerta y suelte la cubierta (ver [Figura 3-1 en la](#page-59-0)  [página 60\)](#page-59-0).

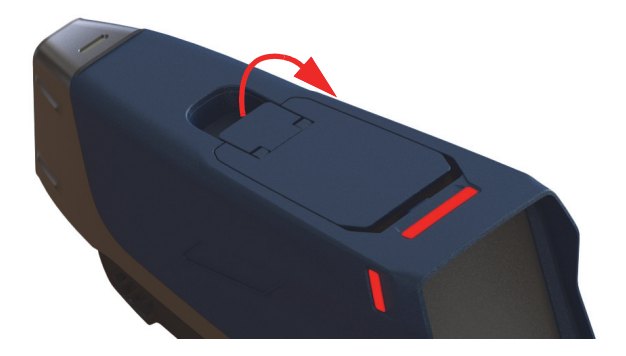

**Figura 3-1 Desbloqueo de la cubierta**

<span id="page-59-0"></span>2. Levanta la cubierta para abrirla (ver [Figura 3-2 en la página 60](#page-59-1)).

<span id="page-59-1"></span>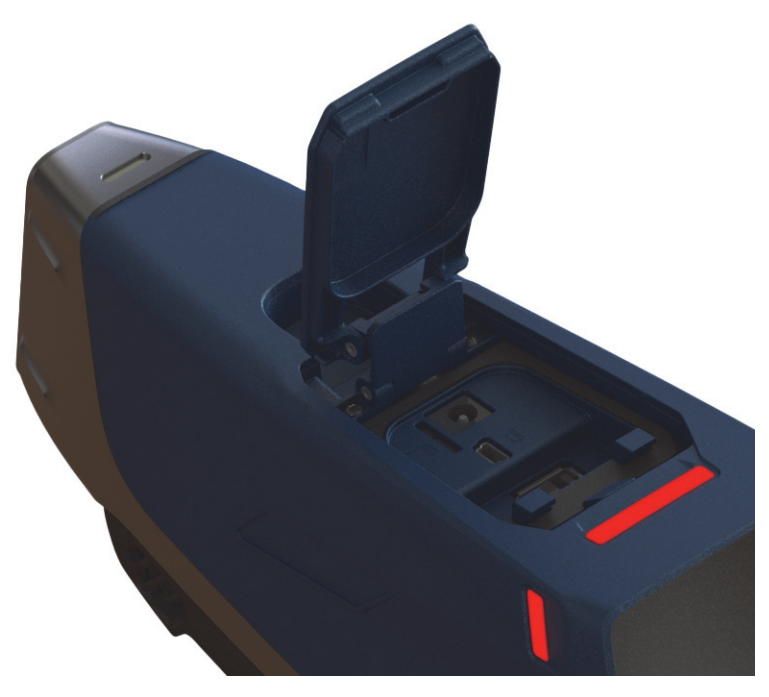

**Figura 3-2 Cubierta abierta**

Debajo de la cubierta del puerto de datos se encuentran los siguientes conectores de E/S (ver [Figura 3-3 en la página 61\)](#page-60-0):

- 1. Toma de alimentación de CC
- 2. Conector mini USB de 5 pines
- 3. Puerto microSD
- 4. Conector USB A
- 5. Conector USB A

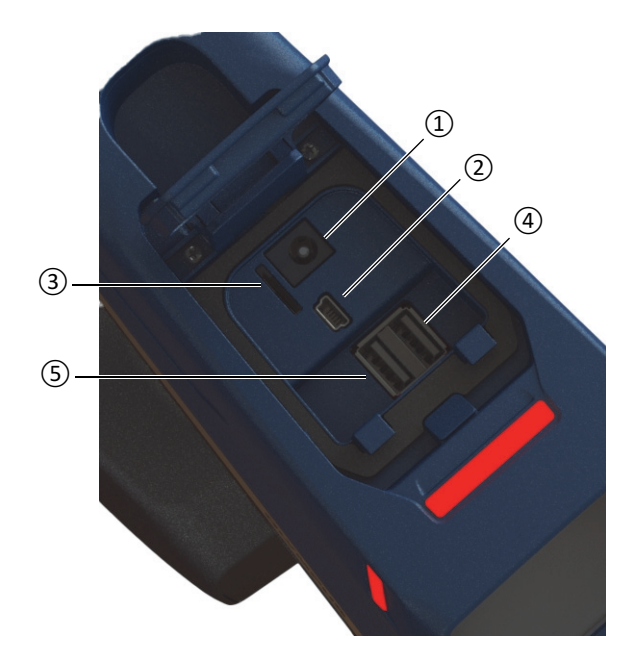

**Figura 3-3 Conectores de E/S del puerto de datos**

## <span id="page-60-1"></span><span id="page-60-0"></span>**3.1.1 Conector del adaptador de alimentación de CA**

Conecte el adaptador de alimentación CA directamente al analizador Vanta XRF para que reciba energía, y cargue a su vez la batería.

### **Para conectar el adaptador de alimentación CA**

- 1. Introduzca la clavija del cable de alimentación de CA en una toma de CA adecuada.
- 2. Introduzca el otro extremo del cable de alimentación de CA en la toma de CA del adaptador de alimentación de CA (ver [Figura 3-4 en la página 62\)](#page-61-0).

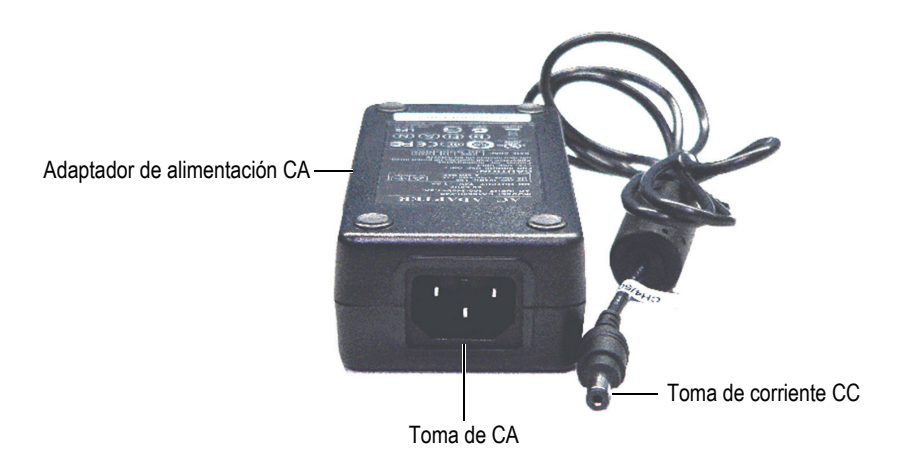

**Figura 3-4 Adaptador de alimentación CA**

<span id="page-61-0"></span>3. Conecte la toma de corriente CC del adaptador de alimentación CA en la toma de alimentación de CC del analizador Vanta (ver [Figura 3-5 en la página 63](#page-62-0)).

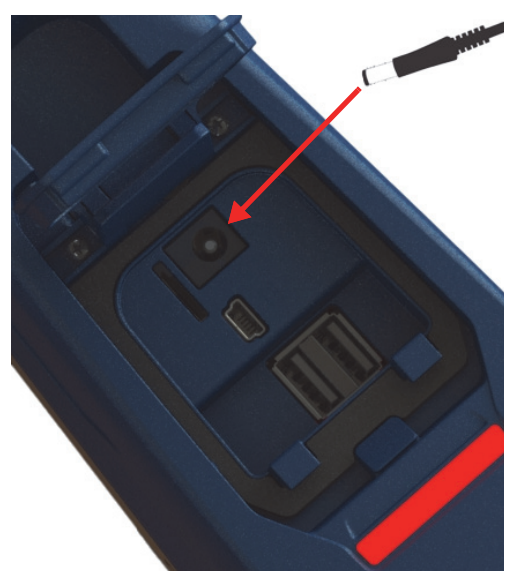

**Figura 3-5 Conexión del cable de alimentación de CC**

# <span id="page-62-0"></span>**3.1.2 Conector mini USB**

Conecte el cable USB suministrado a un/una PC para transferir datos.

## **3.1.3 Ranura microSD**

El analizador Vanta XRF es suministrado con una tarjeta de memoria microSD para almacenar datos.

### **Para introducir una tarjeta de memoria microSD en la ranura**

### **NOTA**

No fuerce la inserción de la tarjeta de memoria microSD en la ranura. Debe introducirse fácilmente. De lo contrario, voltee la tarjeta de forma que los pines metálicos den al lado opuesto de la ranura.

 Inserte la tarjeta de memoria en la ranura microSD del analizador Vanta y presiónela hasta que escuche un clic (ver [Figura 3-6 en la página 64](#page-63-0)).

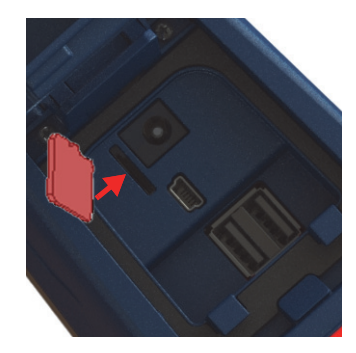

**Figura 3-6 Instalación de la tarjeta de memoria microSD**

### <span id="page-63-0"></span>**Para sacar una tarjeta de memoria microSD**

- 1. Presione la tarjeta de memoria microSD y deje que sea expulsada. Procure que la tarjeta no se salga de la ranura.
- 2. Levante la tarjeta para sacarla de la ranura.

# **3.1.4 Conectores USB A**

Los conectores USB en el analizador Vanta XRF están indicados para ser usados con el adaptador Wi-Fi® (opcional) y Bluetooth® (opcional). La ranura USB situada a la derecha cuenta con un elevador de adaptador para ayudar a sacar el adaptador de esa ranura en primer lugar cuando ambas ranuras están llenas.

Introduzca un adaptador Wi-Fi® para ofrecer conectividad Wi-Fi®. Introduzca un adaptador Bluetooth® para proporcionar conectividad Bluetooth®.

### **Para introducir un adaptador USB Wi-Fi® o Bluetooth®**

- 1. Alinee los conectores del adaptador con los conectores del puerto Wi-Fi® (ver [Figura 3-7 en la página 65\)](#page-64-0).
- 2. Presione el adaptador en la ranura.

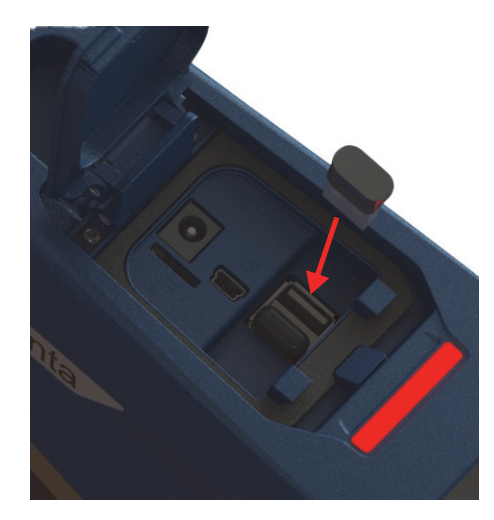

**Figura 3-7 Introducción del adaptador Wi-Fi®**

### <span id="page-64-0"></span>**Para sacar un adaptador USB**

◆ Coja el adaptador y tire de él hacia afuera.

# **3.2 Controles**

El analizador Vanta cuenta con varios controles externos que operan ciertos aspectos del analizador XRF. El botón de encendido activa y desactiva el analizador Vanta. El disparador (gatillo) inicia un ensayo. Las teclas hacia atrás controlan ciertos aspectos de la interfaz de usuario.

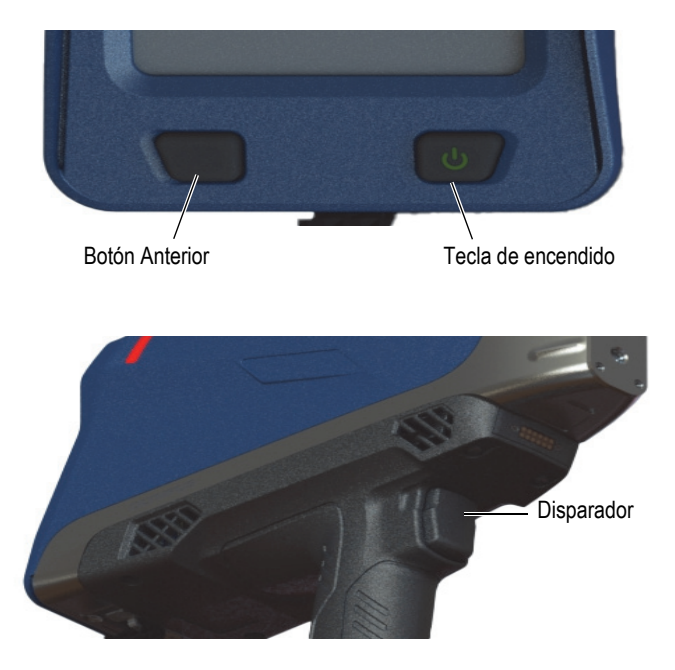

**Figura 3-8 Controles externos Vanta**

# **3.2.1 Tecla de encendido**

La tecla de encendido/apagado es la única forma de encender el analizador Vanta XRF.

## **3.2.2 Botón Anterior**

El botón Anterior desplaza el enfoque al campo de datos anterior en la interfaz de usuario (consultar la *Guía de interfaz de usuario del analizador de fluorescencia por rayos X Vanta*).

## **3.2.3 Disparador**

Cuando el botón Iniciar ensayo (**2009**) aparece en la esquina inferior izquierda de la pantalla, el disparador puede iniciar o detener un ensayo.

# **3.3 Indicadores**

El analizador Vanta cuenta con varios indicadores de estado. Consultar [«Indicadores](#page-35-0)  [y estados» en la página 36](#page-35-0) para ver la información sobre estos indicadores y lo que le dicen acerca del estado del analizador.

# <span id="page-66-0"></span>**3.4 Baterías del Vanta**

El analizador Vanta XRF es suministrado de serie con dos baterías de iones de litio extraíbles.

# **3.4.1 Verificación del estado de carga de la batería**

El estado de carga puede verificarse en cualquier momento mirando el icono de estado de la batería ( ) en la interfaz de usuario (consultar la *Guía de interfaz del usuario del analizador de fluorescencia por rayos X Vanta* para obtener más información sobre la interfaz de usuario).

# **3.4.2 Carga de la batería del analizador XRF usando el adaptador de alimentación de CA**

Cuando el adaptador de alimentación CA está alimentando el analizador Vanta XRF, la batería de iones de litio se carga independientemente si el analizador Vanta está apagado o encendido (ver [«Conector del adaptador de alimentación de CA» en la](#page-60-1)  [página 61\)](#page-60-1).

# **3.4.3 Reemplazo de la batería del analizador XRF**

Siga los siguientes pasos para reemplazar la batería del analizador Vanta.

### **Para sacar la batería**

1. Tome la empuñadura del analizador Vanta XRF y presione los dos botones abisagrados de liberación de la batería —estos botones están situados en los lados opuestos de la empuñadura (ver [Figura 3-9 en la página 68\)](#page-67-0).

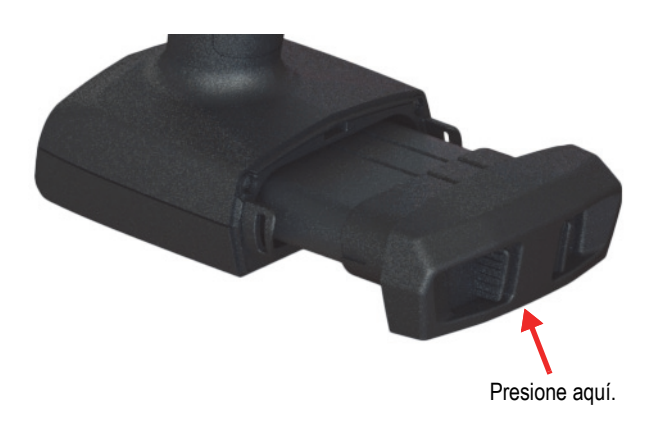

**Figura 3-9 Botones de liberación**

<span id="page-67-0"></span>2. Extraiga la batería (ver [Figura 3-10 en la página 68](#page-67-1)).

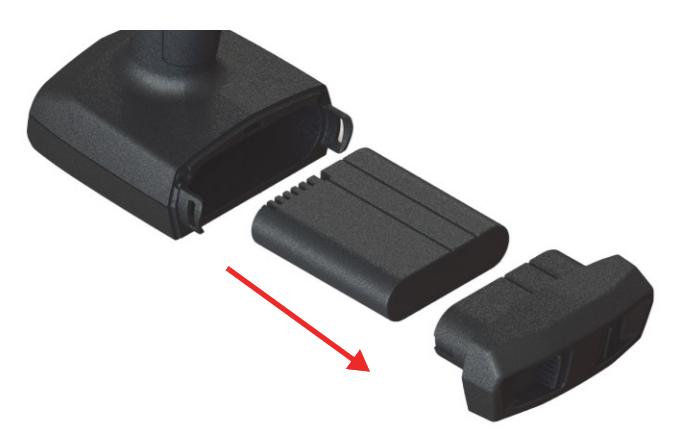

**Figura 3-10 Saque las baterías**

### <span id="page-67-1"></span>**Para reemplazar la batería**

1. Alinee los contactos de la batería completamente cargada con los contactos de la empuñadura del analizador Vanta y, después, introduzca la batería en la empuñadura.

La empuñadura presenta una muesca para que la batería solo pueda ser introducida de una sola forma en la ranura.

2. Presione la batería dentro de la muesca de la empuñadura hasta que sus botones de liberación engranen y encajen en su sitio.

### **3.4.4 Intercambio en caliente de la batería**

Los instrumentos Vanta de la serie Max permiten intercambiar la batería en caliente, retirar y sustituir una batería de iones de litio sin apagar o reiniciar el analizador Vanta XRF.

### **Para intercambiar la batería en modo caliente**

- 1. Sostenga el analizador Vanta con el portaobjetivos mirando en dirección opuesta a usted.
- 2. Retire la batería de iones de litio (ver «Para sacar la batería» en la página 67).

El analizador Vanta muestra una pantalla de estado de la batería que indica el porcentaje de carga restante de la batería interna cuando no se ha instalado una batería en el analizador XRF (ver [Figura 3-11 en la página 69\)](#page-68-0).

<span id="page-68-0"></span>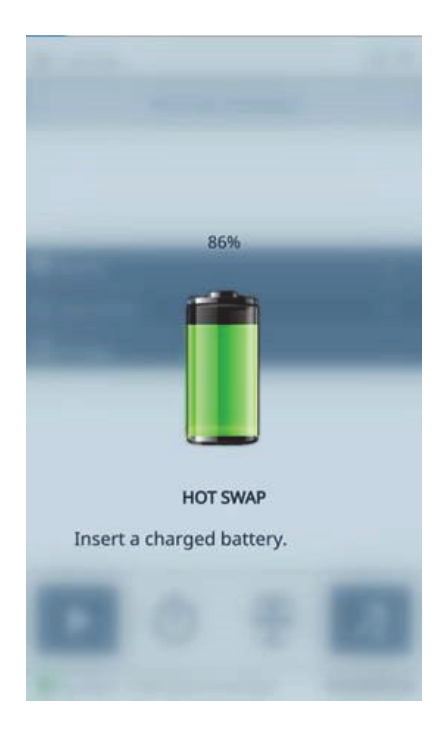

**Figura 3-11 Pantalla de intercambio en caliente**

3. Cambie rápidamente la batería usada por otra que esté completamente cargada (ver «Para reemplazar la batería» en la página 68).

### CONSEJO

Si la carga de la batería interna se ha reducido a un punto que no permite reactivar el analizador Vanta XRF, deje la batería completamente cargada en el analizador y pulse la tecla de encendido para reactivar el analizador Vanta.

### **NOTA**

Consulte la *Guía de la interfaz de usuario del analizador por fluorescencia de rayos X Vanta* para obtener más información sobre las características de funcionamiento de la interfaz de usuario Vanta y las funciones auxiliares.

# **3.5 Procedimientos de ensayo**

Esta sección describe los procedimientos que son necesarios para efectuar un ensayo con el analizador Vanta XRF.

## **3.5.1 Encendido del analizador XRF**

Antes de encender el analizador Vanta XRF, asegúrese de haber leído toda la información contenida en la sección [«Recomendaciones de seguridad» en la página 39](#page-38-1).

### NOTA

La tecla de encendido NO activa el tubo de rayos X. La energía del tubo no puede ser suministrada hasta no haber iniciado el software Vanta.

### **Para encender el analizador XRF**

1. Introduzca una batería cargada en la empuñadura del analizador Vanta (ver «Para reemplazar la batería» en la página 68).

2. Encienda el analizador Vanta usando la tecla de encendido ( $\begin{pmatrix} 0 & 0 \\ 0 & 0 \end{pmatrix}$ 

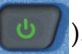

La interfaz de usuario del analizador Vanta inicia con una pantalla de bienvenida (ver [Figura 3-12 en la página 71\)](#page-70-0).

- 3. Lea el aviso de seguridad de radiación.
- 4. Lea el aviso de seguridad de radiación (ver el aviso de seguridad de radiación completo [«Conformidad ICES-001 \(Canadá\)» en la página 21](#page-20-0)).
- 5. En el área de contraseña (cuatro casillas en blanco), toque la casilla situada al extremo izquierdo para visualizar el teclado.
- 6. Introduzca la contraseña para confirmar que es un usuario certificado.

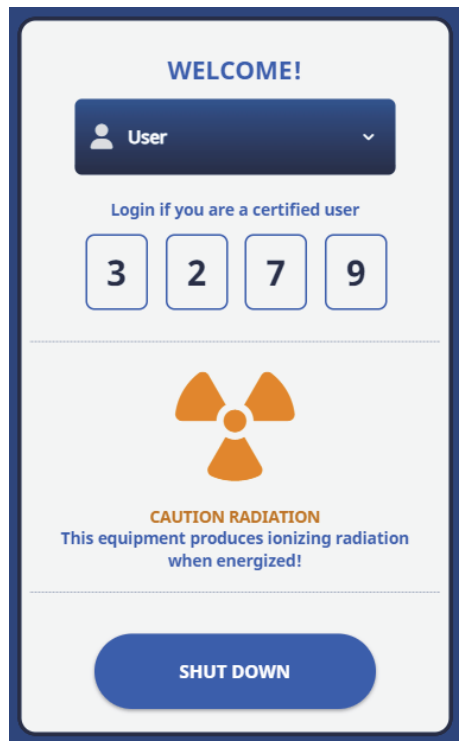

<span id="page-70-0"></span>**Figura 3-12 Pantalla de bienvenida**

### NOTA

El idioma de la pantalla de bienvenida y el símbolo de radiación varían en función de su ubicación.

El sistema inicia inmediatamente después de confirmar esta condición.

## **3.5.2 Apagado del analizador XRF en condiciones normales**

El analizador Vanta XRF puede apagarse en condiciones normales o en condiciones de emergencia. Si existe un motivo urgente para apagar el analizador Vanta, ver [«Apagado del analizador XRF en condiciones de emergencia» en la página 73.](#page-72-0)

### **Para apagar el analizador XRF a través de la interfaz de usuario**

- 1. Utilice sus dedos para desplazarse a la derecha de la barra superior y pueda ver la bandeja de menú.
- 2. Baje hasta el icono **Logout Session** [Cerrar sesión] (3) y selecciónelo.
- 3. En la pantalla de bienvenida, seleccione **SHUT DOWN** [Apagar] (ver [Figura 3-13 en](#page-72-1)  [la página 73](#page-72-1)).
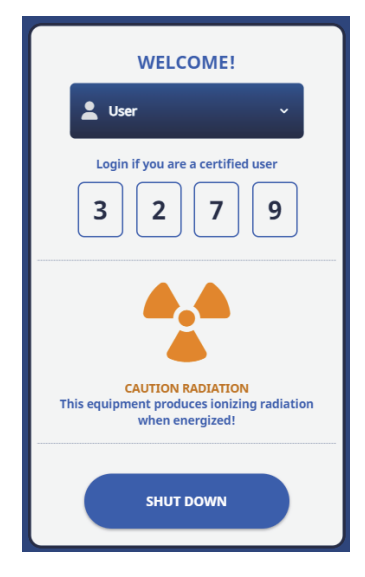

**Figura 3-13 Pantalla de bienvenida**

### NOTA

<span id="page-72-0"></span>El idioma de la pantalla de bienvenida y el símbolo de radiación varían en función de su ubicación.

### **Para apagar el analizador XRF usando el botón de encendido**

- 1. Mantenga presionada la tecla de encendido ( $\bigcup$ ) durante un segundo.
- 2. En la pantalla de bienvenida, seleccione **SHUT DOWN** [Apagar] (ver [Figura 3-13 en](#page-72-0)  [la página 73](#page-72-0)).

## **3.5.3 Apagado del analizador XRF en condiciones de emergencia**

En caso de emergencia, utilice este procedimiento para forzar un apagado.

#### **Para apagar el analizador bajo condiciones de emergencia**

#### NOTA

Si el indicador luminoso LED rojo está encendido o parpadeante y usted considera que el analizador Vanta XRF permanece «bloqueado» en la condición de encendido (es decir, en estado de activación), siga las siguientes instrucciones:

1. Suelte el disparador (o gatillo), solo si el modo «Deadman» está activado.  $\Omega$ 

Pulse el botón de inicio de ensayo ( $\Box$ ).

- 2. Mantenga presionado el botón de encendido ( $\left( \begin{array}{c} \downarrow \\ \downarrow \end{array} \right)$  durante diez segundos. Si el analizador no se apaga, pase a la etapa 3.
- 3. Saque la batería inmediatamente (ver [«Reemplazo de la batería del analizador](#page-66-0)  [XRF» en la página 67\)](#page-66-0).

#### NOTA

Gracias a que los circuitos Vanta permiten intercambiar la batería en caliente, la alimentación del sistema puede permanecer conectada durante más de 30 segundos. Sin embargo, la tensión del tubo de rayos x regresa a su condición «cero» dentro del primer segundo.

4. Si está usando el adaptador de alimentación de CA, desconecte el conector de alimentación CC de la toma del adaptador de alimentación CA del analizador Vanta (ver [Figura 3-14 en la página 75\)](#page-74-0).

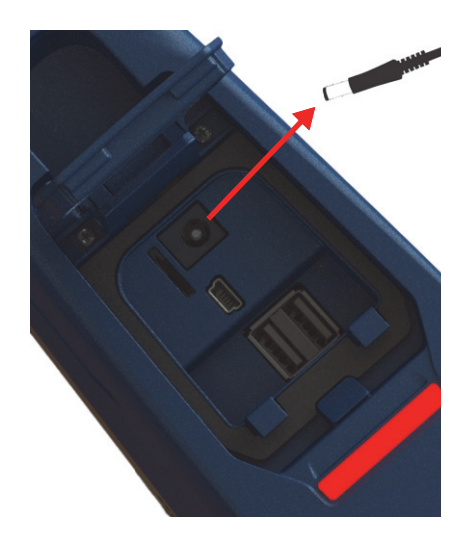

**Figura 3-14 Desconexión del cable de alimentación de CC**

## <span id="page-74-1"></span><span id="page-74-0"></span>**3.5.4 Enfoque del analizador XRF hacia objetivos grandes**

Cuando el objetivo del ensayo es un objeto fijo grande como un conducto, una válvula, una pieza de metal, suelo, sedimento, muestra geológica, placas de circuito o productos de consumo, siga los siguientes pasos para orientar el analizador Vanta XRF de forma correcta y segura hacia el objetivo.

### **Para orientar correctamente el analizador XRF a un gran objetivo fijo**

- 1. Consulte siempre las medidas prácticas de seguridad indicadas en la sección [«Recomendaciones de seguridad» en la página 39.](#page-38-0)
- 2. Oriente siempre el analizador hacia la muestra, asegurándose de mantener las partes de su cuerpo (incluidos las manos y los dedos) lejos de la ventana de medición.
- 3. Asegúrese de que la sonda del analizador Vanta (con ventana) esté colocada únicamente en el objetivo.

## <span id="page-75-0"></span>**3.5.5 Enfoque del analizador XRF hacia objetivos pequeños**

Cuando se analizan blancos de muestra pequeños como virutas metálicas, rodillos de soldadura, cables, cierre, tuercas o pernos, siga el procedimiento siguiente para dirigir de forma correcta y segura el analizador Vanta XRF a la muestra.

### **Para orientar correctamente el analizador XRF a un pequeño objetivo**

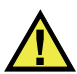

## ADVERTENCIA

No realice ensayos mientras se encuentra sentado en una mesa o escritorio con el haz orientado directamente hacia la mesa/escritorio. Si la muestra está ubicada en una mesa hecha de madera o de algún material no metálico, algunas radiaciones parásitas penetrarán en la mesa exponiendo tanto sus pies como sus piernas ante éstas.

- 1. Consulte siempre las medidas prácticas de seguridad indicadas en la sección [«Recomendaciones de seguridad» en la página 39.](#page-38-0)
- 2. Coloque la muestra sobre una superficie plana o utilice una pinza de apriete para mantener la muestra estática y para obtener además resultados de ensayos fiables y precisos de muestras pequeñas o dotadas de geometría irregular.
- 3. Asegúrese de que la sonda del analizador Vanta (con ventana) esté colocada únicamente sobre el objetivo.

#### **NOTA**

Si la muestra no cubriese completamente la ventana, asegúrese de que la superficie de fondo no contenga metales (ni rastro o partículas de metales); ya que, el analizador Vanta XRF podría registrar la presencia de metales adicionales, afectando de esta manera los resultados del analizador XRF.

## **3.5.6 Inicio de un ensayo**

En este punto, se presume que ha leído todas las directrices de seguridad contenidas en [«Recomendaciones de seguridad» en la página 39,](#page-38-0) y el analizador Vanta XRF debe enfocarse correctamente al objetivo en función del tipo de material que se está sometiendo al ensayo (ver [«Enfoque del analizador XRF hacia objetivos grandes» en](#page-74-1)  [la página 75](#page-74-1) o [«Enfoque del analizador XRF hacia objetivos pequeños» en la](#page-75-0)  [página 76\)](#page-75-0).

Existen tres enfoques para iniciar un ensayo. Las normas regionales y la configuración de su analizador determinan el enfoque que podrá ser usado.

- Estándar: ninguna característica de seguridad adicional habilitada
- Disparador (o gatillo) en el modo «Deadman» habilitado
- Operación con ambas manos habilitadas

El enfoque escogido para iniciar un ensayo variará en función de la región, las regulaciones vigentes y las preferencias del cliente. Si ciertas opciones son requeridas en su localidad, el analizador Vanta debe contar con la configuración de fábrica para albergar tales opciones.

### IMPORTANTE

Las normas canadienses sugieren el uso de un modo «Deadman» en todo momento. No desactive esta función.

### **Para iniciar un ensayo**

1. Si el botón de Iniciar ensayo ( $\Box$ ) no se muestra en la pantalla, pulse el botón

de Inicio ( ). Esta acción lo dirigirá a la página de Imagen en tiempo real.

2. Método estándar: seleccione el botón Iniciar ensayo (

 $\Omega$ 

Estire y suelte el gatillo.

 $\Omega$ 

Disparador (o gatillo) habilitado: mantenga el gatillo presionado hasta que se complete el ensayo.

 $\Omega$ 

Operación a dos manos: tire del disparador y después pulse el botón Atrás

) hasta que el ensayo haya terminado.

Después de iniciar un ensayo, la barra de estado muestra el progreso del ensayo.

NOTA

Los resultados se visualizan inmediatamente cuando el ensayo se ha completado.

### **Para realizar un ensayo de muestra**

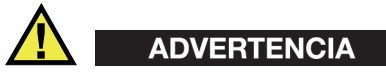

Para prevenir la exposición excesiva a la radiación ionizante, siga estas medidas:

- NO DIRIJA NI ORIENTE el analizador Vanta hacia usted o hacia otra persona durante la operación.
- Cuando efectúe un ensayo, nunca utilice los dedos ni la palma de la mano para sostener la muestra bajo ensayo.

### **NOTA**

Evident recomienda que utilice siempre un dosímetro, ya sea en formato de anillo o de brazalete e incluso de pendiente. Ver las secciones [«Dosímetros» en la página 42](#page-41-0) y [«Programa de seguridad basado en el uso de los dosímetros» en la página 43](#page-42-0) para obtener más información.

1. Navegue hacia la pantalla **Ensayo** (ver [Figura 3-15 en la página 79\)](#page-78-0).

| $2023 - 11 - 21 > #157$                            | $9 \hat{\tau} =$ | <b>Nov 21-7</b> |       |                                        |                          | $\mathscr{A} \triangleleft \blacksquare$ |
|----------------------------------------------------|------------------|-----------------|-------|----------------------------------------|--------------------------|------------------------------------------|
| $\checkmark$<br><b>Alloy Plus</b><br>ᅐ             | ι₿<br>国          | Alloy           |       | $\checkmark$                           | $\underline{\mathsf{w}}$ | 囨                                        |
| Counts/Sec                                         |                  | 316<br>Exact    |       |                                        |                          | $1 \vee$                                 |
| 3600                                               | Beam 1           | EI              | %     | $+/- 3σ$                               | 316                      |                                          |
| 3000<br>2400                                       |                  | Fe              | 67.80 | 0.87                                   | 61.28                    | 72.00                                    |
| 1800                                               |                  | Cr              | 17.08 | 0.62                                   | 16.00                    | 18.00                                    |
| 1200                                               |                  | Ni              | 11.00 | 0.67                                   | 10.00                    | 14.00                                    |
| 600                                                |                  | Mo              | 2.215 | 0.085                                  | 2.00                     | 2.90                                     |
| $\mathbf{0}^{\mathrm{o}}_0$<br>6<br>12<br>24<br>18 | 30<br>36<br>keV  | Mn              | 1.48  | 0.41                                   | 0.00                     | 2.00                                     |
|                                                    |                  | Cu              | 0.34  | 0.17                                   | 0.00                     | 0.75                                     |
|                                                    |                  |                 |       |                                        |                          |                                          |
| $\Phi$<br>훋                                        | ြု<br>ø          |                 | ල්    | $\underline{\delta}\underline{\delta}$ | $\overline{A}$           | A                                        |
| System Ready                                       | <del>€</del>     | Ready           |       |                                        |                          | <b>OLYMPUS</b>                           |

**Figura 3-15 Inicio del ensayo y pantallas completadas**

- <span id="page-78-0"></span>2. Compruebe que la ventana de medición del analizador Vanta esté colocada directamente sobre la muestra.
- 3. Inicie el ensayo (ver «Para iniciar un ensayo» en la página 77).

La barra de estado situada en la parte inferior de la pantalla muestra el progreso de la prueba.

4. Cuando el ensayo finaliza, toque la barra Chemistry, Spectrum, Notes o Image (Química, Espectro, Notas o Imagen) para expandir esa vista (ver [Figura 3-15 en](#page-78-0)  [la página 79](#page-78-0)).

#### **NOTA**

Al fin del ensayo, es de buen proceder exportar los resultados de la sesión a un PC. Consulte la *Guía de la interfaz de usuario del analizador por fluorescencia de rayos X Vanta* para obtener más información sobre el procedimiento de exportación.

## **3.6 Prácticas de ensayo adecuadas**

Optimice el rendimiento del analizador Vanta XRF siguiendo estas líneas directrices sobre las mejores prácticas:

- Compruebe que la ventana de medición del analizador Vanta esté limpia e intacta. Si está sucia o agrietada, reemplace la ventana (ver [«Reemplazo de la](#page-92-0)  [ventana de medición» en la página 93](#page-92-0)). Evident recomienda reemplazar regularmente la ventana de medición.
- Evite dañar la ventana al realizar ensayos con objetos afilados (por ejemplo, virutas metálicas) colocándolos encima de la muestra.
- Mantenga la ventana de medición del analizador Vanta XRF colocada correctamente encima o delante de la muestra durante toda la prueba.
- La muestra debería cubrir por completo la ventana de medición para obtener los mejores resultados.
- La muestra debería ser homogénea.
- La muestra debería tener un espesor suficiente para que el material adicional no afecte el resultado. Para muestras de aleación densa, este espesor es de un milímetro o menos. Para muestras de suelo o plástico, el espesor debe ser de 1,5 cm como máximo.
- Realice un ensayo con una muestra en blanco o una muestra de calibración de composición química conocida periódicamente durante el día para verificar los resultados.

## **3.7 Descripción del método de análisis de aleaciones**

La familia de analizadores Vanta XRF admite actualmente Múltiple métodos únicos para el análisis de metales:

- Aleación superior:
	- Vanta series Max y Core (basado en detector de SDD)
- Metales preciosos (además del método de aleaciones)
	- Vanta series Max y Core (basado en detector de SDD)

Los análisis de aleaciones emplean un algoritmo de parámetros fundamentales (PF) para determinar la química elemental. Este método calcula la química desde el análisis de datos espectrales sin la necesidad de utilizar patrones guardados. La calibración de los PF de aleaciones se efectúa en fábrica y no requiere de ninguna configuración o recalibración por parte del usuario. El software realiza búsquedas a través de la biblioteca de grados de aleación para generar una correspondencia de grados, basados en la química que ha sido calculada. Los modos Aleación (ingl. Alloy) y Aleación superior (ingl. Alloy Plus) pueden brindar una identificación (ID) de grado y de la química en tan solo un segundo, optimizando la precisión en el caso de ensayos más prolongados.

## **3.7.1 Concepto de correspondencia de valor**

Después de calcular la composición química utilizando el algoritmo de parámetros fundamentales, el Vanta compara los valores de la composición química con la tabla de grados almacenada en una biblioteca de grados. La aplicación calcula el valor para un parámetro denominado «correspondencia de valor». Este cálculo indica cuán cerca la química de la aleación, que ha sido medida, está de las especificaciones de la biblioteca.

- Mientras el valor de la correspondencia sea más bajo, mayor es la precisión de la correspondencia.
- Así, una correspondencia de valor 0 será una correspondencia exacta. Esto significa que la química calculada para todos estos elementos corresponde con las especificaciones de la tabla de grados.

### **3.7.2 Posibilidades de correspondencia**

Existen tres posibilidades de correspondencia determinadas y brindadas en los modos de aleación:

### **Única correspondencia**

Una aleación desconocida será comparada con uno de los grados contenidos en la biblioteca de grados; después la identificación de los grados aparecerá en la pantalla **Resultados**. Normalmente, también pueden visualizarse otros grados acompañados de sus valores correspondientes. El operador o analista puede ver la química elemental de estos y apreciar como difieren en una correspondencia exacta.

### **Correspondencias múltiples**

En algunos casos, se muestran varios grados como posibles correspondencias. Esto puede indicar una de las siguientes condiciones:

- Una falta de información para separar dos o más aleaciones de forma definitiva. Generalmente, los ensayos prolongados permiten maximizar la separación de las aleaciones.
- La muestra bajo ensayo no alcanza el valor de precisión suficiente de ninguna de las especificaciones determinadas para obtener un identificación exacta de la correspondencia; por ende, se visualizan las correspondencias más cercanas.

#### **Ninguna correspondencia**

Si no se halla ninguna correspondencia entre la biblioteca, la frase «NO MATCH» (sin correspondencia) aparecerá.

## **3.7.3 Funciones de clasificación de chatarra y reciclaje**

Los modos Aleación y Aleación superior del analizador Vanta XRF proporcionan varias funciones que mejoran específicamente el procesamiento de residuos al maximizar la velocidad y la precisión. Las siguientes secciones describen estas características tan útiles.

### **3.7.3.1 Sistema de mensajería de correspondencia de grados (GMM)**

Usted o el responsable de campo pueden asignar mensajes a grados de aleaciones específicos. Esto suele realizarse para enumerar los nombres alternativos para un grado o para proporcionar instrucciones específicas de clasificación o manipulación.

### **3.7.3.2 Clasificación inteligente**

Esta función alienta las decisiones automatizadas de clasificación para que el usuario optimice la rapidez y precisión de la clasificación. Algunas características de SmartSort son:

- Tiempos de ensayos cortos usando una condición de haz único para la mayoría de grados.
- Configuración de grados específicos para extender automáticamente los períodos de ensayo a un segundo haz según el análisis adecuado.
- Maximización de la eficiencia para Análisis; analizar rápidos, gracias a la extensión de los períodos de ensayo para elementos ligeros (Mg, Al, Si, P y S) y, también, gracias a la eliminación de tiempos de ensayo innecesarios.

### **3.7.3.3 Composición química nominal**

Los analizadores Vanta XRF tienen una función de inclusión de valor nominal que emplea las especificaciones de ID de grados, lo que permite incorporar los valores previstos para elementos no medidos durante el análisis. Al asociar un grado de confianza basándose en elementos que *pueden* medirse, la función de inclusión de valor nominal introduce los valores esperados para otros elementos tomando como referencia las especificaciones de grados conocidos.

Por ejemplo, se inicia un ensayo y se efectúa una correspondencia de grado para el cobre:

- Ese grado contiene un elemento que no puede ser detectado por el analizador XRF, en este caso el berilio.
- Sin embargo, la especificación de grado del analizador Vanta determina que debería existir un 2 % de berilio en el grado.
- El analizador Vanta muestra un 2 % de berilio en el resultado (el resto añade hasta el 98 %), aunque no se mide el berilio directamente. La presencia de berilio se deduce tomando como referencia la especificación de grados, de forma que el grado se determina como cobre de berilio.

## **3.7.3.4 Ajustes de elementos residuales**

Los métodos Aleación y Aleación superior emplean ajustes de la biblioteca de grados de fábrica y elementos residuales (colector). La Biblioteca de grados de fábrica consiste en un conjunto de valores mínimos y máximos para cada elemento de una aleación.

### **NOTA**

La Biblioteca de grados de fábrica para el modo Aleación difiere según el modelo del analizador Vanta.

Consulte la [«Bibliotecas de grados de aleación» en la página 131](#page-130-0) para visualizar la lista de aleaciones contenidas en cada biblioteca de grados de fábrica. Tenga en cuenta que la lista era completa y precisa en el momento de su publicación. Sin embargo, es posible que dicha lista no coincida con la lista de su analizador Vanta, ya que constantemente se añaden grados a la biblioteca.

Los ajustes de elementos residuales se proporcionan para siete aleaciones de base con el objetivo de especificar la cantidad máxima permitida de elementos residuales. Los niveles de traza de elementos residuales (impurezas) pueden provocar dos problemas. Primero, pueden comprometer la correspondencia de los grados de aleación y lentificar la clasificación. En segundo lugar, como las aleaciones se reciclan de forma repetitiva, los elementos residuales tales como el cromo, el magnesio o el cobre pueden acumularse y reducir el valor de una aleación. Los analizadores Vanta XRF utilizan los ajustes de elementos residuales para asociarlos rápidamente con el grado adecuado y marcar los elementos residuales.

Es posible buscar en todas las bibliotecas de forma individual o global. También puede editar todas las bibliotecas, incluida la biblioteca de grados de fábrica. Sin embargo, Evident recomienda encarecidamente al usuario *no* modificar la biblioteca de grados de fábrica original. En lugar de ello, copie la biblioteca de grados de fábrica en una de las bibliotecas del usuario y podrá efectuar todas las modificaciones deseadas.

## **3.7.4 Consideraciones para la muestra de ensayo**

#### **Muestras revestidas/bañadas o pintadas**

Si un material está revestido, cubierto o pintado, o tiene algún tipo de tratamiento en la superficie, el analizador Vanta puede inducir a errores al identificar una muestra como algo que realmente no lo es. Por ejemplo: una pieza de acero pintada de color plateado muestra altas concentraciones de titanio debido a la pintura; por lo tanto, esta será identificada incorrectamente como una aleación de titanio.

Para asegurar la identificación adecuada de los materiales revestidos, pula un área ligeramente más grande, que aquella de la ventana del analizador, para retirar el revestimiento. Es importante seleccionar el material adecuado para efectuar el pulido y evitar interferencias con el análisis.

#### NOTA

No utilice elementos abrasivos a base de silicona para pulverizar materiales revestidos durante una análisis de silicio.

No es necesario limpiar o pulir completamente todo el material; sin embargo, es necesario limpiarlo de todo residuo evidente.

#### **Muestras combinadas y materiales heterogéneos**

Los acabados en piezas metálicas pueden contener hasta más de un tipo de metal. Es posible que se requieran análisis de virutas combinadas o de una variedad de piezas pequeñas. En tales casos, recuerde que el analizador Vanta mide el área cubierta por la ventana de medición, e informa sobre un valor promedio de la química elemental.

### NOTA

Cuando analiza piezas de metales o de soldaduras, asegúrese de que solo el metal de interés cubra la ventana de medición.

### **Muestras pequeñas y de forma irregular**

Para medir piezas más pequeñas que la de la ventana de análisis, usted debe:

- Incrementar el tiempo de ensayo.
- Maximizar la proximidad del material con la ventana.

Ya que la señal de las piezas pequeñas es inferior en intensidad que aquellas provenientes de otras muestras (que cubren completamente la ventana), la precisión de los análisis en las mediciones de pequeñas piezas es reducida. De ser posible, analice la parte más grande y plana de un objeto de forma irregular.

### NOTA

- Asegúrese de no perforar la ventana del analizador, durante los análisis de piezas pequeñas y puntiagudas; ya que, estos objetos pueden causar daños que requieren reparaciones costosas.
- Consulte la *Guía de la interfaz de usuario del analizador por fluorescencia de rayos X Vanta* para obtener una descripción completa de la interfaz de usuario de la aplicación Evident.

## **3.8 Descripción general del método GeoChem**

El analizador Vanta XRF actualmente admite tres métodos para el análisis geoquímico:

- GeoChem (40 kV, dos haces) Vanta series Core y Max (basado en el detector SDD)
- GeoChem a tres haces (tres haces a 50 kV) Analizadores Vanta series Max y Core con tubo de ánodo de plata

Estos modos emplean un algoritmo de parámetros fundamentales que corrige automáticamente los efectos interelementales.

El analizador Vanta XRF puede analizar:

- *In situ* (directamente en el suelo)
- Muestras preparadas de suelos (en recipientes de muestra XRF)
- Muestras empaquetadas

## **3.8.1 Estándares de verificación**

Se recomienda medir periódicamente una muestra de vacío y los estándares de verificación durante todo el día, para garantizar que los datos son lo más precisos posibles.

Los estándares que son suministrados con los analizadores Vanta XRF están contenidos en recipientes de muestra especiales de XRF. Estos recipientes están dotados de un cuerpo resistente y de películas (como ventanas), a través de las cuales pueden visualizarse y analizarse las muestras de suelos.

## **3.8.2 Presentación de la muestra**

### *Ensayos* **in situ**

Un ensayo *in situ* se efectúa al orientar el analizador XRF hacia el suelo. Despeje el área de césped o rocas grandes, coja el analizador Vanta y mantenga la punta de la sonda orientada hacia el suelo y al ras. Después de cada análisis, limpie suavemente la suciedad de la ventana de medición. Asegúrese de que la ventana de medición no esté rota ni perforada.

### **Muestras empaquetadas o preparadas**

Coloque las muestras preparadas en los recipientes de muestra; después, efectúe un ensayo a través de la ventana del recipiente de muestras. Coloque la ventana de medición del analizador Vanta directamente sobre el lado de la película que cubre el recipiente de muestra.

Las preparaciones de las muestras deben respetar las siguientes condiciones:

- Evite que la muestra sea muy delgada. Esto podría afectar los resultados. Prepare los recipientes con el estándar de muestra contenido en este, formando al menos 15 mm de espesor.
- Al analizar muestras empaquetadas (en bolsas), asegúrese de que la bolsa contenga una cantidad suficiente del material para cubrir completamente la ventana (un mínimo de 15 mm de espesor formado por la muestra es recomendado).
- Cuando se utilizan bolsas para contener las muestras, es mejor comprar las bolsas de plástico más económicas; es decir, aquellas de espesor delgado que permitirán un análisis más preciso.
- Al analizar a través de bolsas, se compromete el rendimiento de los elementos ligeros.

### **Accesorio opcional**

Los accesorios que complementan los métodos específicos para GeoChem son los siguientes:

- Estación de trabajo Vanta una unidad portátil, completamente hermética para formar un circuito cerrado de haz en ensayos que requieren superficies de soporte o un control a distancia remoto
- Soporte de campo pequeño soporte para ensayos sin sistema de bloqueo
- Funda protectora funda de cinturón para transportar el analizador y mantener las manos desocupadas
- Soporte de suelo soporte para mantener la correcta posición del analizador contra el suelo.

## **3.8.3 Factores del usuario**

Los métodos Geoquímica (ingl. GeoChem) le permiten crear su propio grupo de factores centrados en elementos específicos de interés o efectos de matriz corregidos. Es posible elaborar diversas tablas de factores; esto permite la realización de análisis sobre una variedad de muestras.

### **Ejemplo**

Un grupo de muestras que abarca todo el rango de concentración completo para cada elemento de interés está identificado y tiene una concentración conocida.

Para ajustar los factores de usuario, primero determine los datos.

## IMPORTANTE

Asegúrese de respetar el siguiente orden:

- 1. Datos del analizador Vanta XRF en el eje x
- 2. Datos de laboratorio en el eje Y

Determinar la mejor adaptación lineal con la pendiente y la intercepción de cada elemento. La pendiente y la intercepción de estos gráficos se introducen directamente en el analizador Vanta. En varios casos, solo basta con introducir una corrección exclusiva para la pendiente, ya que el valor de intercepción es casi de cero. En otros casos, introduzca tanto la pendiente como la intercepción. Es posible introducir múltiples conjuntos de factores de usuario para diversas aplicaciones, o para diversos cuerpos de menas. Un conjunto de factores tiene que ser nombrado para, luego, poder introducir los factores. El conjunto de factores puede ser seleccionado por su nombre.

## **3.9 Corrección de la densidad del aire**

Los métodos Aleación, Aleación superior y Geoquímica proporcionan en algunos modelos del analizador la función de corrección de densidad de aire, la cual corrige automáticamente las calibraciones según la densidad del aire, tomando como base la temperatura y la presión barométrica.

## **3.10 Descripción general del método Catalizadores de automóviles**

El método de Catalizadores de automóviles utiliza parámetros fundamentales con una calibración específica para platino, paladio y rodio, que son metales preciosos que se encontrar en los convertidores catalíticos usados en la industria automovilística. El método de Catalizadores de automóviles no está disponible para modelos de analizadores que incluyen un tubo de rodio. Los tubos de rodio interfieren con el análisis de bajos niveles de rodio encontrados en los materiales del catalizador.

## **3.11 Descripción general del método RoHS**

El analizador Vanta XRF admite dos métodos de análisis reglamentarios. Los tipos y métodos principales son los siguientes:

• RoHS

Modelos: Serie C con ánodo W, serie M con ánodo W, serie C con ánodo Ag

RoHS superior

Modelos: ROHS superior para unidades de 50 kV – series Vanta M, VCA y Vanta Element-S

La identificación de metales tóxicos en los productos electrónicos, dirigidos al consumidor, es la principal preocupación expuesta en las regulaciones establecidas por la Unión Europea (UE) para las aplicaciones efectuadas a través del mundo. Estas directivas incluyen restricción de sustancias peligrosas (RoHS).

La normativa RoHS determina los niveles máximos permitidos de (Pb), (Cd), Cr+6), Hg y de algunos retardantes de llama bromados [PBB (polibromobifenilos) y PBDE (polibromodifenil éteres)] en los equipos electrónicos y eléctricos vendidos dentro de la Unión Europea.

El límite sugerido para los elementos RoHS en un programa típico de monitoreo es de:

- <0,1 % Pb, Cr6+, Hg y Br (retardantes de llama, PBB y PBDE)
- $< 0.01 \%$ : Cd

El analizador Vanta XRF es una herramienta de análisis para cumplimiento RoHS y se utiliza para lo siguiente:

• Analizar directamente las cantidades de metales tóxicos en los productos electrónicos.

El analizador Vanta mide la composición total de elementos, independientemente de la especie del elemento. El analizador informa lo siguiente:

- La cantidad total de cromo, en la cual se hallan concentraciones de cromo hexavalente entre otras forma de valor del cromo (Cr).
- La cantidad total de bromo (la excepción es que la técnica XRF no puede distinguir el tipo de retardante de llama bromado en el material analizado, u otro componente de composición bromada).

Para que el análisis del instrumento Vanta sea cuantitativo, las muestras deben cumplir los siguientes requisitos:

• Uniformidad para toda la profundidad y el ancho de todo el análisis.

Si las muestras son heterogéneas, muy delgadas, o muy pequeñas, solo el monitoreo cualitativo será posible.

La Comisión Consultiva sobre la Protección Medioambiental (Advisory Committee on Environmental Aspects, ACEA) de la Comisión Electrotécnica Internacional (International Electrotechnical Commission, IEC) recomienda monitoreos por tecnología de fluorescencia de rayos X.

### **3.11.1 Secuencia de ensayo automático**

El método RoHS del analizador Vanta XRF ejecuta automáticamente una secuencia de ensayo para determinar lo siguiente:

- Si la muestra es una aleación, un polímero o una combinación.
	- El término «combinación» indica las muestras heterogéneas formadas por un polímero y una aleación; como en el caso de los cables o de los circuitos integrados.
- Si, en la comparación con un conjunto de criterios registrados, los elementos RoHS son aceptados, rechazados o no concluyentes.
	- Estos criterios son recomendados por la IEC/CEI, o agregados por el propio usuario.

La secuencia se inicia con la configuración apropiada del tubo, que será utilizada por el analizador para analizar los polímeros. A esto se aplica la siguiente lógica:

- Si la muestra es determinada por un polímero o una combinación, el ensayo continúa, y se empleará una calibración basada en la matriz del polímero.
- Si la muestra resulta ser una aleación de metal, el analizador Vanta cambia a un ensayo secundario y emplea una calibración basada en la matriz de la aleación para determinar correctamente las concentraciones de la aleación.

## **3.11.2 Presentación de la muestra**

Ya que muchas piezas de plástico analizadas son muy pequeñas para estar en conformidad con la norma RoHS, asegúrese de medirlas con extremo cuidado y de manera precisa. Consúltense las recomendaciones de la Comisión Electrotécnica Internacional (CEI o IEC por sus siglas en inglés, International Electrotechnical Commission) y de la Advisory Committee on Environmental Aspects (ACEA — Comité consultativo para la protección ambiental) sobre el espesor mínimo de las muestras para ensayos.

## **3.11.3 Requisitos de monitoreo cuantitativo de la IEC/CEI**

### IMPORTANTE

- Aunque el panorama de regulaciones cambia continuamente, la serie principal de las seis sustancias reguladas es la misma para los productos electrotécnicos, como el plomo, el mercurio, el cadmio, el cromo hexavalente, los polibromobifelinos y los polibromodifenil éteres. Los límites determinados en la [Tabla 9 en la página 91](#page-90-0)  son expuestos para brindar un ejemplo de un programa típico de monitoreo.
- Evident recomienda enfáticamente a todo usuario, que cuente con un departamento propio de reglamentación, señalar el estado actual de los requisitos que debe cumplir.

<span id="page-90-0"></span>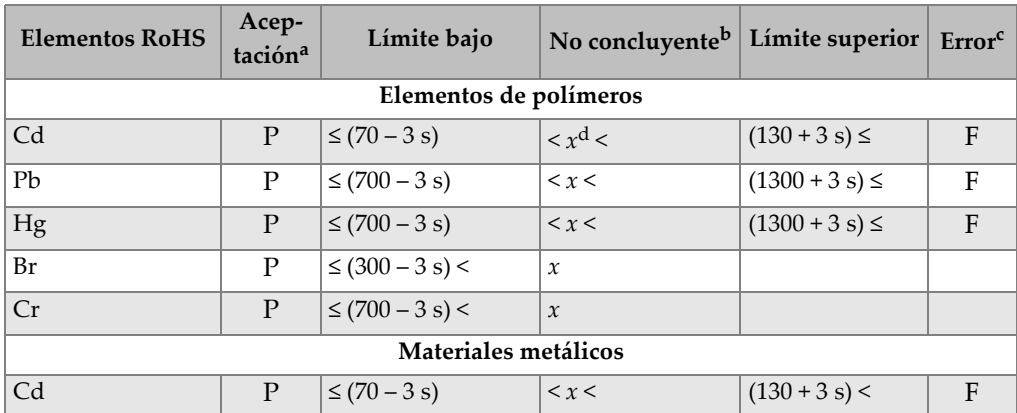

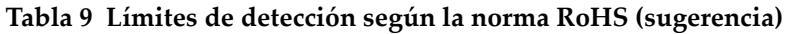

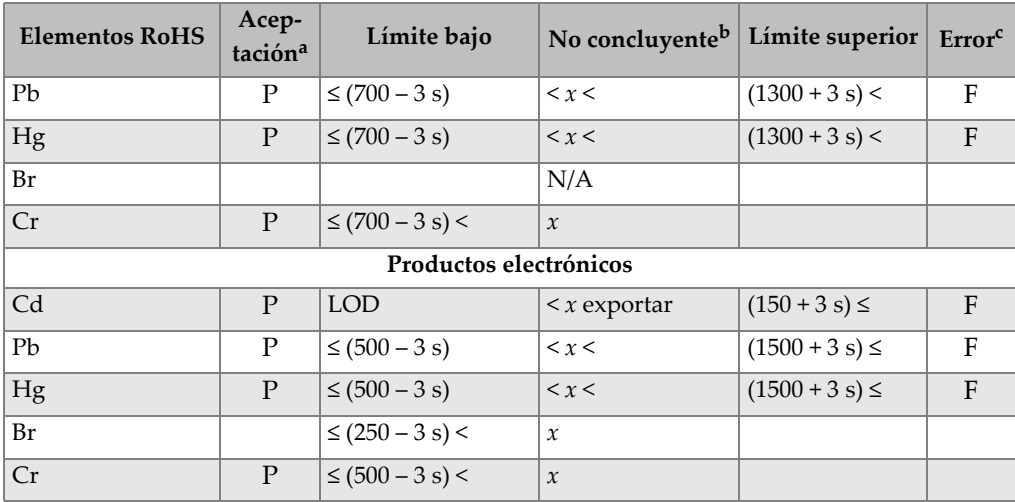

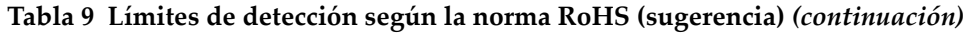

a. Aceptado = significa que todos los resultados de estos elementos son más bajos que los límites mostrados en esta tabla.

b. No concluyente = significa que los resultados de análisis cuantitativos, para alguno de los elementos entre el mercurio (Hg), el plomo (Pb) o el cadmio (Cd), están en la región definida como intermedia; O que el análisis es no concluyente ya que los resultados del bromo (Br) y del cromo (Cr) son mayores a los límites superiores mostrados en la tabla. Se debe efectuar una investigación adicional.

c. Error = son los resultados de cualquier elemento superiores al límite que se muestra en la tabla.

d. *x* = Valor de concentración

# **4. Mantenimiento preventivo, diagnóstico y solución de problemas**

Este capítulo contiene procedimientos de mantenimiento y algunas formas posibles de resolver problemas que puede encontrar durante la utilización del analizador Vanta XRF.

## <span id="page-92-0"></span>**4.1 Reemplazo de la ventana de medición**

Esta sección explica la manera de reemplazar la ventana de medición del analizador Vanta. Evident recomienda reemplazar la ventana de medición si está sucia, contaminada, rota o rasgada.

### IMPORTANTE

- Nunca efectúe un ensayo si la ventana está rota o rasgada.
- Reemplace inmediatamente toda ventana rota.
- Para mejores resultados, acomode regularmente la ventana.
- Antes de reemplazar la ventana de medición, verifique que la nueva ventana corresponda con la serie y método de su analizador Vanta. El uso de la ventana apropiada es necesario para lograr operaciones correctas y obtener resultados fiables.

La [Tabla 10 en la página 94](#page-93-0) describe los tipos de ventanas de medición. Debe especificar el material apropiado de la película que corresponde con su analizador Vanta y su método (calibración).

<span id="page-93-0"></span>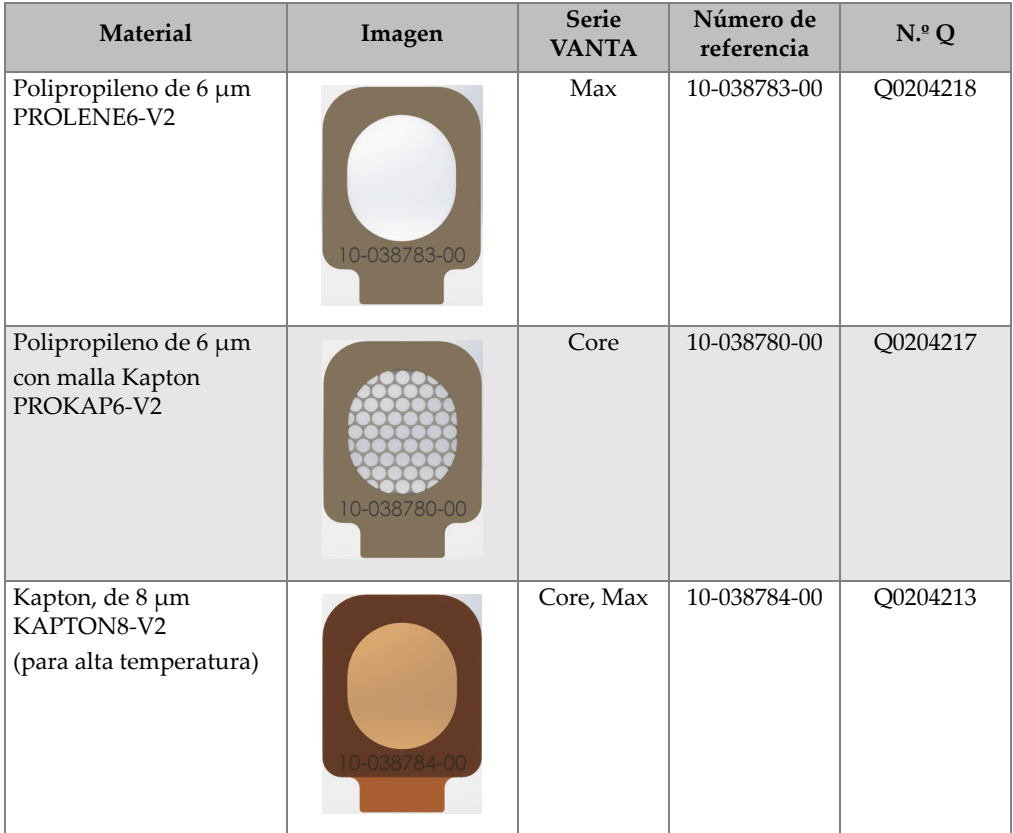

#### **Tabla 10 Tipos de ventanas de medición**

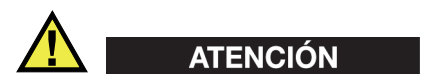

Para evitar que se produzcan daños en el analizador Vanta XRF, siga las siguientes instrucciones:

• No toque o dañe ningún componente interno.

- No introduzca ningún elemento dentro del analizador Vanta analizador.
- Proteja el analizador Vanta analizador del polvo y de todo material extraño.
- Asegúrese de que sus manos estén limpias.
- Oriente el analizador Vanta con la punta de la sonda hacia los laterales para evitar que algún tornillo de apriete manual o fragmento caiga dentro del analizador.
- No toque la película de la ventana.

### **4.1.1 Sustitución de la ventana Vanta**

Este procedimiento requiere que desprenda la antigua ventana y coloque la nueva.

#### **Para extraer la ventana**

◆ Coja la ventana de la parte inferior de la ventana y, después, tire de ella hasta que se desprenda completamente de la sonda (ver [Figura 4-1 en la página 95\)](#page-94-0).

<span id="page-94-0"></span>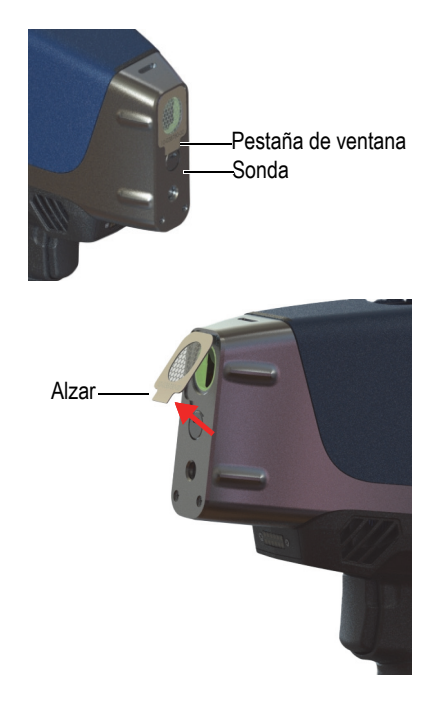

**Figura 4-1 Retirada de la ventana Vanta**

#### **Para reemplazar la ventana de medición**

1. Desprenda completamente el dorso adhesivo de la ventana (ver [Figura 4-2 en la](#page-95-0)  [página 96\)](#page-95-0).

### IMPORTANTE

El dorso de la ventana de medición está revestido con un adhesivo. No toque el dorso de la ventana después de retirar el material de protección del adhesivo.

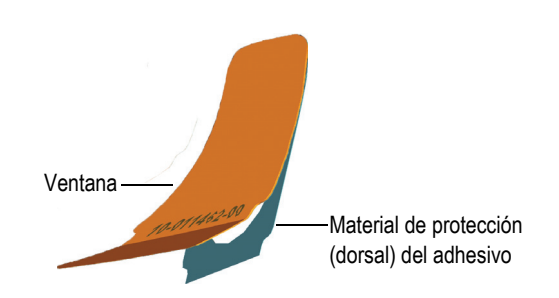

### <span id="page-95-0"></span>**Figura 4-2 Separación de la ventana y el material de protección del adhesivo**

2. Alinee y presione cuidadosamente la ventana en la sonda (ver [Figura 4-3 en la](#page-96-0)  [página 97\)](#page-96-0).

### IMPORTANTE

Manipule la ventana por los flancos para prevenir contaminación en el área de medición.

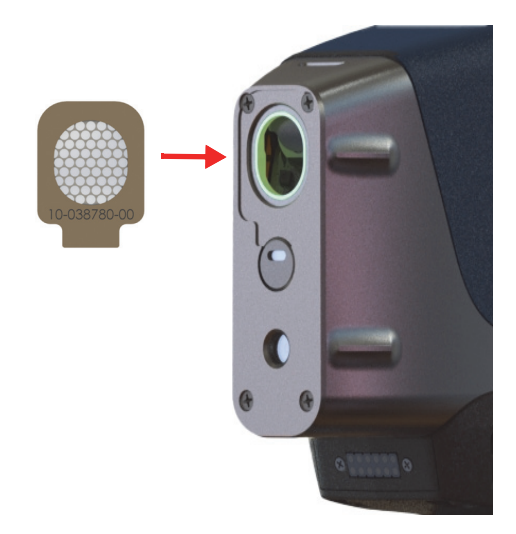

**Figura 4-3 Nueva ventana alineada con sonda**

## <span id="page-96-0"></span>**4.2 Instalación del ventilador interno**

El ventilador interno opcional (n.º de referencia: Q0200524) ayuda a refrigerar algunos analizadores Vanta en entornos con temperaturas ambiente elevadas.

Para instalar el ventilador interno, necesitará un destornillador de estrella.

#### **Para instalar el ventilador interno**

- 1. Encienda el analizador XRF.
- 2. Saque las baterías.

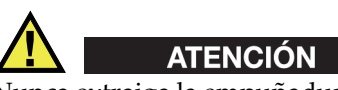

Nunca extraiga la empuñadura del analizador Vanta cuando todavía permanezca una batería en su interior; de la misma manera, nunca introduzca una batería en la empuñadura si ésta no está apropiadamente instalada en el analizador Vanta.

3. Utilice un destornillador Phillips para sacar los cuatro tornillos que sujetan la empuñadura y levántela para separarla del cuerpo del analizador Vanta (ver [Figura 4-4 en la página 98\)](#page-97-0).

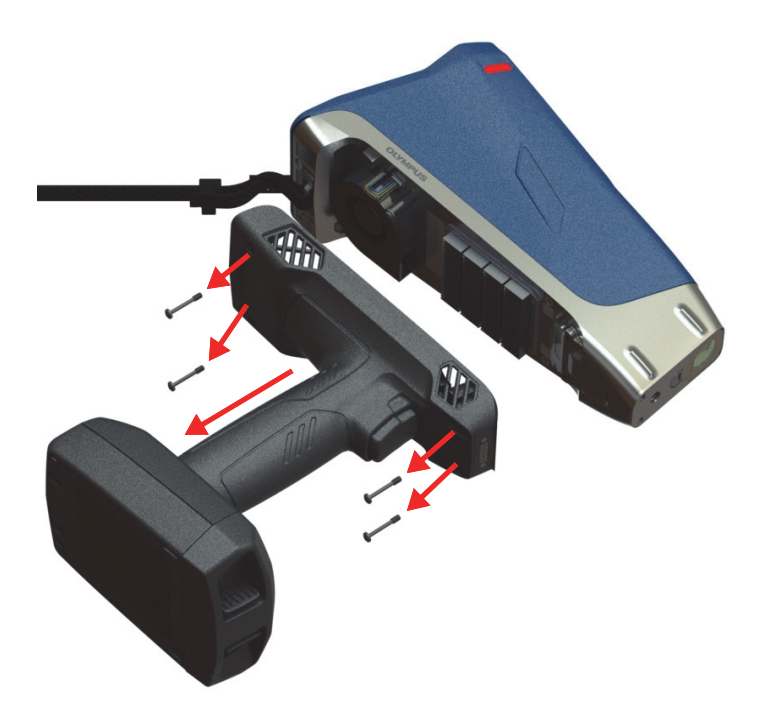

**Figura 4-4 Extracción del mango**

- <span id="page-97-0"></span>4. Alinee el enchufe de electricidad del ventilador interno con la toma del ventilador e introduzca firmemente el enchufe en la toma (ver [Figura 4-5 en la página 99](#page-98-0)).
- 5. Inserte los dos tornillos suministrados por los orificios del tornillo del ventilador y apriete el cuerpo del analizador Vanta usando el destornillador Phillips.

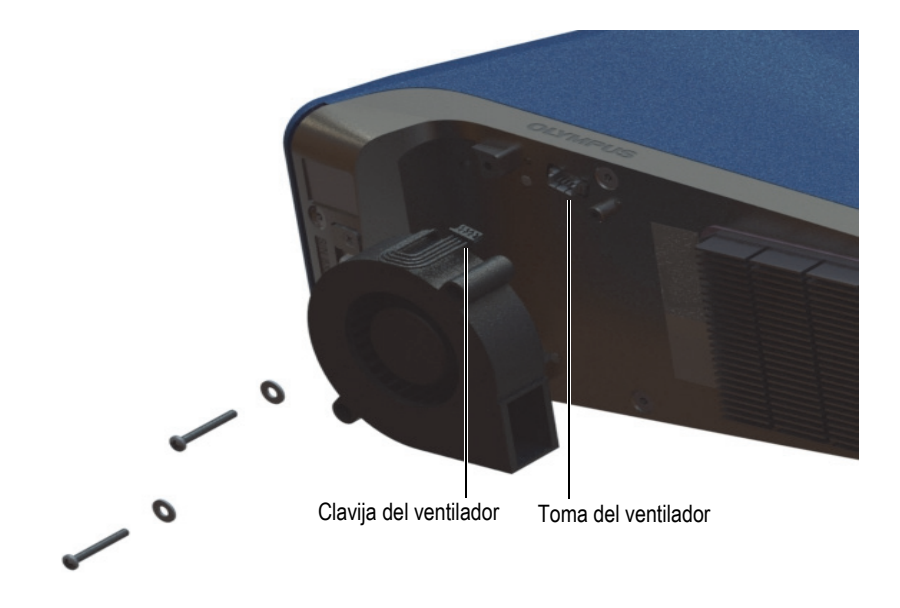

**Figura 4-5 Instalación del ventilador**

<span id="page-98-0"></span>6. Vuelva a colocar los cuatro tornillos para fijar la empuñadura al cuerpo del analizador Vanta (ver [Figura 4-6 en la página 100](#page-99-0)).

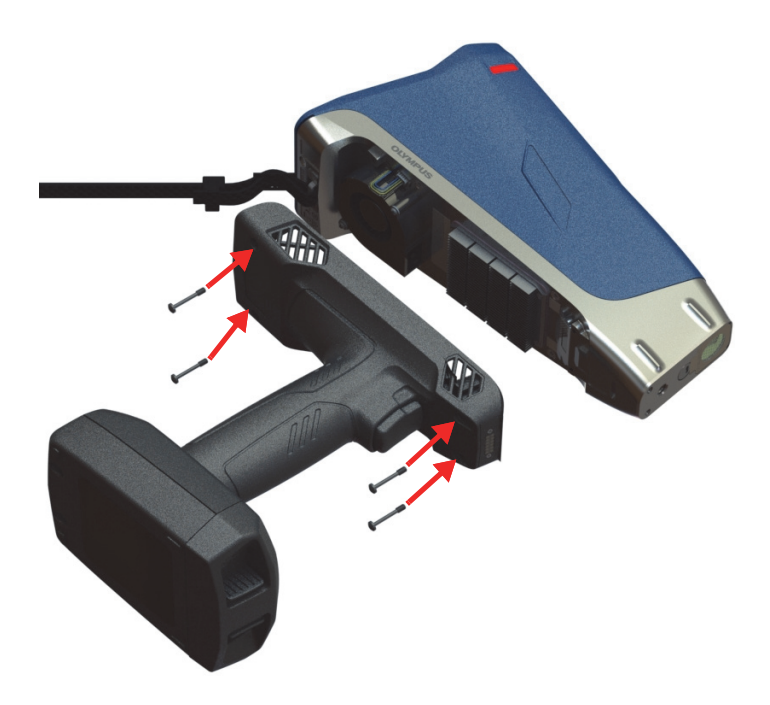

**Figura 4-6 Sustitución de la empuñadura**

<span id="page-99-0"></span>7. Reinstale la batería.

## **4.3 Diagnóstico y solución de problemas**

Esta sección propone algunas posibles soluciones a los problemas que puede experimentar durante la utilización del analizador Vanta (ver [Tabla 11 en la](#page-100-0)  [página 101\)](#page-100-0). Si estas acciones no restablecen la funcionalidad completa del analizador Vanta, póngase en contacto con el servicio posventa de Evident. Cuando se ponga en contacto con un centro de servicio, no olvide detallar el modelo del instrumento, el número de serie, la versión actual del software y una breve descripción del problema. La información del instrumento puede consultarse en la pantalla «Acerca del dispositivo».

<span id="page-100-0"></span>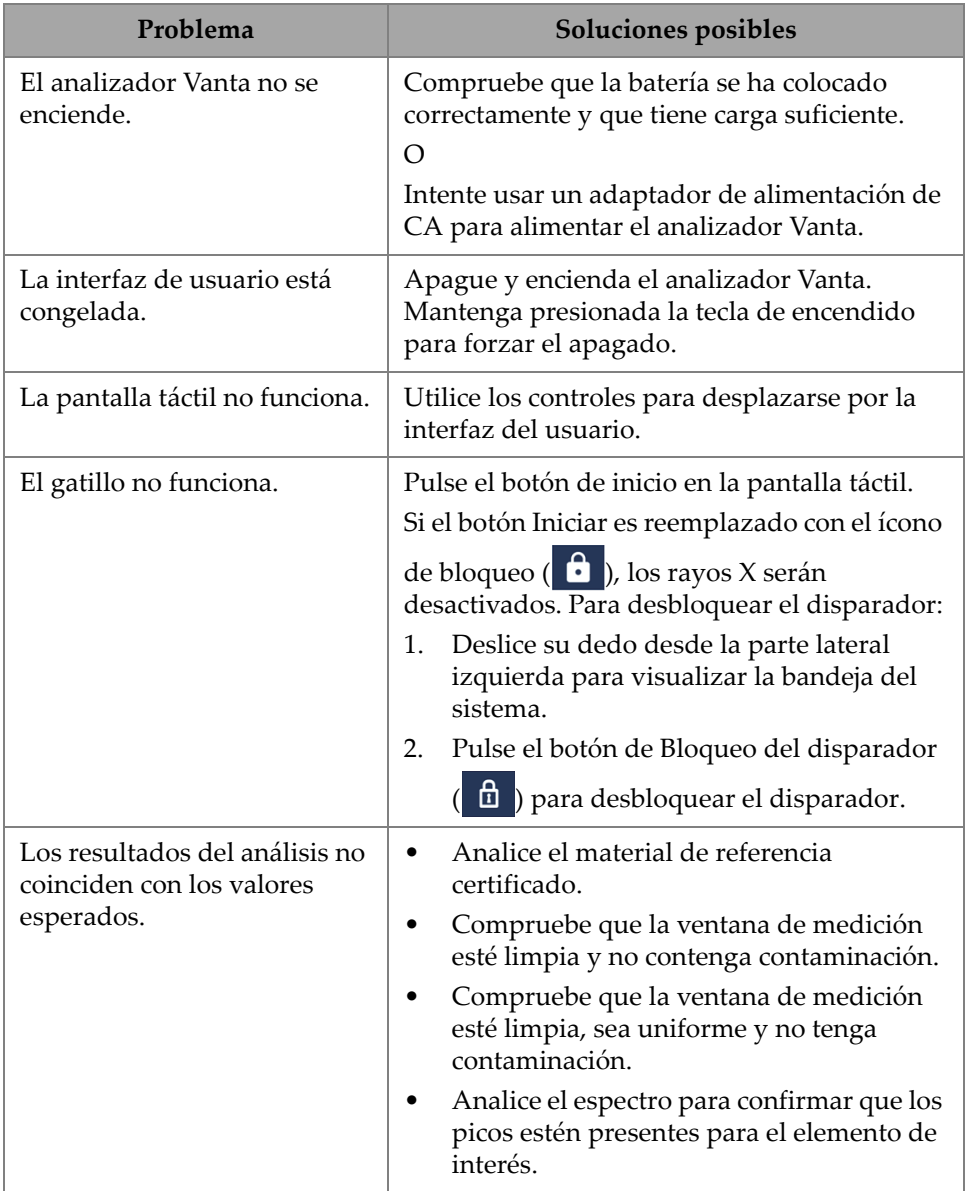

### **Tabla 11 Guía de diagnóstico de problemas**

# **Apéndice A: Especificaciones**

En este apéndice se describen las especificaciones del analizador Vanta XRF, de la estación de carga y de los accesorios adicionales (ver de [Tabla 12 en la página 103](#page-102-0) a [Tabla 13 en la página 105\)](#page-104-0).

<span id="page-102-0"></span>

|                                                                  | Especificaciones                                                                                                    |
|------------------------------------------------------------------|----------------------------------------------------------------------------------------------------|
| Dimensiones<br>(anch. $\times$ alt. $\times$ prof.)              | Vanta Core y Max $-10,4$ cm $\times$ 29,6 cm $\times$ 24,1 cm                                                                              |
| Peso                                                             | Vanta Core — 1,85 kg con batería; 1,62 kg sin batería                                                                                      |
|                                                                  | Vanta Max - 1,9 kg con batería; 1,67 kg sin batería                                                                                        |
| Fuente de excitación                                             | Tubo de rayos X de 4 vatios, ánodo de Ag, Rh o W (optimizado<br>para la aplicación); de 5 a 200 µA                                         |
|                                                                  | Rodio Max, wolframio Max, plata Core: 8-50 keV                                                                                             |
|                                                                  | Rodio Core y wolframio Core: 8-40 keV                                                                                                    |
| Filtro de haz primario                                           | Ocho posiciones de filtro seleccionadas de modo automático en<br>función del haz y método                                                  |
| Detector                                                         | Serie Max: Detector de deriva de silicio de gran superficie                                                                                |
|                                                                  | Serie Core: Detector de deriva de silicio                                                                                                  |
| Fuente de alimentación                                           | Baterías de iones de litio extraíbles o unidad de adaptador de<br>alimentación de CA a 18 V                                                |
| Rango de elementos                                               | Rodio Max, serie Core = Mg-U; Max y Core wolframio = Al-U                                                                                  |
| Requisitos de energía para<br>el adaptador de<br>alimentación CA | De 100 a 240 V CA, de 50 a 60 Hz, máximo de 70 W (n.º de<br>referencia: U8020997)                                                          |
| Pantalla                                                         | Pantalla táctil «transflectiva» en colores (800 x 480 WVGA) con<br>interfaz LCD de 16 bits, panel táctil capacitivo y control de<br>gestos |

**Tabla 12 Especificaciones del analizador Vanta XRF** 

|                                               | Especificaciones                                                                                                    |
|-----------------------------------------------|----------------------------------------------------------------------------------------------------|
| Corrección de presión<br>atmosférica          | Barómetro integrado para corrección automática de altitud y<br>presión del aire                                                                                                    |
| Entorno operativo                             | Temperatura<br>Vanta Core y Max: De -10 °C a 50 °C (ciclo operativo continuo con<br>ventilador opcional)<br>Humedad: de 10 % a 90 % de humedad relativa sin condensación                                   |
| Grado de contaminación                        | $\overline{4}$                                                                                                    |
| Resistencia ante caídas                       | Estándar militar 810G, 1,3 m prueba de caídas                                                                                                    |
| Clasificación de índice de<br>protección (IP) | IP54: protección contra polvo y salpicaduras de agua<br>provenientes de todas las direcciones                                                                                                    |
| <b>GPS</b>                                    | Receptor GPS/GLONASS integrado (Vanta Max solo)                                                                                                    |
| Sistema operativo                             | Linux                                                                                                    |
| Programa de aplicaciones                      | Paquete de adquisición y procesamiento de datos de propiedad<br>de Evident.                                                                                                    |
| Comunicación (interfaz)<br><b>USB</b>         | Dos puertos USB 2.0 de tipo A para accesorios tales como los<br>adaptadores Wi-Fi® y Bluetooth y unidades flash USB<br>Un puerto mini-B de tipo USB 2.0 para la conexión a un<br>ordenador/una computadora |
| Wi-Fi®                                        | Compatibilidad con estándar 802.11 b/g/n (2.4 GHz) mediante<br>adaptador USB opcional                                                                                                    |
| Bluetooth                                     | Comunicación Bluetooth soportada mediante el adaptador USB<br>opcional                                                                                                    |
| Ventilador interno                            | Opcional                                                                                                    |
| Cámara de enfoque<br>(opcional)               | CMOS, full VGA                                                                                                    |
| Cámara de muestra<br>(opcional)               | Cámara CMOS de 5 megapíxeles con lente de enfoque<br>automático                                                                                                    |
| Almacenamiento de datos                       | Tarjeta microSD industrial de 1 GB instalada en la ranura para<br>un almacenamiento amplificado                                                                                                    |

**Tabla 12 Especificaciones del analizador Vanta XRF** *(continuación)*

<span id="page-104-0"></span>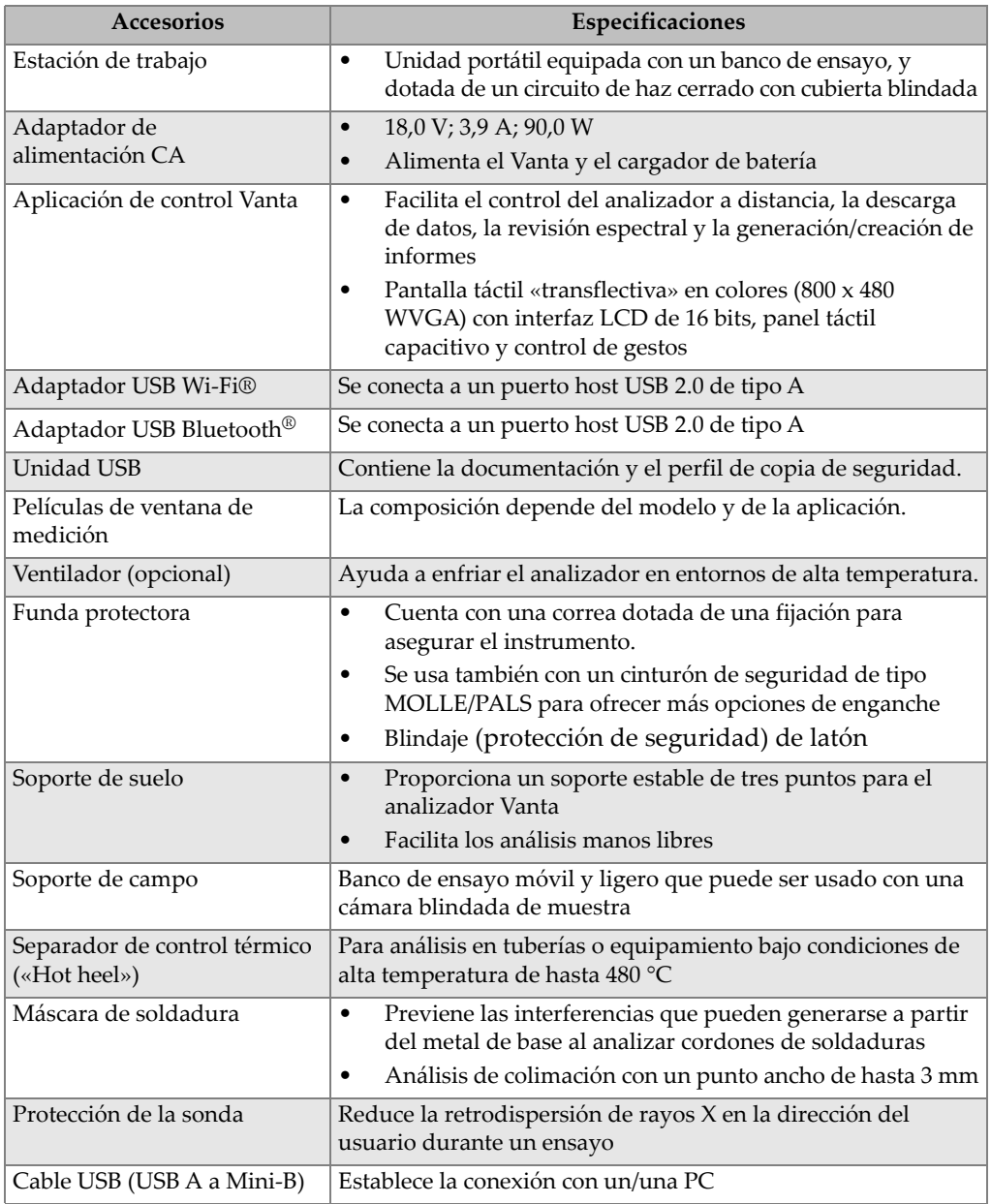

### **Tabla 13 Especificaciones de accesorios**

# **Apéndice B: Estación de trabajo Vanta**

La estación de trabajo Vanta ofrece un banco de ensayo totalmente blindado y robusto para el análisis de campo en superficies de soporte.

## **B.1 Contenido del paquete**

Una estación de trabajo Vanta completa consiste en lo siguiente:

- Patas
- Cámara de la estación de trabajo

### NOTA

Al encontrarse instalado en la estación de trabajo Vanta, el analizador XRF portátil de haz abierto opera con un nivel de seguridad como un sistema de circuito de haz cerrado.

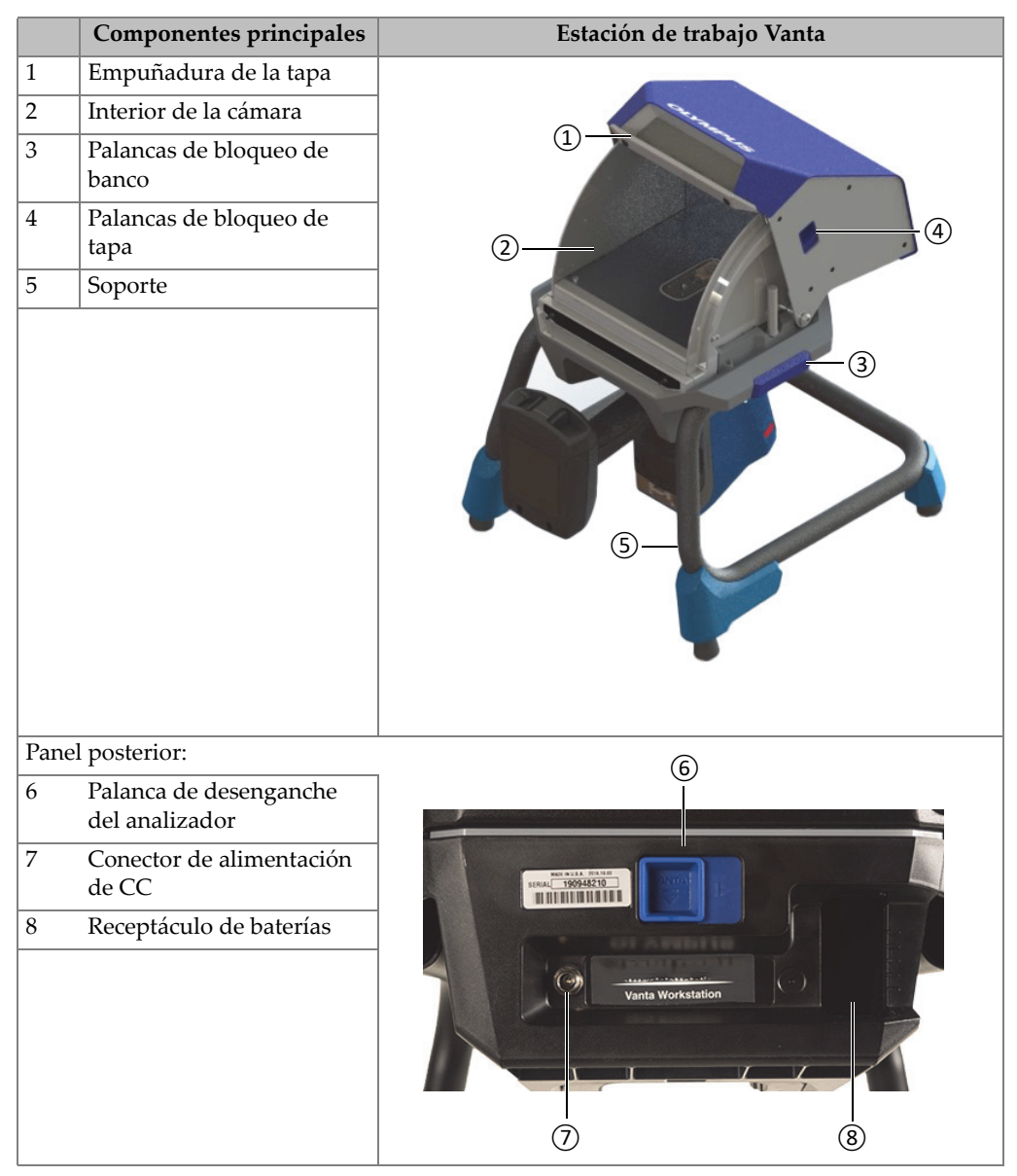

### **Tabla 14 Estación de trabajo Vanta**
# **B.2 Accesorios**

Los accesorios opcionales de la estación de trabajo Vanta se listan en la [Tabla 15 en la](#page-108-0)  [página 109.](#page-108-0)

<span id="page-108-0"></span>

| Componentes principales                                                                                                    | Accesorios |
|----------------------------------------------------------------------------------------------------|------------|
| Adaptador de alimentación de CA<br>(18 V CC; 3,9 A) [U8020997]<br>(Este adaptador de alimentación es un elemento<br>estándar con el analizador Vanta). |            |
| Maleta de transporte (Q0203583)                                                                                                    |            |

**Tabla 15 Accesorios de la estación de trabajo Vanta** 

# **B.3 Información de seguridad**

Los elementos de seguridad de la estación de trabajo Vanta se describen en la siguiente sección.

# **B.3.1 Seguridad radiológica**

La estación de trabajo Vanta es un sistema seguro y fiable cuando es empleado conforme a las técnicas de ensayos y a los procedimientos de seguridad. Los niveles de radiación, detectados fuera de la estación de trabajo, se encuentran por debajo de los límites de radiación exigidos en zonas no limitadas.

Cuando se instalan correctamente los instrumentos Vanta de las series Max y Core en la estación de trabajo Vanta, tienen una radiación de fuga inferior a 1,0 µSv/hr en contacto con el analizador Vanta y la estación de trabajo. Así, los niveles de radiación de fuga son inferiores a algunos estándares localizados que están ajustados en 1,0 µSv/hr a 10 cm.

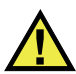

# **ADVERTENCIA**

- Los analizadores Vanta deben ser usados por operadores autorizados y capacitados conforme a los procedimientos de seguridad establecidos. El uso indebido puede influir en la protección de la seguridad y causar daños potenciales al usuario.
- Lea todas las señales y etiquetas de advertencia.
- NO USE la estación de trabajo Vanta si presenta señales de daño. De lo contrario, podría causar una emisión involuntaria de radiación parásita. Si algún daño ha sido localizado o se presume su presencia, permita al personal calificado efectuar un ensayo de seguridad radiológica para reparar todo daño posible.

### **B.3.2 Adaptadores de CA**

Se incluyen dos adaptadores de CA con el instrumento y la estación de trabajo. Utilice solo uno de los adaptadores de alimentación CA (18V CC) para alimentar la estación de trabajo Vanta o cargue el analizador Vanta. El uso de ambos adaptadores de alimentación CA al mismo tiempo puede causar una disfunción eléctrica. Se recomienda encender el analizador Vanta mediante la estación de trabajo.

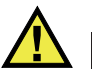

# ATENCIÓN

El uso de equipos u accesorios incompatibles puede ocasionar problemas de funcionamiento o daños en el equipo.

### **B.3.3 Sistema de bloqueo de seguridad**

El sistema de bloqueo de seguridad garantiza que la estación de trabajo Vanta puede funcionar con el mismo nivel de seguridad como sistema de rayos X de haz cerrado. La tapa de la cámara debe ser cerrada antes de que inicie un análisis.

Ejemplos sobre la funcionalidad del sistema de interbloqueo de seguridad:

- Si la tapa está abierta (no completamente cerrada), el interbloqueo de seguridad se activa, el botón de Iniciar ensayo Vanta se inhabilita (se proyecta en gris). No es posible forzar la activación de los rayos X en la condición de encendido.
- Si la tapa se encuentra abierta durante un ensayo activo, el sistema de interbloqueo de seguridad se activa, y los tubos de rayos X Vanta se desactivan inmediatamente. El mensaje «**Test Aborted**» (Ensayo interrumpido) se muestra en el PC o en el dispositivo inalámbrico.

### NOTA

La estación de trabajo debe ser activada por el sistema de interbloqueo para poder comenzar a funcionar.

### **B.3.4 Indicador de rayos X**

El indicador de rayos X está ubicado en la base (parte frontal y posterior) de la estación de trabajo. El indicador parpadea de color ámbar cuando el analizador está emitiendo rayos X a través de la ventana de medición (ver [Figura B-4 en la](#page-114-0)  [página 115\)](#page-114-0).

### NOTA

Cuando se aplica energía a la estación de trabajo, los indicadores se iluminan una vez.

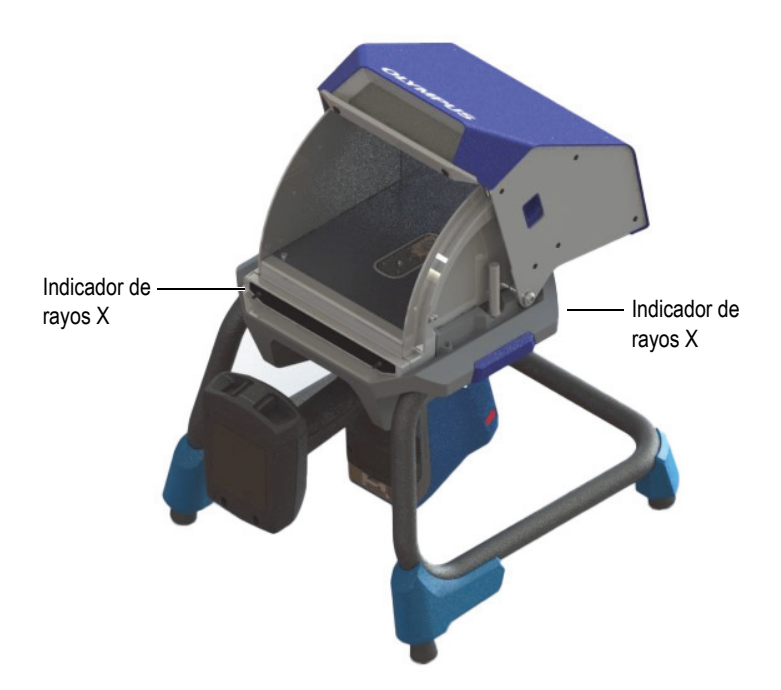

**Figura B-1 Indicador de rayos X del Vanta**

### <span id="page-111-0"></span>**B.3.5 Cierre en caso de emergencia**

Si se cree que el analizador Vanta se ha quedado detenido en la condición de emisión de rayos X, y si el indicador de rayos X continua a parpadear, siga las siguientes instrucciones:

### **Para apagar el analizador Vanta en caso de emergencia**

Pulse el botón **Stop Test** (Detener ensayo) en la pantalla del PC o dispositivo móvil.

#### NOTA

Cuando la tapa se abre, la integridad de los datos no es afectada.

# **B.4 Consideraciones físicas**

Debido a que el tamaño de la estación de trabajo Vanta es el único requisito a tener en cuenta, deberá considerar sus características físicas para su correcta adecuación en un lugar. La estación de trabajo Vanta con una batería instalada pesa 9,9 kg cuando es equipada con un analizador Vanta y batería.

### **B.4.1 Dimensiones**

Para asegurar el espacio mínimo con el fin de utilizar la estación de trabajo, agregue al menos 5,1 cm a los 32,6 cm de ancho y a los 34,6 cm de profundidad (ver [Figura B-2 en](#page-112-0)  [la página 113](#page-112-0)).

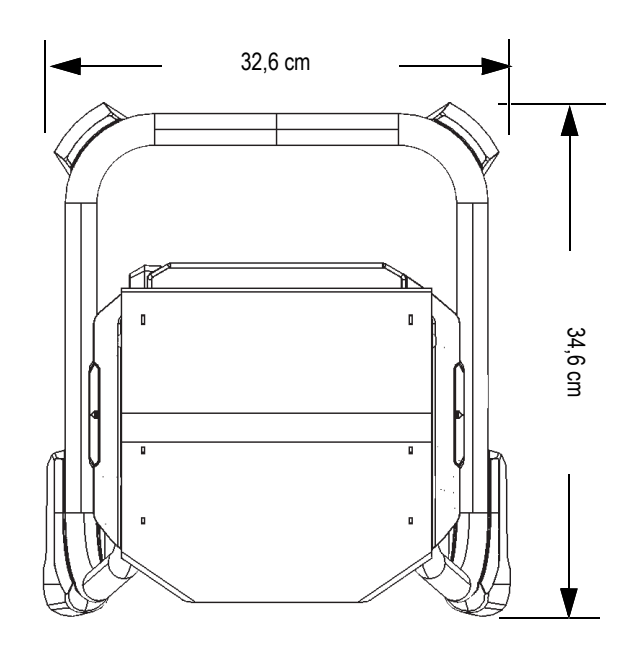

**Figura B-2 Vista superior de la estación de trabajo**

<span id="page-112-0"></span>Calcule 42,1 cm de alto con la tapa completamente abierta (ver [Figura B-4 en la](#page-114-0)  [página 115\)](#page-114-0). Es necesario tener acceso cómodamente al cierre de la tapa de la estación de trabajo y a la cámara de ensayos del analizador.

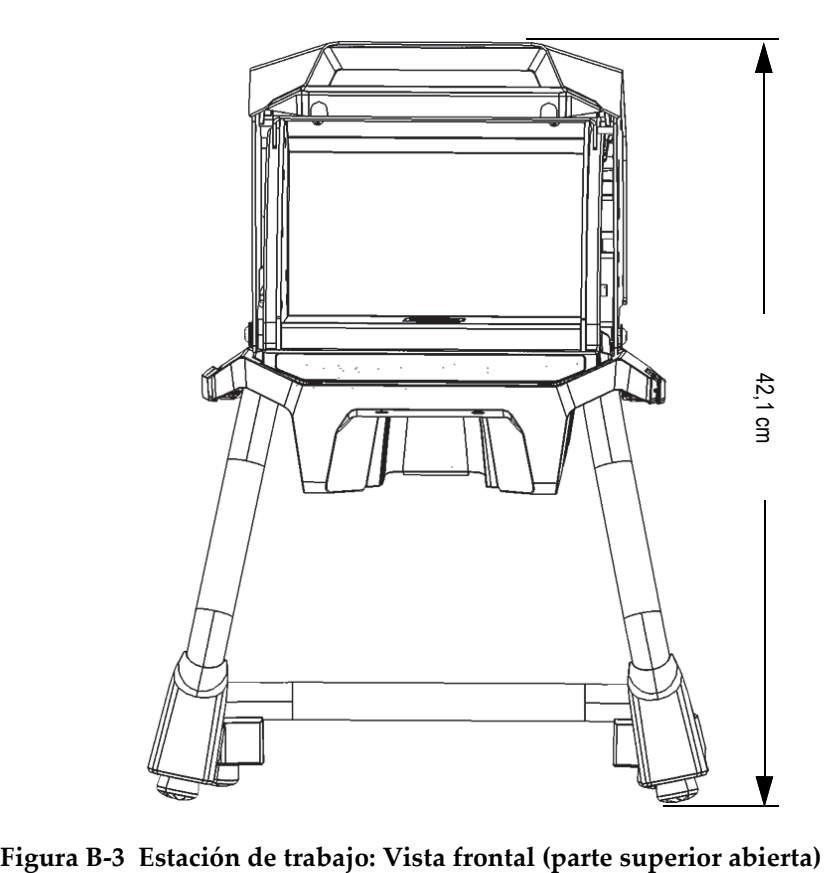

<span id="page-113-0"></span>

### **B.4.2 Dimensiones de la cámara de la estación de trabajo**

Las dimensiones internas de la cámara de ensayo de la estación de trabajo aparecen en la [Figura B-4 en la página 115](#page-114-0) y la [Figura B-5 en la página 115.](#page-114-1)

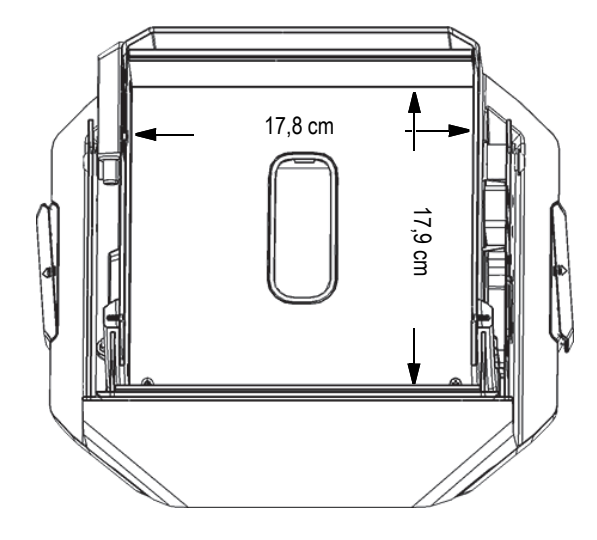

<span id="page-114-0"></span>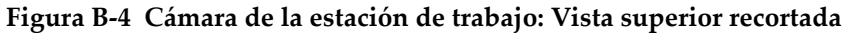

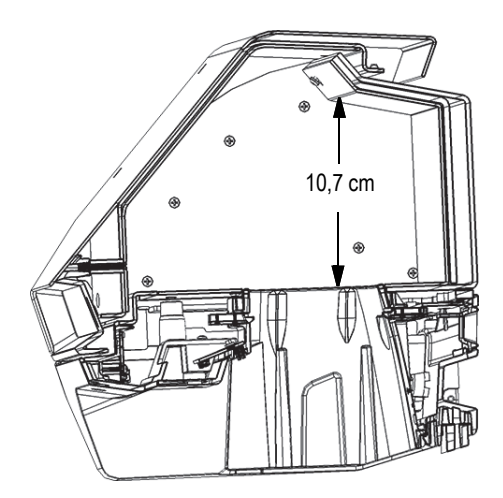

<span id="page-114-1"></span>**Figura B-5 Cámara de la estación de trabajo: Vista lateral recortada**

### **B.4.3 Requisitos eléctricos**

La estación de trabajo Vanta se puede alimentar con un adaptador de alimentación CA Vanta o una batería del analizador Vanta. El adaptador de alimentación CA es suministrado con el analizador por fluorescencia de rayos X portátil Vanta y como opción para la estación de trabajo Vanta.

### NOTA

Cuando una batería se encuentra instalada en la estación de trabajo y no hay ninguna batería instalada en el mango del analizador Vanta XRF, se percibirá un retardo de cinco segundos antes de que el analizador se active al recibir el suministro de energía.

### NOTA

Un analizador Vanta*, que se encuentra con una batería instalada en el mango,* no proporcionará energía a la estación de trabajo Vanta.

### **NOTA**

Cuando la estación de trabajo Vanta está conectada a la fuente de alimentación CA, la batería en el mango del analizador Vanta y la batería de la estación de trabajo se cargarán.

# **B.5 Montaje de la estación de trabajo**

El montaje de la estación de trabajo Vanta incluye la configuración de esta misma y la instalación del analizador Vanta.

### **Para configurar la estación de trabajo**

1. Coloque las patas de la estación de trabajo y la cámara de ensayo juntas sobre una tabla o banco (ver [Figura B-6 en la página 117\)](#page-116-0).

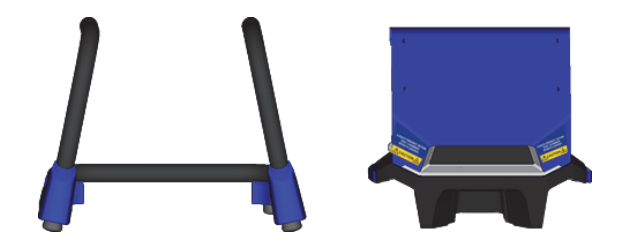

**Figura B-6 Patas y cámara de ensayo de la estación de trabajo**

- <span id="page-116-0"></span>2. Levante la cámara de ensayo de la estación de trabajo y ubíquela sobre las patas (ver [Figura B-7 en la página 117\)](#page-116-1).
- 3. Introduzca la cámara de ensayo en las patas.

<span id="page-116-1"></span>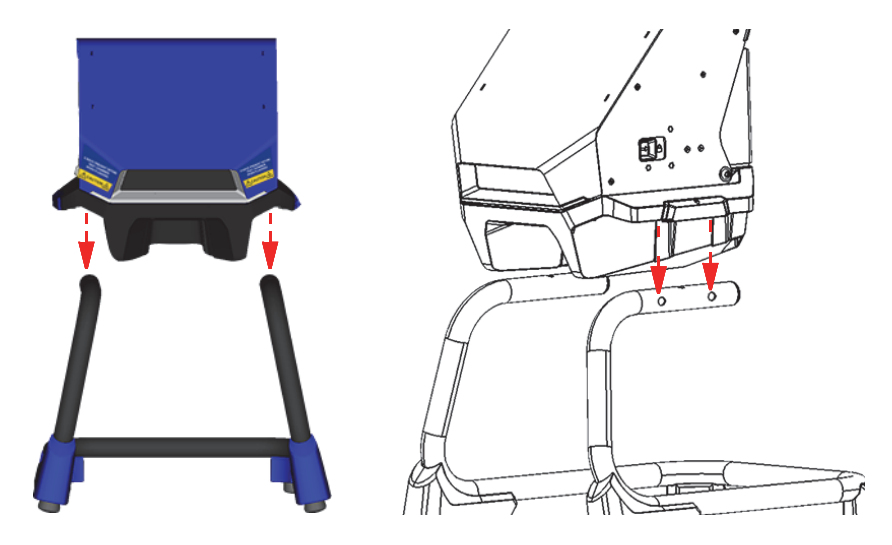

**Figura B-7 Cámara de ensayo de la estación de trabajo ubicada sobre las patas**

4. Deslice la cámara de ensayo de la estación de trabajo hacia adelante y hacia atrás para alinear las muescas en las patas con las clavijas de la cámara (ver [Figura B-8](#page-117-0)  [en la página 118](#page-117-0)) hasta que las clavijas se enganchen en las patas al escuchar un clic audible.

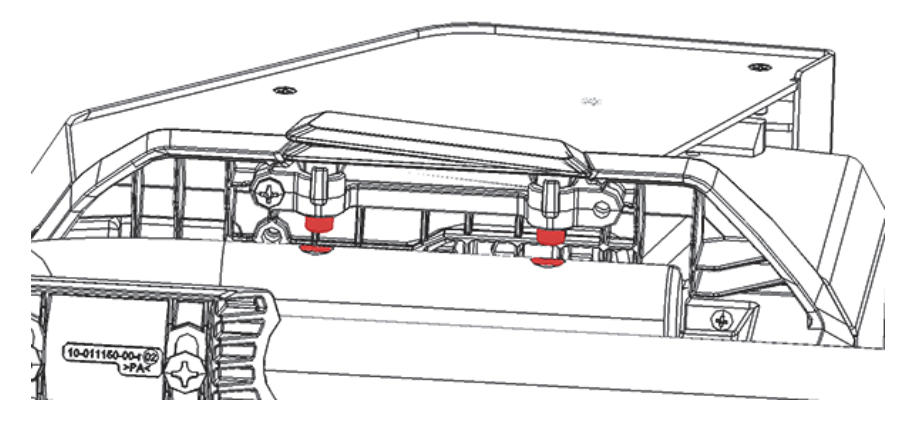

**Figura B-8 Cámara de ensayo de la estación de trabajo mirándola desde la parte inferior**

<span id="page-117-0"></span>5. De ser necesario, use los pies niveladores para estabilizar la estación de trabajo (ver [Figura B-9 en la página 118\)](#page-117-1).

<span id="page-117-1"></span>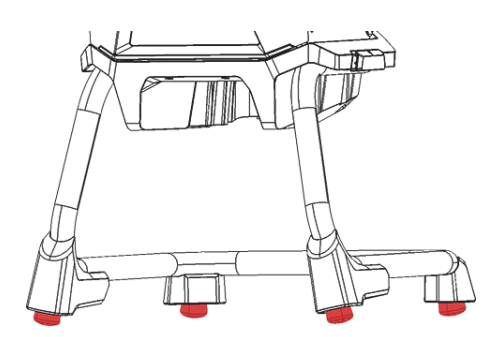

**Figura B-9 Pies niveladores de la estación de trabajo**

### **Para desbloquear y abrir la tapa**

- 1. Deslice la palanca de bloqueo de la tapa hacia la derecha para desbloquearla (ver [Figura B-10 en la página 119\)](#page-118-0).
- 2. Agarre la tapa por la empuñadura y ábrala completamente.

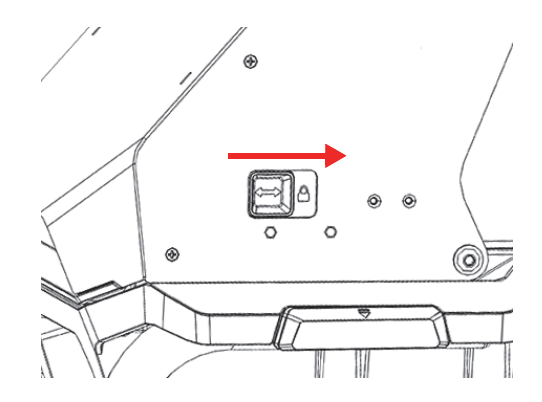

**Figura B-10 Palanca de bloqueo de tapa en posición en enganche**

#### <span id="page-118-0"></span>**Para conectar la alimentación por baterías**

<span id="page-118-1"></span> Introduzca una batería en el receptáculo de baterías, ubicado en la parte posterior de la estación de trabajo (ver [Figura B-8 en la página 118](#page-117-0)).

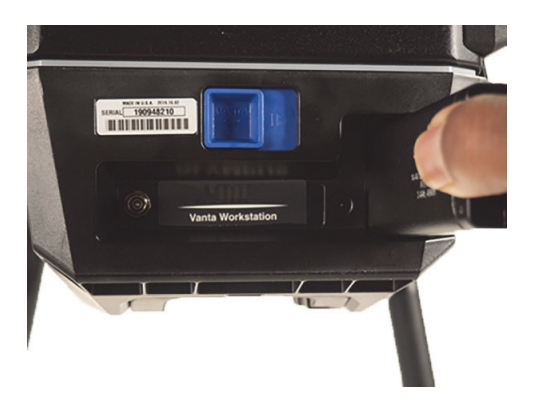

**Figura B-11 Inserción de batería**

#### **Para conectar la fuente de alimentación de CC**

 Conecte la toma de corriente de CC del adaptador de alimentación de CA al conector de alimentación de CC que se encuentra en la parte posterior de la estación de trabajo (ver [Figura B-8 en la página 118\)](#page-117-0).

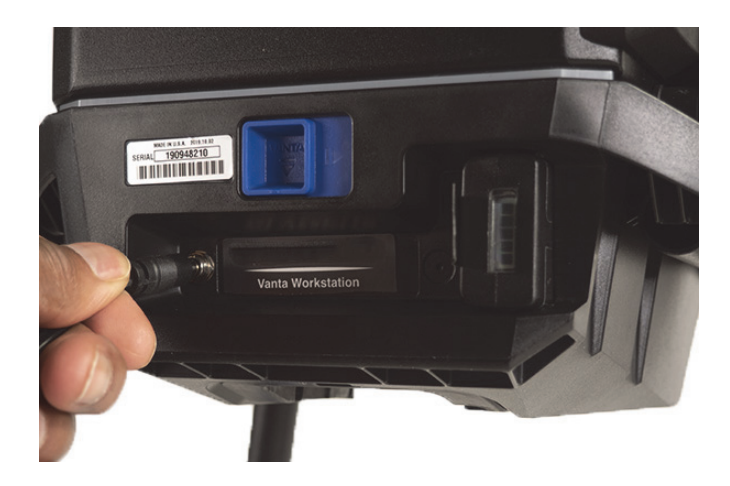

**Figura B-12 Conectar la fuente de alimentación de CC**

### <span id="page-119-0"></span>**Para instalar el analizador Vanta**

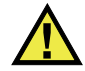

# **ATENCIÓN**

Asegúrese de que el analizador Vanta esté apagado antes de instalarlo en la estación de trabajo. Una disfunción en el sistema de desactivación del analizador podría causar una operación involuntaria durante la conexión.

1. Coja el analizador Vanta por el mango, e introdúzcalo en la estación de trabajo orientando su parte frontal hacia adelante, ejerciendo una presión firme hacia arriba y adentro, tal como se muestra en la secuencia de la [Figura B-13 en la](#page-120-0)  [página 121](#page-120-0) ((1), (2), y (3)).

Un clic audible será escuchado cuando el analizador Vanta se enganche en la estación de trabajo.

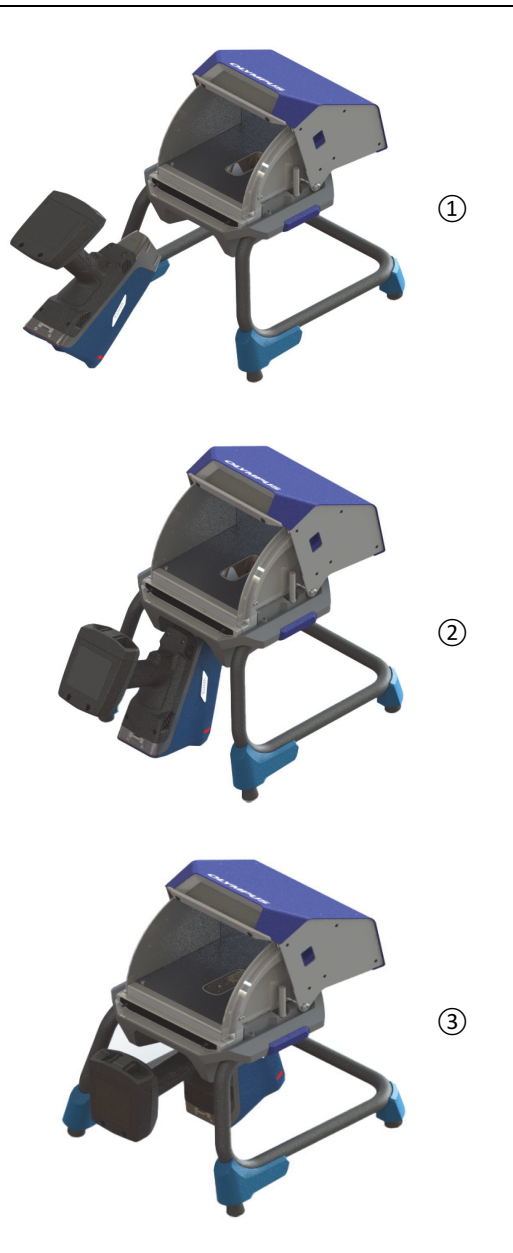

<span id="page-120-0"></span>**Figura B-13 Secuencia: Inserción del analizador Vanta en la estación de trabajo**

2. Asegúrese de que la placa frontal de la sonda Vanta esté nivelada con el piso de la cámara de ensayo de la estación de trabajo (ver [Figura B-14 en la página 122\)](#page-121-0).

La sonda del analizador Vanta presenta dos muescas (una delantera y otra posterior) que permiten engancharse al mecanismo de bloqueo de la estación de trabajo Vanta. Si la placa frontal del analizador Vanta está nivelada con el piso de la cámara de ensayo de la estación de trabajo, ambas muescas de la placa se bloquearán en el lugar predeterminado.

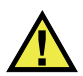

### **ATENCIÓN**

El analizador Vanta debe encontrarse enganchado de forma apropiada a la cámara de ensayo de la estación de trabajo; de lo contrario, puede caerse desde la estación de trabajo y causar algún daño al personal o las muestras.

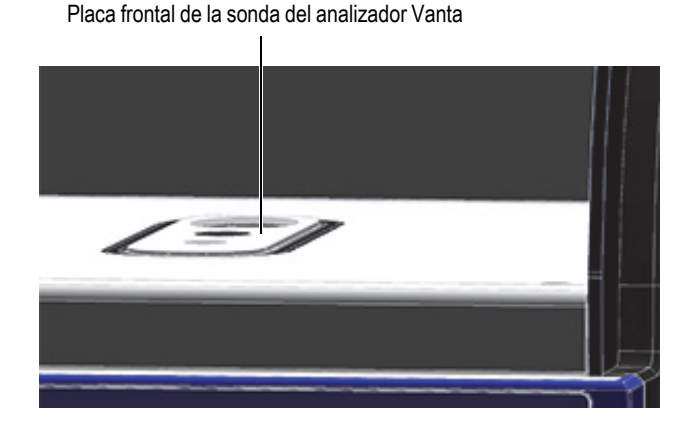

<span id="page-121-0"></span>**Figura B-14 Nivel de la placa frontal de la sonda del analizador Vanta con el piso de la cámara de la estación de trabajo**

# ATENCIÓN

La tapa de la estación de trabajo es pesada. Si suelta la tapa antes de cerrar completamente la cámara de ensayos, la tapa podría causar lesiones corporales a la persona o daños en las muestras. Tenga mucho cuidado al cargar las muestras en la estación de trabajo y al cerrar la tapa.

## **B.6 Conectar un/una PC o un dispositivo móvil al analizador**

Antes de ejecutar un ensayo con el analizador Vanta, al encontrarse instalado en la estación de trabajo Vanta, es necesario conectarlo a un/una PC o a un dispositivo móvil para establecer una operación remota. Puede conectarlo a un/una PC usando un conector mini USB, o también a través de un Wi-Fi® ya sea desde un/una PC o dispositivo móvil.

#### NOTA

La tapa de la estación de trabajo Vanta se debe cerrar antes de poder iniciar un ensayo.

#### **Para conectar un ordenador al analizador Vanta utilizando el conector mini USB**

- 1. Use la tecla de encendido Vanta para activar el analizador.
- 2. En el analizador Vanta, abra la cubierta del puerto de datos y conecte un cable mini USB al conector mini USB.

#### **Para conectar un ordenador o un dispositivo móvil al analizador Vanta utilizando el Wi-Fi®**

- 1. Use la tecla de encendido Vanta para activar el analizador.
- 2. En su PC o dispositivo móvil, establezca la conexión con la Wi-Fi® en el analizador Vanta.

# **B.7 Funcionamiento del analizador Vanta cuando está instalado en la estación de trabajo**

Cuando el analizador Vanta está acoplado a la estación de trabajo Vanta, el analizador se puede controlar mediante el software del Vanta PC (PCSW) o la aplicación móvil Vanta.

#### NOTA

Es posible iniciar y detener los ensayos usando el gatillo o disparador del analizador Vanta; pero, es imposible acceder a su pantalla táctil cuando el analizador se encuentra instalado en la estación de trabajo.

### **Para operar el analizador Vanta mientras se encuentra instalado en la estación de trabajo**

◆ Use el navegador en el software de PC o la aplicación móvil Vanta para controlar el analizador.

Consulte la *Guía de la interfaz del usuario del software de PC, Familia* Vanta, Analizador XRF portátil o bien la *Guía de interfaz del usuario, Familia Vanta, Analizador XRF portátil* para obtener más información.

### **B.8 Desmontaje de la estación de trabajo**

Antes de desmontar la estación de trabajo portátil, efectúe las siguientes acciones:

- 1. En el analizador Vanta, desconecte el cable mini USB (de estar conectado).
- 2. Desconecte la toma de corriente de CC del conector de alimentación de CC que se encuentra en la parte posterior de la estación de trabajo (ver [Figura B-8 en la](#page-117-0)  [página 118\)](#page-117-0).

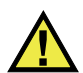

### **ATENCIÓN**

Desactive el analizador Vanta antes de retirarlo de la estación de trabajo. El apagado incorrecto del analizador Vanta podría causar una operación involuntaria durante la desinstalación.

#### **Para retirar el analizador Vanta de la estación de trabajo**

- 1. Agarre firmemente el analizador Vanta por el mango.
- 2. Deslice hacia la derecha la palanca, ubicada en la parte posterior de la estación de trabajo, para desenganchar el analizador Vanta (ver [Figura B-15 en la página 125](#page-124-0)).

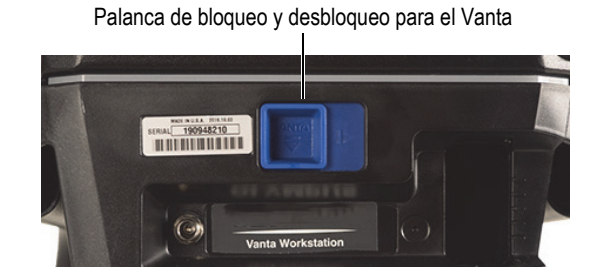

**Figura B-15 Palanca de bloqueo y desbloqueo para el Vanta**

### <span id="page-124-0"></span>**Para retirar la cámara de ensayo de la estación de trabajo**

1. Apriete las dos manillas de desenganche de la cámara de ensayo de la estación de trabajo y, después, extraiga la cámara levantándola a partir de las patas (ver [Figura B-16 en la página 126\)](#page-125-0).

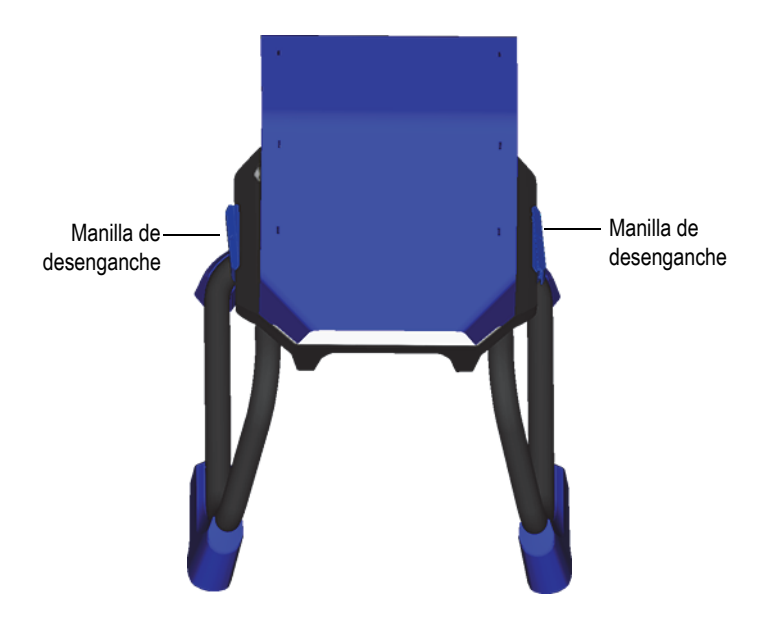

**Figura B-16 Cámara de la estación de trabajo extraída**

<span id="page-125-0"></span>2. Almacene la cámara de ensayo de la estación de trabajo dentro de las patas de la estación de trabajo (ver [Figura B-17 en la página 126\)](#page-125-1) o en una maleta de transporte opcional (ver [Figura B-18 en la página 127](#page-126-0)).

<span id="page-125-1"></span>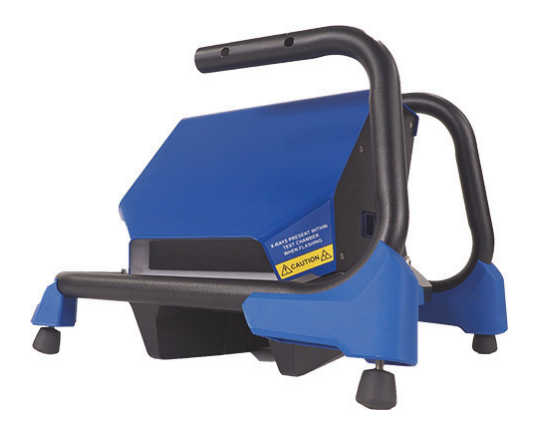

**Figura B-17 Configuración de almacenamiento**

<span id="page-126-0"></span>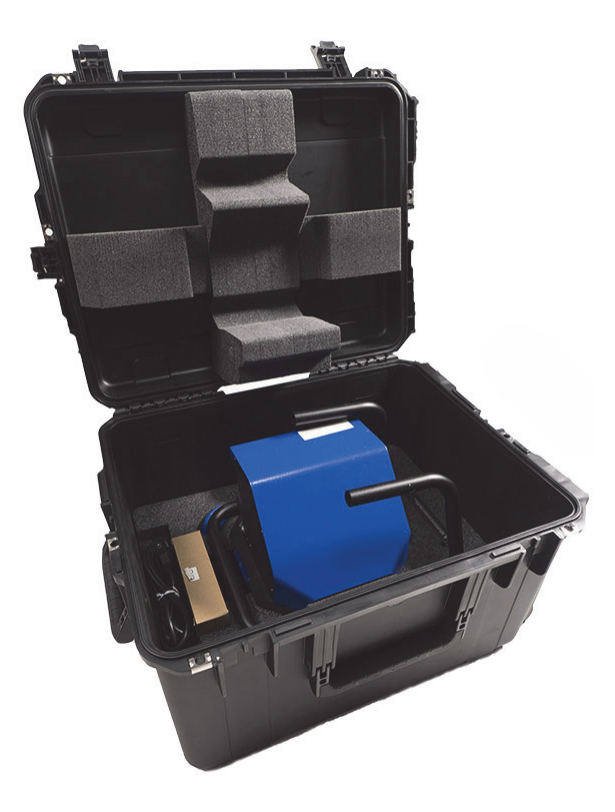

**Figura B-18 Maleta de transporte opcional**

# **Apéndice C: Generalidades sobre la espectrometría de fluorescencia de rayos X**

La espectrometría de XRF determina la composición elemental de un material. Este método permite detectar los elementos en una sustancia y cuantificar las cantidades de dichos elementos. Un elemento se caracteriza por la energía de emisión de rayos X (E). El valor cuantitativo de la presencia de un elemento se determina mediante la medición de la intensidad de sus aspectos característicos.

En la espectrometría de XRF, los primeros fotones de rayos X son emitidos desde una fuente (tubo de rayos X o radioisótopo) para colisionar con la muestra. Los primeros fotones de la fuente de rayos X están dotados de suficiente energía para colisionar con electrones de los orbitales internos. Un electrón de una órbita externa ingresa al espacio recientemente vacante en la órbita interna. Cuando un electrón desde el orbital externo se desplaza hacia el espacio orbital interno, este emite una energía denominada fotón de rayos X secundario.

Este fenómeno es denominado fluorescencia (ver [Figura C-1 en la página 130\)](#page-129-0). El rayo X secundario que ha sido irradiado es lo que caracteriza a un elemento específico.

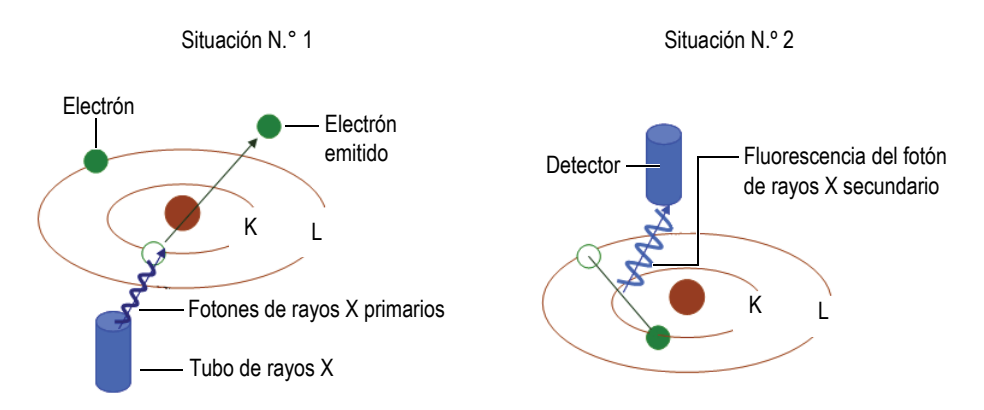

**Figura C-1 Explicación gráfica del principio de fluorescencia**

### <span id="page-129-0"></span>**Generación de un rayo X secundario: fluorescencia del fotón**

El espectro típico producido por la espectrometría de rayos X de energía dispersiva (EDXRF) aparece como un análisis de la energía (*E*) comparado con la intensidad (*I*) [ver [Figura C-2 en la página 130\]](#page-129-1).

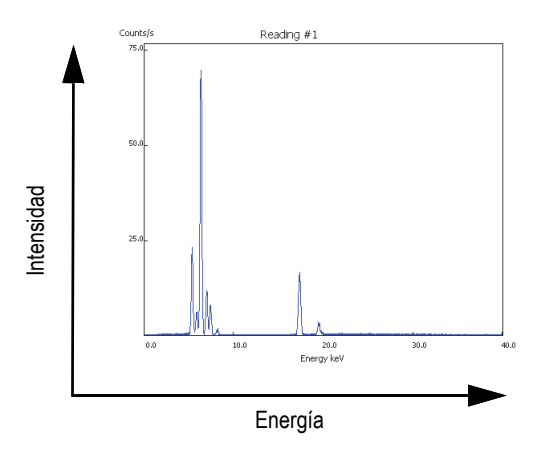

<span id="page-129-1"></span>**Figura C-2 Imagen del espectro típico: energía comparada con la intensidad**

# **Apéndice D: Bibliotecas de grados de aleación**

Cada analizador Vanta XRF es suministrado con cuatro bibliotecas:

- La biblioteca de grados de fábrica es específica para cada modelo
- Biblioteca del usuario N.º 1
- Biblioteca del usuario N.º 2
- Ajustes de elementos residuales (impurezas)

#### NOTA

Las bibliotecas son modificables. Sin embargo, Evident recomienda a los usuarios no efectuar ninguna modificación en la biblioteca de grados de fábrica. En lugar de ello, copie la biblioteca de grados de fábrica en una de las bibliotecas del usuario y podrá efectuar todas las modificaciones deseadas.

### **D.1 Ajustes de elementos residuales**

Cada analizador Vanta XRF es enviado con ajustes de impurezas (residuos) que se componen de siete aleaciones de base (consulte la [Tabla 16 en la página 132](#page-131-0)). Los ajustes de elementos residuales admiten otras bibliotecas de grados.

Los límites de elementos residuales pueden ser ajustados elemento por elemento, aleación por aleación, hasta que el requisito sea alcanzado.

Con un solo clic pueden activarse y desactivarse las funciones de la biblioteca de elementos residuales.

### **Configuración de los ajustes residuales**

- 1. Los grados de elementos residuales se adaptan a grados de aleación, en lugar de grados específicos.
	- Cada muestra está determinada para definirse según una de las siete posibles aleaciones de base (ver la lista a continuación).
	- El operador o analista puede ver la química elemental de estos y apreciar como difieren en una correspondencia exacta.
- 2. Estas impurezas o límites de aleaciones de base se aplican cuando un elemento es detectado en un grado específico.
	- Sin embargo, la correspondencia más cercana no cuenta con ninguna especificación del elemento.
	- La concentración de la muestra es menor que el límite máximo especificado por la correspondencia de grados de elementos residuales.
- 3. Cuando se cumplen las condiciones del paso 2, el elemento registrado en la pantalla del analizador Vanta:
	- es etiquetado como elemento residual en la tabla de comparación de grados;
	- e indica la correspondencia de grados, sin ser penalizado.

### **Ventajas prácticas del enfoque de ajuste de elementos residuales**

- Clasificación más rápida
- Pocos problemas de ambigüedad o de correspondencias incorrectas
- Integridad mejorada de la biblioteca de grados
- Identificación llamativa de elementos residuales

#### **Tabla 16 Aleaciones de base para ajustes de elementos residuales**

<span id="page-131-0"></span>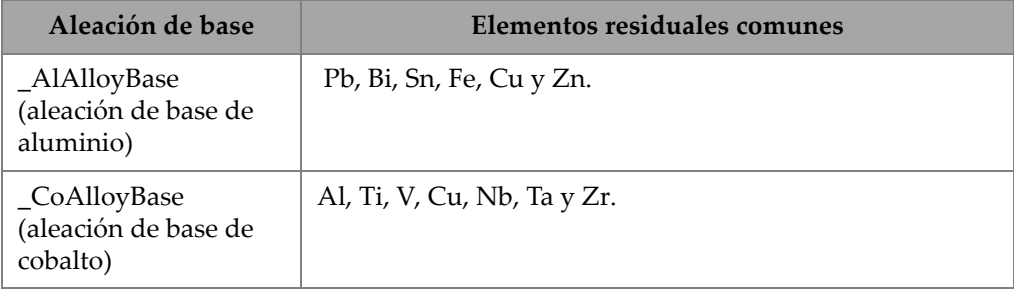

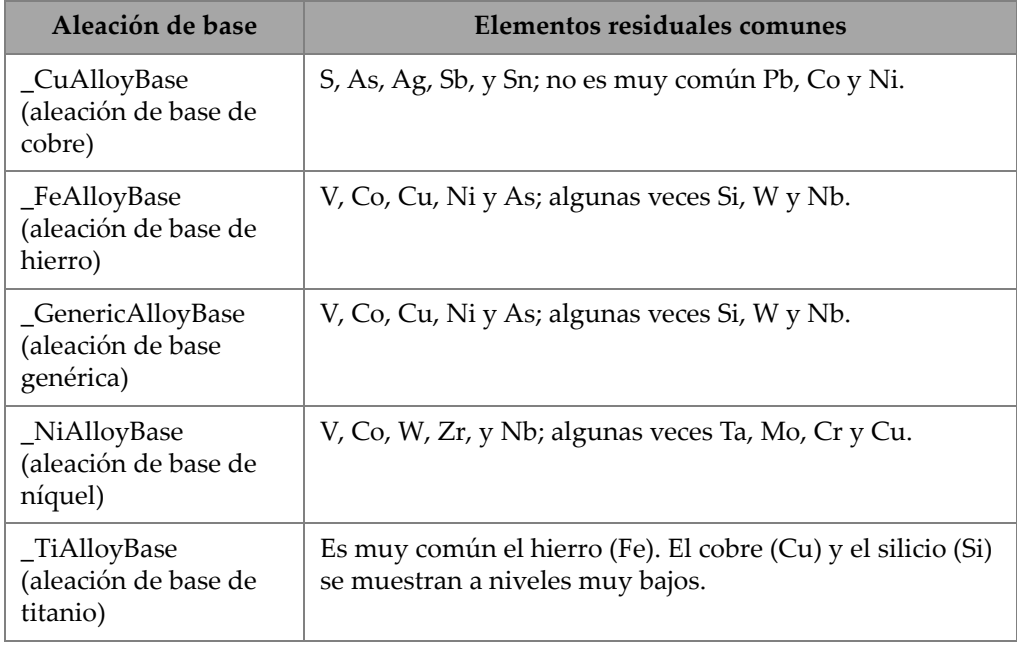

### **Tabla 16 Aleaciones de base para ajustes de elementos residuales** *(continuación)*

# <span id="page-133-0"></span>**D.2 Biblioteca de grados de fábrica: series Max y Core**

| 201 | 203 | 204 | 206 | 240 | 242 |
|-----|-----|-----|-----|-----|-----|
| 295 | 296 | 301 | 302 | 303 | 308 |
| 318 | 319 | 333 | 336 | 354 | 355 |
| 356 | 357 | 358 | 359 | 360 | 361 |
| 363 | 364 | 365 | 369 | 380 | 381 |
| 383 | 384 | 385 | 390 | 392 | 393 |
| 408 | 409 | 411 | 423 | 435 | 443 |
| 444 | 511 | 512 | 513 | 514 | 515 |
| 516 | 518 | 520 | 535 | 705 | 707 |
| 710 | 711 | 712 | 713 | 771 | 850 |
| 851 | 852 | 853 |     |     |     |

**Tabla 17 Aleaciones de aluminio forjado—Series Max y Core** 

**Tabla 18 Aleaciones de cobalto—Series Max y Core** 

<span id="page-133-1"></span>

| AlnicoVIII | Cobalto       | Elgiloy    | F75     | <b>FSX-414</b> | $HS-1$    |
|------------|---------------|------------|---------|----------------|-----------|
| $HS-12$    | HS-188        | $HS-19$    | $HS-21$ | $HS-23$        | HS25-L605 |
| $HS-27$    | $HS-3$        | $HS-30$    | $HS-31$ | $HS-36$        | $HS-4$    |
| $HS-6B$    | I-783         | Jetalloy   | MarM302 | MarM509        | MarM905   |
| MP35N      | <b>MPN159</b> | Refract 80 | Star J  | Ultimet        | Vic I     |
| Vic II     | WI-52         |            |         |                |           |

**Tabla 19 Aleaciones de cobre—Series Max y Core** 

<span id="page-133-2"></span>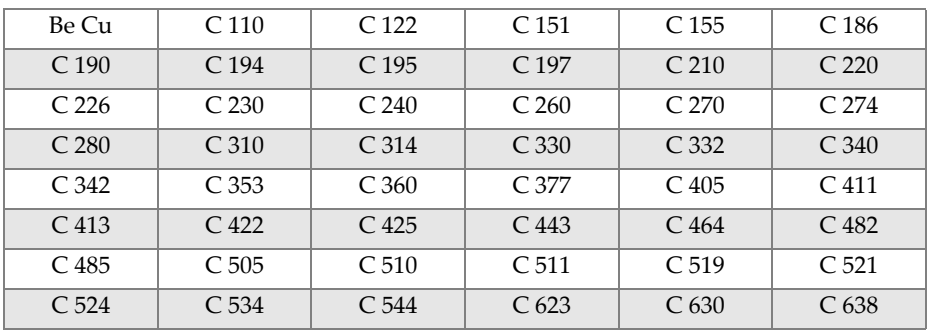

| C.642              | C.654              | C <sub>655</sub>   | C <sub>663</sub>   | C 664              | C 667              |
|--------------------|--------------------|--------------------|--------------------|--------------------|--------------------|
| C <sub>669</sub>   | C.673              | C <sub>675</sub>   | C <sub>687</sub>   | C <sub>688</sub>   | C 704              |
| C.706              | C.710              | C 713              | C.715              | C.722              | C.725              |
| C 735              | C.740              | C 743              | C 745              | C.752              | C.757              |
| C <sub>762</sub>   | C 770              | C <sub>782</sub>   | C814               | C833               | C83450             |
| C836               | C838               | C 842              | C 844              | C848               | C852               |
| C854               | C857               | C861               | C862               | C863               | C 864              |
| C865               | C867               | C868               | C 875              | C 8932             | C 89835            |
| C <sub>903</sub>   | C <sub>907</sub>   | C <sub>910</sub>   | C 917              | C <sub>922</sub>   | C 927              |
| C 932              | C.937              | C 941              | C 943              | C <sub>952</sub>   | C 954              |
| C <sub>955</sub>   | C <sub>958</sub>   | C 964              | C 973              | C 976              | C.978              |
| C <sub>14500</sub> | C <sub>14700</sub> | C <sub>17300</sub> | C <sub>17450</sub> | C <sub>17455</sub> | C <sub>17460</sub> |
| C <sub>17465</sub> | C <sub>17500</sub> | C <sub>17510</sub> | C <sub>17530</sub> | C <sub>17600</sub> | C <sub>18150</sub> |
| C <sub>18200</sub> | NarloyZ            | SeBiLOYI           | SeBiLOYII          | SeBiLOYIII         |                    |

**Tabla 19 Aleaciones de cobre—Series Max y Core** *(continuación)*

**Tabla 20 Aleaciones de Níquel—Series Max y Core** 

<span id="page-134-0"></span>

| Aleación 925      | C <sub>101</sub> | $CMSX-2$ o 3          | $CMSX-4$  | $CMSX-6$           | D 979              |
|-------------------|------------------|-----------------------|-----------|--------------------|--------------------|
| D 205             | Damron           | Haynes 242            | Haynes 59 | HW6015             | M252               |
| Monel 401         | N4M2             | Duraloy22H            | Super22H  | Nim105             | Nim115             |
| <b>PWA 1475</b>   | Refract 26       | Rene 85               | Thetalloy | Udimet 720         | Hast BC1           |
| <b>GTD222</b>     | Ni 200           | Monel400              | MonelK500 | HastF              | HastX              |
| NichromeV         | HastG            | HastC22               | $I-602$   | HastG30            | Nim <sub>75</sub>  |
| $I-102$           | HastC2000        | Haynes230             | RA333     | HastC4             | $I-600$            |
| $I-601$           | $I-617$          | $I-625$               | HastS     | $I-686$            | $I-690$            |
| HastG2            | HastG3           | Waspaloy              | Rene41    | Nim 80A            | $Nim$ 90           |
| Haynes214         | Nim263           | Udimet <sub>500</sub> | Udimet520 | $I-702$            | $I-713$            |
| $I-718$           | $I-720$          | $I - 722$             | $I-725$   | $I-750$            | I-754              |
| 20M <sub>04</sub> | $I-800$          | $I-801$               | $I-825$   | $I-706$            | $I-901$            |
| HastB             | HastN            | HastW                 | HastC276  | Hast <sub>B2</sub> | Hast <sub>B3</sub> |
| MarM200           | <b>IN100</b>     | Aleación 52           | $I-903$   | I-907-909          | Colmonoy 6         |
| HastR             | HR160            | HyMu80                | $I-49$    | $I-700$            | $I-738$            |
| $I-792$           | $I-939$          | MarM002               | MarM246   | MarM247            | MarM421            |

| Monel411   | MuMetal            | Nim101             | <b>PWA1480</b>     | PWA1484            | Rene <sub>125</sub> |
|------------|--------------------|--------------------|--------------------|--------------------|---------------------|
| Rene142    | Rene220            | Rene <sub>77</sub> | Rene <sub>80</sub> | Rene <sub>95</sub> | Supertherm          |
| Udimet700  | B 1900             | B-1900 Hf          | $C-1023$           | GMR235             | Alloy D             |
| Duranickel | Permanickel<br>300 | GH <sub>99</sub>   |                    |                    |                     |

**Tabla 20 Aleaciones de Níquel—Series Max y Core** *(continuación)*

**Tabla 21 Aceros de herramientas y de baja aleación: Series Max y Core** 

<span id="page-135-0"></span>

| 1 1-4 Cr            | $21-4Cr$       | 5 <sub>Cr</sub> | 7 <sub>Cr</sub>   | 9Cr         | $9Cr+V$       |
|---------------------|----------------|-----------------|-------------------|-------------|---------------|
| 9 Cr+VW             | 3310           | 4130            | 4140              | 4340        | 4820          |
| 8620                | 9310           | 12L14           | 86L20             | Aleación 53 | Carb 1-2 Moly |
| Acero al<br>carbono | $A-10$         | $A-2$           | $A-6$             | $A-7$       | $A-9$         |
| $D-2$ o $D-4$       | D <sub>7</sub> | $H-11$          | $H-12$            | $H-13$      | $H-14$        |
| $H-21$              | $M-1$          | $M-2$           | $M-3$ Clase $1+2$ | M-34        | M-35          |
| M-36                | $M-4$          | $M-42$          | $M-48$            | $M-50$      | $M-52$        |
| $O-1$               | $O-2$          | $O-6$           | $O-7$             | $S-1$       | $S-5$         |
| $S-6$               | $S-7$          | $T-1$           | $T-15$            | $T-4$       | $T-5$         |

**Tabla 22 Aceros inoxidables y aleaciones altas: Series Max y Core** 

<span id="page-135-1"></span>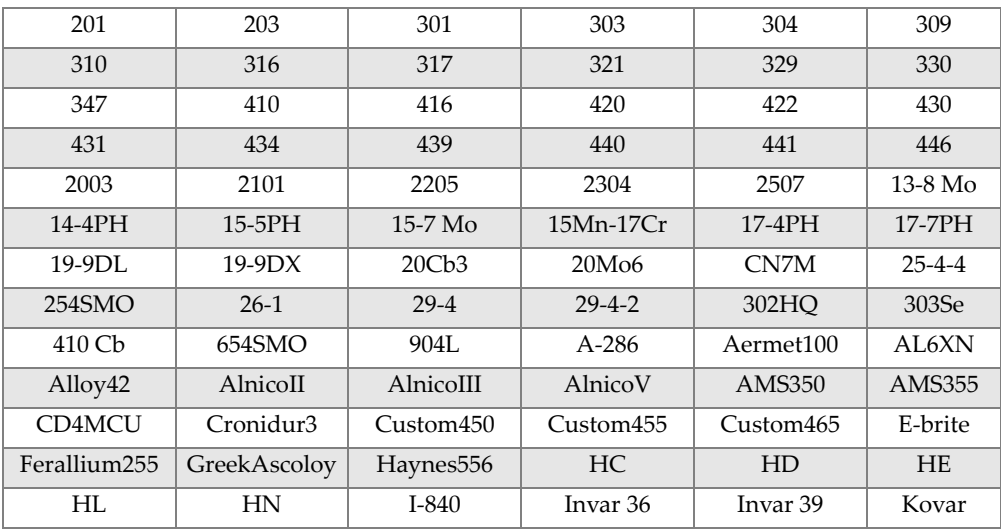

| M <sub>152</sub> | Maraging350 | Maraging $C200$ |            | MaragingC250   MaragingC300 | $N-155$                |
|------------------|-------------|-----------------|------------|-----------------------------|------------------------|
| Ni-hard#1        | Ni-hard#4   | Ni-Resist1      | Ni-Resist2 | Ni-Resist3                  | Ni-Resist4             |
| Ni-Resist5       | Ni-Span902  | Nitronic32      | Nitronic33 | Nitronic40                  | Nitronic <sub>50</sub> |
| Nitronic60       | RA85H       | ZeCor           | Zeron100   |                             |                        |

**Tabla 22 Aceros inoxidables y aleaciones altas: Series Max y Core** *(continuación)*

#### **Tabla 23 Aleaciones de titanio—Series Max y Core**

<span id="page-136-0"></span>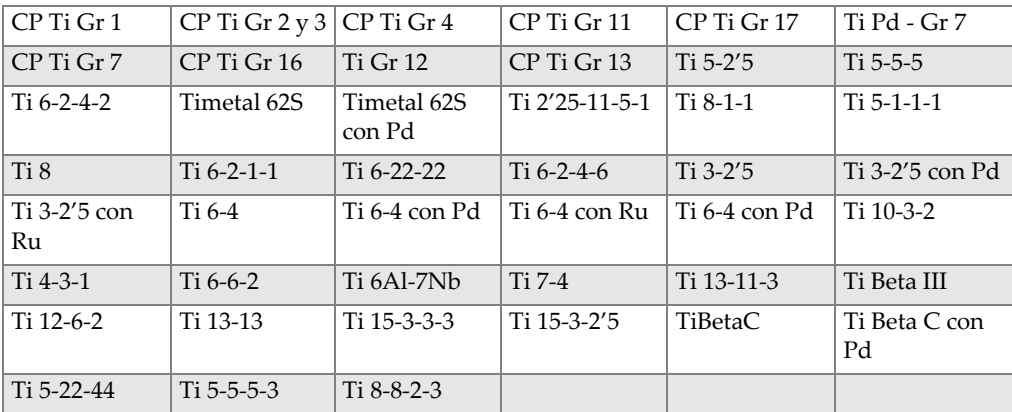

#### **Tabla 24 Aleaciones CP y otras—Series Max y Core**

<span id="page-136-1"></span>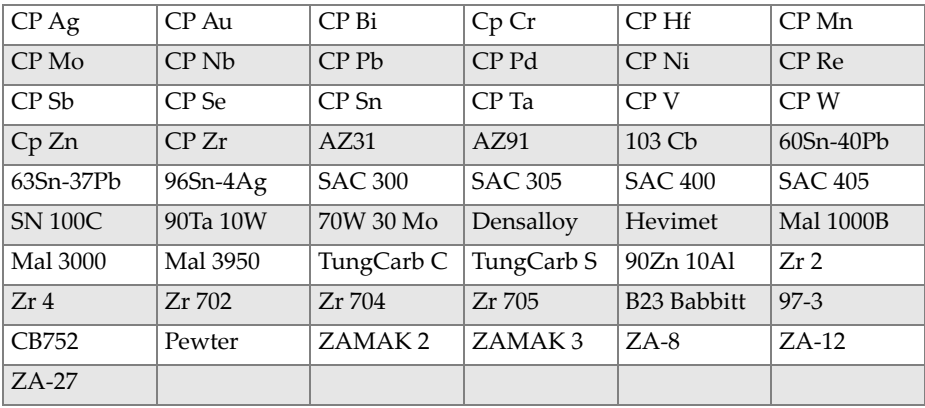

<span id="page-137-0"></span>

| 1100 | 2001 | 2002 | 2004 | 2005 | 2007 |
|------|------|------|------|------|------|
| 2009 | 2011 | 2012 | 2014 | 2018 | 2021 |
| 2024 | 2025 | 2030 | 2031 | 2034 | 2036 |
| 2090 | 2091 | 2094 | 2095 | 2097 | 2111 |
| 2117 | 2124 | 2195 | 2197 | 2214 | 2218 |
| 2219 | 2297 | 2519 | 2618 | 3002 | 3003 |
| 3004 | 3005 | 3009 | 3010 | 3011 | 3105 |
| 3107 | 3203 | 4004 | 4006 | 4007 | 4008 |
| 4009 | 4010 | 4013 | 4016 | 4018 | 4032 |
| 4043 | 4044 | 4046 | 4047 | 4145 | 4147 |
| 4343 | 4643 | 5005 | 5017 | 5042 | 5052 |
| 5058 | 5083 | 5086 | 5087 | 5154 | 5180 |
| 5210 | 5249 | 5252 | 5354 | 5451 | 5454 |
| 5505 | 5554 | 5556 | 5557 | 5654 | 5657 |
| 6002 | 6005 | 6008 | 6012 | 6013 | 6014 |
| 6018 | 6020 | 6040 | 6053 | 6061 | 6063 |
| 6066 | 6069 | 6070 | 6082 | 6111 | 6113 |
| 6205 | 6260 | 6262 | 7003 | 7004 | 7005 |
| 7009 | 7011 | 7012 | 7014 | 7016 | 7019 |
| 7024 | 7025 | 7026 | 7028 | 7029 | 7031 |
| 7032 | 7033 | 7039 | 7046 | 7049 | 7050 |
| 7055 | 7064 | 7068 | 7072 | 7075 | 7076 |
| 7090 | 7093 | 7108 | 7116 | 7136 | 7150 |
| 7249 | 7449 | 7475 | 8006 | 8007 | 8018 |
| 8019 | 8023 | 8030 | 8040 | 8050 | 8076 |
| 8077 | 8093 | 8130 | 8150 | 8176 |      |

**Tabla 25 Aleaciones de aluminio forjado—Series Max y Core** 

# **Lista de figuras**

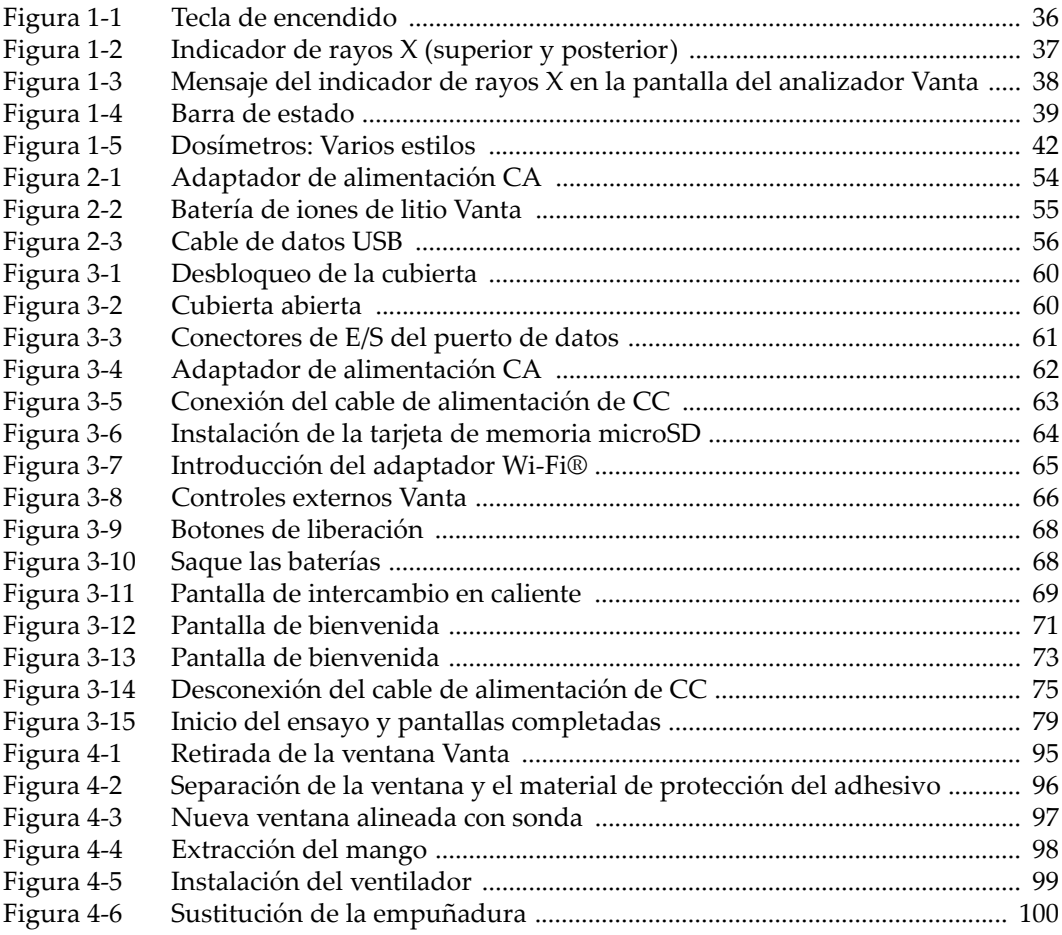

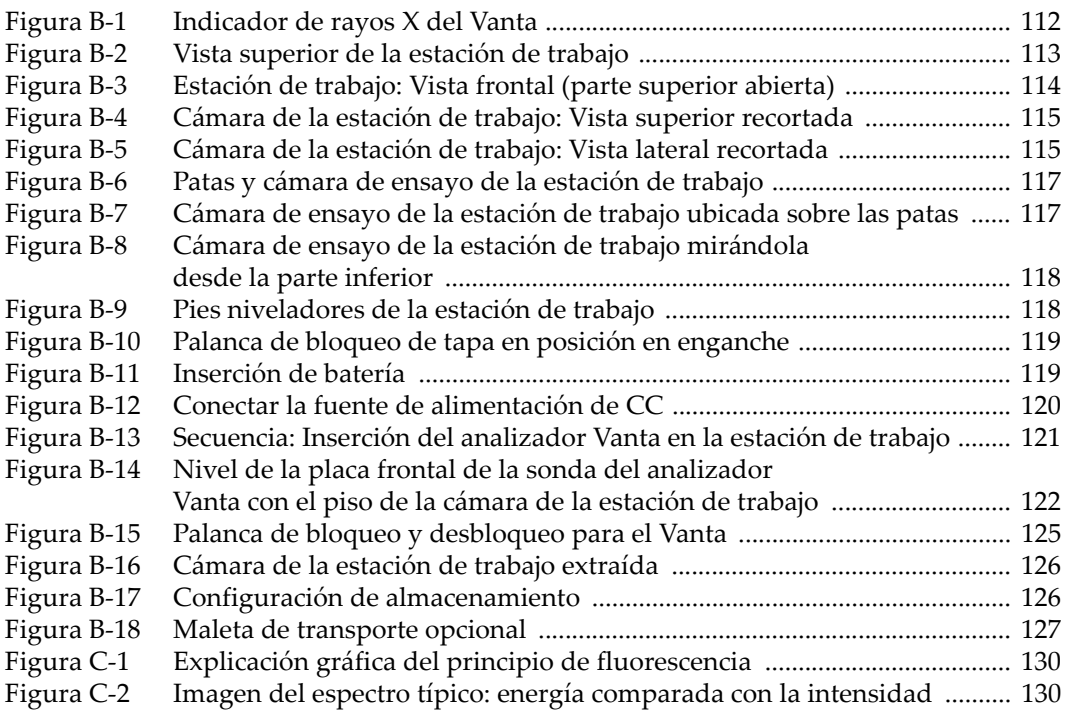

# **Lista de tablas**

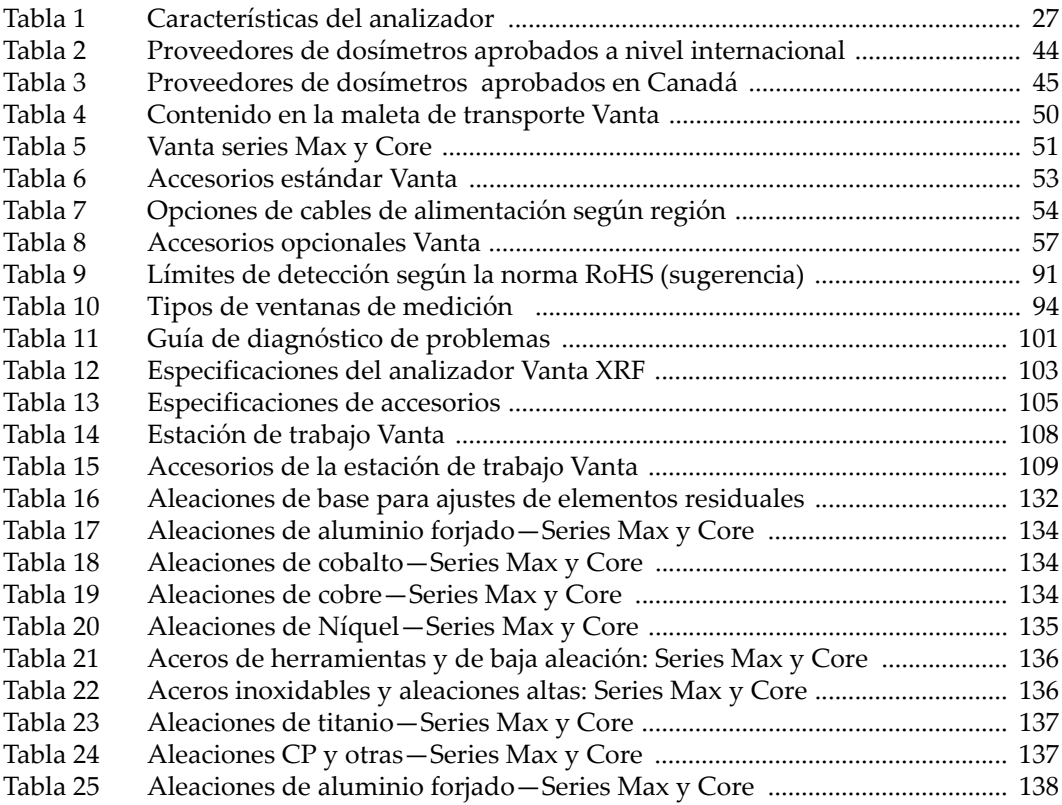